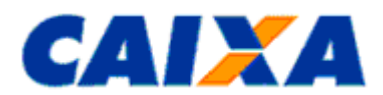

# **FGTS Manual de Orientações - Retificação de Dados, Transferência de Contas Vinculadas e Devolução de Valores Recolhidos a Maior**

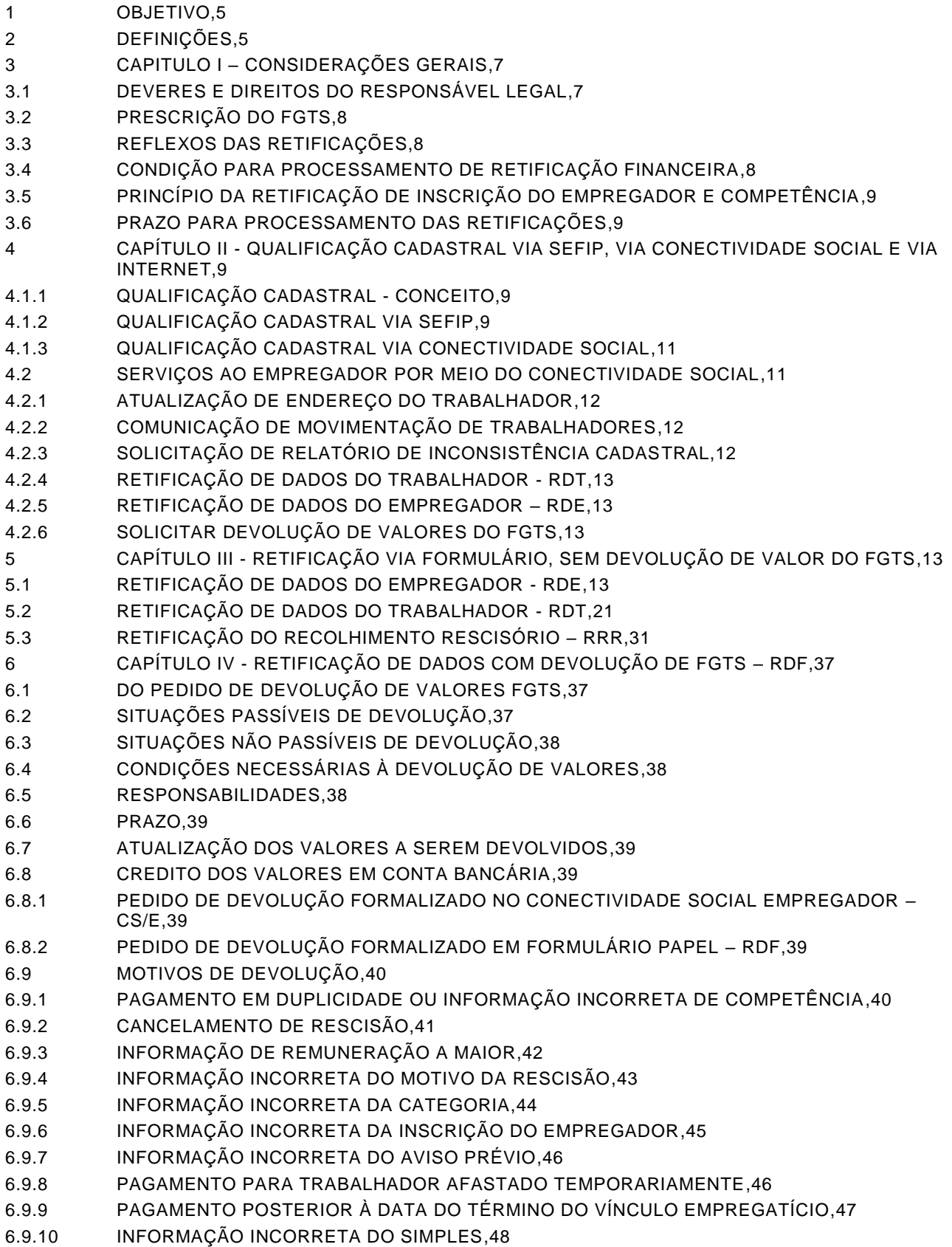

Vigência: 24/05/2019 1/85

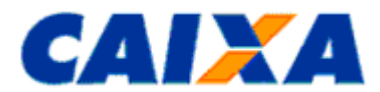

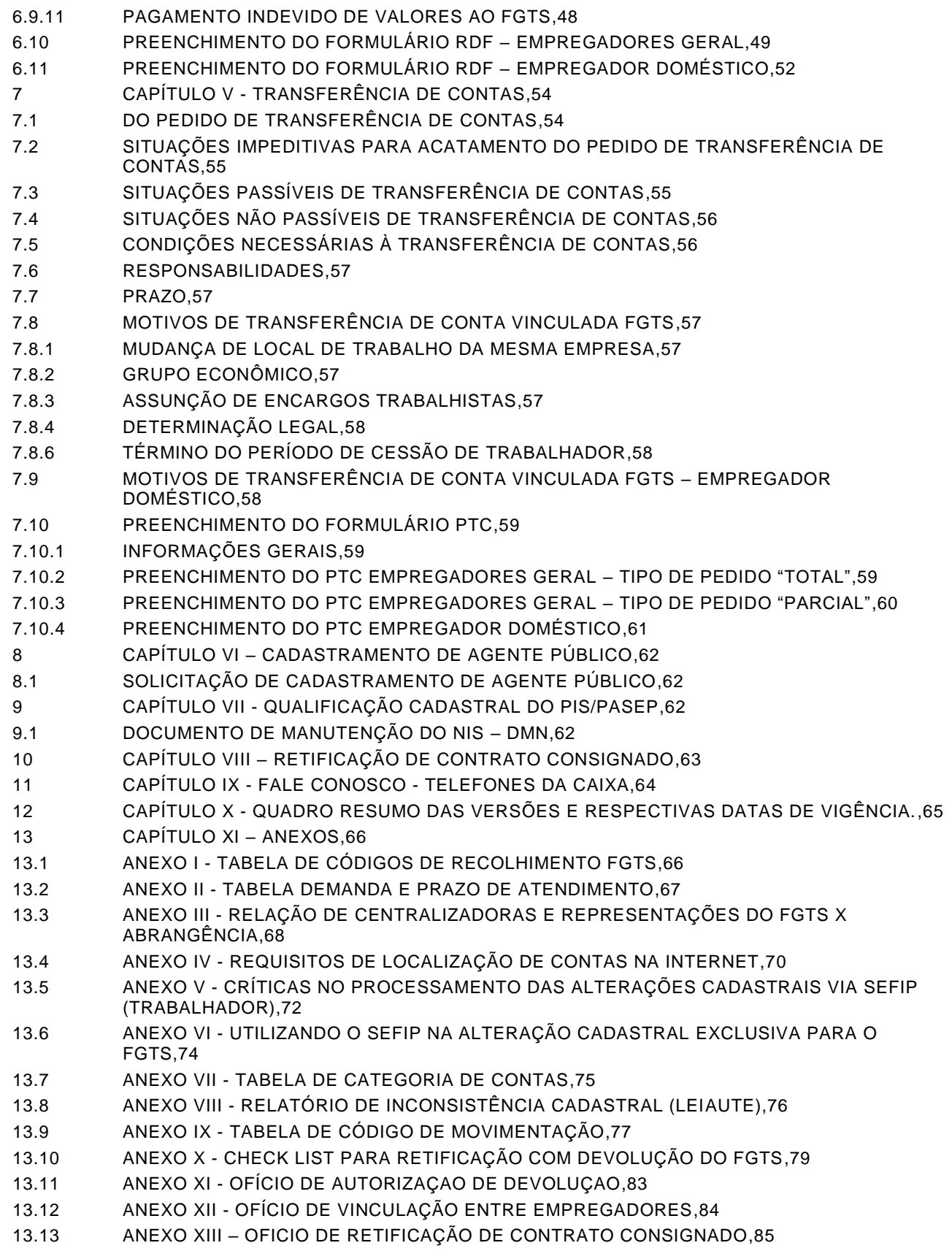

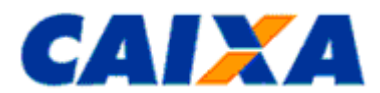

## **ALTERAÇÕES EM RELAÇÃO À VERSÃO ANTERIOR**

## INCLUSÃO

[Item 4.1.3](#page-10-0) Inclusão dos novos serviços no Conectividade Social ICP: "Solicitar Devolução de Valores do FGTS" e

"Retificação de dados do Empregador".

ALTERAÇÃO:

[Item 2](#page-4-1) – Definições: inclusão das novas Unidades do FGTS, do conceito de compensação automática e GRF.

[Item 3](#page-6-2) - Revisão geral do Capítulo I.

[Item 4](#page-8-2) – Revisão geral do Capítulo II - Qualificação Cadastral via SEFIP, Conectividade Social e Internet

[Item 5](#page-12-3) – Revisão total do Capítulo III – Retificação via Formulário, sem devolução de valor do FGTS.

[Item 6](#page-36-0) – Revisão total do Capítulo IV – Retificação de dados com devolução de FGTS – RDF.

[Item 7](#page-53-0) – Revisão total do Capítulo V – Transferência de Contas.

[Item 8](#page-61-4) – Capítulo VI – Cadastramento de Agente Público, adequação dos dados necessários para cadastramento.

[Item 9](#page-61-2) – Capítulo VII – Qualificação Cadastral do PIS/PASEP

[Item 11](#page-63-0) - Capítulo IX - Atualização dos números de telefones de contatos da CAIXA.

[Item 12](#page-64-0) – Atualização Capítulo X – Resumo das versões e datas de vigência.

[Item 13.2](#page-65-2) – ANEXO II Atualização da tabela com os serviços de RDT e RDE no Conectividade Social.

[Item 13.3](#page-67-0) – ANEXO III Atualização da nomenclatura das unidades de atendimento do FGTS.

[Item 13.7](#page-74-0) – ANEXO VII Alteração da descrição da Categoria 04 com a inclusão do Intermitente, conforme Lei 13.467/2017.

[Item 13.11](#page-82-0) – ANEXO XI Inclusão do código de Movimentação I5 – Rescisão por Acordo.

EXCLUSÃO:

Exclusão de todos modelos de formulário nos anexos do Manual sendo incluída a orientação ao empregador de captura da versão vigente para download no sítio da CAIXA ou no sítio do FGTS nas citações aos formulários no corpo do texto.

## **REGULAMENTAÇÃO UTILIZADA**

Circular CAIXA nº. XXX, de XX de xxxx de 2019.

Decreto nº. 99.684, de 08 de novembro de 1990.

Decreto nº. 1.522, de 13 de junho de 1995.

Decreto-Lei nº. 5.452, de 01.05.1943

Instrução Normativa MPS SRP nº 20, de 11 de janeiro de 2007.

Instrução Normativa RFB nº. 748, de 28 de junho de 2007.

Instrução Normativa RFB nº. 1.210, de 16 de novembro de 2011.

Instrução Normativa SRT nº. 15, de 14 de julho de 2010.

Lei Complementar nº. 105, de 10 de janeiro de 2001.

Lei Complementar nº. 110, de 29 de junho de 2001.

Lei Complementar n° 7, de 07.09.1970

Lei nº. 5.433, de 08 de maio de 1968.

Lei nº. 5, 958, de 10 de dezembro de 1973.

Lei nº. 8.036, de 11 de maio de 1990.

Lei nº 8.935, de 18 de novembro de 1994.

Vigência: 24/05/2019 3 / 85

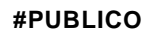

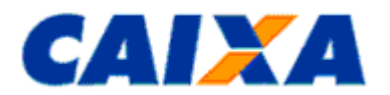

Lei nº. 9.012, de 11 de março de 1995. Lei nº. 9.601, de 21 de janeiro de 1998. Lei nº. 10.936, de 12 de agosto de 2004. Lei nº 13.313, de 14 de julho de 2016; Medida Provisória nº. 2.164-41, de 24 de agosto de 2001. Medida Provisória nº 763, de 22 de dezembro de 2016. Portaria CAT-14 de 10 de março de 2006 (Coordenador da Administração Tributária). Resolução do CCFGTS nº. 276, de 16 de dezembro de 1997. Resolução do CCFGTS nº. 318, de 31 de agosto de 1999. Resolução do CCFGTS nº. 388, de 27 de maio de 2002. Resolução do CCFGTS nº 827/2016, de 29 de dezembro de 2016.

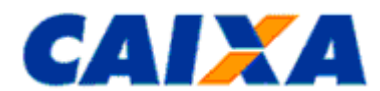

# **FGTS Manual de Orientações Retificação de Dados, Transferência de Contas Vinculadas e Devolução de Valores Recolhidos a Maior**

## <span id="page-4-0"></span>**1 OBJETIVO**

**1.1** O Manual de Orientação ao Empregador - Retificação de Dados, Transferência de Contas Vinculadas e Devolução de Valores Recolhidos a Maior tem o objetivo de definir as normas e procedimentos relativos à matéria, servindo, como instrumento normativo a ser adotado, doravante, por todos os entes envolvidos no processo do FGTS.

**1.2** Este Manual reúne informações e orientações, aprovadas por meio de Circular CAIXA nº. XXX/2019, referentes ao processo de retificação, transferência e devolução do FGTS.

## <span id="page-4-1"></span>**2 DEFINIÇÕES**

- ADIN Ação Direta de Inconstitucionalidade;
- CC Circular CAIXA;
- CCFGTS Conselho Curador do FGTS;
- CEI Cadastro Específico do INSS;
- CEEMP CN Operações Para o Empregador FGTS;
- CEFGO CN Operações Para o Governo FGTS;
- CEPAF CN de Parceiros Estratégicos FGTS;
- CERET CN Operações Para Rede de Atendimento FGTS;
- CETAB CN Operações Para o Trabalhador FGTS;
- CETRE CN Operações Para Tomador de Recursos do FGTS;
- CI Inscrição do Contribuinte Individual;
- CIT Cartão de Identificação do Trabalhador;
- CNAE Classificação Nacional de Atividades Econômicas;
- CNPJ Cadastro Nacional de Pessoa Jurídica;
- CTPS Carteira de Trabalho e Previdência Social;
- CÓDIGO DE RECOLHIMENTO É o código numérico instituído pela CAIXA para identificar o tipo de recolhimento nas guias do FGTS, [Anexo I;](#page-65-1)
- COMPENSAÇÃO AUTOMÁTICA: situação de quitação automática de débitos que o empregador possui débitos junto ao FGTS e faz jus à devolução de valores. A quitação pode ser parcial ou total a depender dos valores envolvidos;
- CONECTIVIDADE SOCIAL Canal eletrônico de relacionamento, moderno, ágil e seguro, facilmente adaptável ao ambiente de trabalho das empresas ou escritórios de contabilidade que tenham que cumprir suas obrigações em relação ao FGTS;
- CRF Certificado de Regularidade do FGTS;
- DMN Documento de Manutenção do NIS;
- DIRETOR NÃO EMPREGADO OPTANTE PELO FGTS É a pessoa física que exerça cargo de administração previsto em lei, estatuto ou contrato social, independentemente da denominação do cargo, em empresas sujeitas ao regime da CLT e equiparado aos demais trabalhadores sujeitos ao regime do FGTS. Equipara-se a diretor não empregado, para efeito do recolhimento facultativo do FGTS, o membro do Conselho de Administração da empresa cujo estatuto determina, com fundamento na Lei 6.404/76, Art. 138, que a administração/gestão/gerência da sociedade compete, inclusive, àquele órgão. Embora o recolhimento do FGTS seja facultativo para o diretor não empregado, uma vez equiparado aos empregados, todos os recolhimentos lhe serão devidos até a sua exoneração.
- DOU Diário Oficial da União;
- FGTS Fundo de Garantia do Tempo de Serviço;
- FMP Fundo Mútuo de Privatização;

Vigência: 24/05/2019 5 / 85

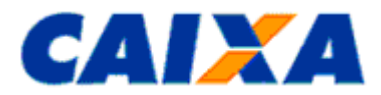

- FPAS Fundo da Previdência e Assistência Social;
- GRDE Guia de Regularização de Débitos do FGTS Documento com vigência a partir de 22/10/2002, emitido pela CAIXA, mediante solicitação do empregador, para a regularização de débitos junto ao FGTS;
- GFIP Guia de Recolhimento do FGTS e Informações à Previdência Social;
- GRF Guia de Recolhimento do FGTS;
- GRFC Guia de Recolhimento do FGTS e Contribuição Social;
- GRFP Guia de Recolhimento Rescisório do FGTS e Informações à Previdência Social;
- GRR Guia de Recolhimento Rescisório do FGTS;
- GRRF Guia de Recolhimento Rescisório do FGTS a partir de 01/08/2007;
- IC Instituição Consignatária;
- IN Instrução Normativa;
- DATA DE MOVIMENTAÇÃO: data de afastamento definitiva ou temporária de um trabalhador em um determinado vínculo.
- MPS Ministério da Previdência Social;
- NIS Número de Identificação Social;
- NIT Número de Identificação do Trabalhador;
- OPÇÃO PELO FGTS Opção pelo regime do FGTS, criada com a promulgação da Lei 5107 de 13/09/1966, sendo facultativa até 04/10/1988. A partir da promulgação da Constituição Federal de 05/10/1988, o regime do FGTS passou a ser compulsório;
- OPÇÃO RETROATIVA PELO FGTS Ato de efetuar a opção pelo regime do FGTS de forma retroativa à data de admissão e/ou à data posterior a esta (a partir de 01/01/1967) opção esta que é manifestada durante a vigência do contrato de trabalho;
- PASEP Programa de Formação do Patrimônio do Servidor Público;
- PIS Programa de Integração Social;
- PTC Pedido de Transferência de Contas Vinculadas;
- QUALIFICAÇÃO DE CONTAS Condição de consistência da conta vinculada quanto aos dados "nome", "PIS/PASEP" e "data de nascimento", nos cadastros do FGTS e PIS;
- CONTA QUALIFICADAS Contas com inconsistência no "nome", "PIS/PASEP" e "data de nascimento", nos cadastros do FGTS e PIS;
- RDE Retificação de Dados do Empregador;
- RDF Retificação com Devolução do FGTS;
- RDT Retificação de Dados do Trabalhador;
- RFB Receita Federal do Brasil;
- REPFG Representação Regional do Agente Operador do FGTS;
- RESPONSÁVEL LEGAL Aquele que é revestido de poder legal para assinar em nome do empregador e executar os procedimentos descritos neste Manual;
- RRR Formulário de Retificação do Recolhimento Rescisório;
- SEFIP Sistema Empresa de Recolhimento do FGTS e Informações à Previdência Social;
- SQVG Saque na Vigência do Contrato de Trabalho;
- SRP Secretaria da Receita Previdenciária;
- TOMADOR ADMINISTRATIVO Designação aplicada ao empregador que, para informar o pessoal administrativo e operacional na GFIP/SEFIP, é necessário cadastrar/informar a própria empresa nos campos de identificação do tomador, e alocar/vincular os trabalhadores da administração ao tomador (própria empresa);
- UNIFICAÇÃO OU FUSÃO DE CONTAS Transporte do saldo de uma conta FGTS para outra de mesma titularidade e vínculo empregatício.

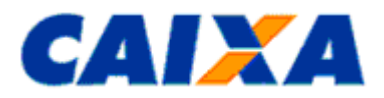

## <span id="page-6-2"></span><span id="page-6-1"></span><span id="page-6-0"></span>**3 CAPITULO I – CONSIDERAÇÕES GERAIS**

## **3.1 DEVERES E DIREITOS DO RESPONSÁVEL LEGAL**

**3.1.1** As retificações e transferências de contas vinculadas do FGTS, tratadas pela CAIXA, são de responsabilidade do empregador ou responsável legal que as solicitou, sujeitando-os às penalidades previstas na legislação e em contratos firmados entre as partes, pela inobservância das normas e pela falsidade das informações constantes nas solicitações, verificadas a qualquer tempo.

**3.1.1.1** O empregador ou seu responsável legal passam a ser denominados "EMPREGADOR", no presente Manual para fins de definição de competência e responsabilidade.

**3.1.2** Compete ao empregador a retificação dos dados cadastrais das contas vinculadas de seus trabalhadores que apresentam inconsistências cadastrais por meio dos recursos previstos neste Manual.

**3.1.2.1** A não qualificação cadastral é impedimento para as transferências de contas entre as bases do FGTS e/ou entre empregadores e também para a emissão do Certificado de Regularidade do FGTS – CRF, além de sujeitar o infrator às penalidades previstas em Lei, sem prejuízo de outras ações administrativas cabíveis.

**3.1.2.2** As alterações cadastrais nos dados do empregador e nas contas vinculadas do trabalhador são geradas em arquivo GFIP/SEFIP e/ou por meio do Conectividade Social e aplicativo SEFIP, observadas as demais orientações contidas neste Manual.

**3.1.2.2.1** As retificações por meio do Conectividade Social são processadas em tempo real e aplicam -se as contas não qualificadas no confronto dos dados "Nome", "PIS/PASEP" e "Data de Nascimento" entre os cadastros do FGTS e do PIS.

**3.1.2.2.2** Para as retificações solicitadas por meio do SEFIP e não processadas no prazo definido no [Anexo](#page-66-0)  [II,](#page-66-0) o empregador comparece a uma agência da CAIXA munido do comprovante de solicitação, conforme relacionado abaixo:

- Para retificações via aplicativo SEFIP: relatório de alterações emitido pelo SEFIP e protocolo de transmissão de arquivos emitido pelo Conectividade Social.
- Para retificações via formulários: via protocolada do formulário entregue na CAIXA.

**3.1.2.2.3** No caso das retificações solicitadas por meio do SEFIP e não processadas, mediante apresentação dos comprovantes de tal solicitação e avaliação quanto aos possíveis impedimentos de seu processamento, a CAIXA adota providências para solução da ocorrência ou presta orientações ao empregador sobre o procedimento para regularização, podendo, inclusive, solicitar documentação comprobatória complementar.

**3.1.3** O empregador captura na internet as Circulares CAIXA, os Formulários Retificadores e Manuais de Orientação, citados neste Manual, nos endereços eletrônicos abaixo relacionados:

- Na área de download no sítio da CAIXA, [www.caixa.gov.br,](http://www.caixa.gov.br/) opção *Downloads/ Circulares Caixa/FGTS* e *Downloads/FGTS;*
- No sítio do FGTS, [www.fgts.gov.br,](http://www.fgts.gov.br/) opção *'Para o Empregador'.*

**3.1.4** Para os casos de retificação/transferência/devolução tratados por meio dos formulários retificadores RDT, RDE, RRR, RDF e PTC, o empregador deve capturar os modelos vigentes para download no sítio da CAIXA ou no sítio do FGTS.

**3.1.4.1** Os formulários retificadores e de transferência somente serão processados se estiverem preenchidos conforme orientações contidas neste Manual.

**3.1.5** Nos endereços eletrônicos da CAIXA e do FGTS também estão disponíveis para captura e leitura:

- Circulares da CAIXA;
- Aplicativo SEFIP e Manual Operacional;
- [Manual da GFIP/SEFIP para o Usuário do SEFIP 8.4,](http://www1.caixa.gov.br/download/asp/ent_hist.asp?download=24710) opção *downloads/FGTS/SEFIP/ GRF* ou no sítio do FGTS, opção *'Para o Empregador'/SEFIP-GRF / 'Veja os documentos disponíveis para download';*
- Manual de Orientação FGTS Serviços ao Empregador; e

▪ Conectividade Social - Cartilha do Empregador.

## **NOTA**:

▪ A CAIXA acata formulários retificadores, pedidos de transferência e devolução gerados pelo próprio empregador, desde que guardem estrita semelhança com os modelos por ela definidos.

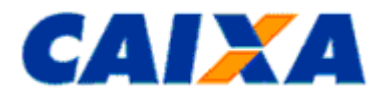

**3.1.6** O empregador e o trabalhador devem atender às solicitações feitas pela CAIXA relativas a documentos complementares, para o efetivo e correto processamento da retificação.

**3.1.7** É responsabilidade do empregador, tratar as divergências cadastrais de acordo com as orientações deste Manual, antes de requerer a unificação ou transferência de contas vinculadas.

**3.1.8** A retificação ou transferência via formulários é processada pela CAIXA desde que apresentada, se for o caso, cópia de documentos que comprovem a alteração pretendida, facultando ao empregador:

▪ Autenticação das cópias em cartório; ou

▪ Autenticação por empregado CAIXA, no momento da entrega, mediante documentos originais.

**3.1.9** Na hipótese de retificações não tratada por meio dos serviços do Conectividade Social, a entrega dos formulários retificadores e de transferência é realizada em qualquer agência da CAIXA ou, nas localidades onde não exista agência da CAIXA, diretamente à Centralizadora ou Representação do FGTS, responsável pelo tratamento do formulário (CEPAF: para tratamento dos pedidos do empregador doméstico; ou CEEMP: para tratamento dos pedidos dos demais empregadores [\(Anexo III\)](#page-67-0).

**3.1.10** Compete ao empregador, para fins de controle e fiscalização, manter em arquivo os comprovantes de solicitação de retificação e de transferência de contas vinculadas, por 30 anos. Para comprovação de apresentação do pedido, na via do empregador deve constar a identificação do banco e do responsável pelo recebimento, bem como a data da entrega, por essa razão, os formulários são apresentados em duas vias, ficando a primeira em poder da CAIXA ou do banco conveniado.

**3.1.11** Os formulários recepcionados pela CAIXA não são acatados se preenchidos em desacordo com as orientações contidas neste Manual e/ou não acompanhados dos respectivos documentos comprobatórios.

**3.1.12** Os formulários não acatados ficam à disposição do empregador na mesma agência bancária em que foram recepcionados, para sua retirada. Após 30 dias, contados a partir do comunicado da agência ou unidade do FGTS, os documentos não retirados serão expurgados.

**3.1.13** No caso do pedido de devolução mediante RDF, os formulários não acatados, assim como a documentação anexa não serão devolvidos ao empregador, cabendo a CAIXA a comunicação formal do indeferimento.

**3.1.14** A CAIXA, com o intuito de preservar os direitos dos trabalhadores e empregadores, torna as contas vinculadas, que apresentem indícios de inconsistências cadastrais e/ou financeiras, indisponíveis para acesso nos canais alternativos de consulta. Os critérios para disponibilização das informações estão contidos no [Anexo IV.](#page-69-0)

## <span id="page-7-0"></span>**3.2 PRESCRIÇÃO DO FGTS**

**3.2.1** A CAIXA regulariza lançamentos de contas vinculadas de período não atingido pelo prazo prescricional de 30 anos do FGTS, a contar da data de realização do lançamento até a data da solicitação de regularização.

## <span id="page-7-1"></span>**3.3 REFLEXOS DAS RETIFICAÇÕES**

**3.3.1** A retificação processada no cadastro do FGTS por meio do Conectividade Social, dos registros de alteração cadastral do SEFIP, dos formulários retificadores e do pedido de transferência, *não sensibiliza* o cadastro da Previdência Social, cabendo ao empregador a geração e envio do arquivo SEFIP de Retificação e/ou Pedido de Exclusão, no modelo por ela definido no "Manual da GFIP/SEFIP para Usuário do SEFIP 8.4".

**3.3.2** As retificações das informações cadastrais de inscrição do PASEP realizadas pela CAIXA no cadastro do PIS refletem na base de dados do Banco do Brasil, órgão gestor do PASEP.

### <span id="page-7-2"></span>**3.4 CONDIÇÃO PARA PROCESSAMENTO DE RETIFICAÇÃO FINANCEIRA**

**3.4.1** A retificação financeira está condicionada a existência de saldo disponível e suficiente na conta vinculada do trabalhador.

**3.4.2** A hipótese da retificação, em virtude de recolhimento com informação inconsistente, que venha a gerar liberação de saldo de conta vinculada a maior, enseja em geração de débitos para o empregador junto ao FGTS.

**3.4.2.1** A quitação do possível débito é realizada conforme Resolução do CCFGTS nº. 388/02, de 27/05/2002.

**3.4.2.2** A não quitação dos débitos configura irregularidade, impedindo a emissão do Certificado de Regularidade do FGTS - CRF, além de sujeitar o infrator às penalidades previstas em Lei, sem prejuízo de outras ações administrativas cabíveis.

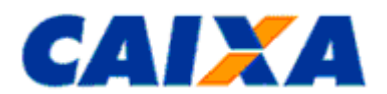

## <span id="page-8-0"></span>**3.5 PRINCÍPIO DA RETIFICAÇÃO DE INSCRIÇÃO DO EMPREGADOR E COMPETÊNCIA**

**3.5.1** As situações de incorreções da **inscrição do empregador** (CNPJ/CEI) e/ou **competência**, nos recolhimentos regulares, se aplicáveis a Retificação com Devolução do FGTS, observadas as orientações contidas no [Capítulo IV,](#page-36-0) deste Manual não sendo devida a solicitação de RDE (Retificação de Dados do Empregador – geral ou empregador doméstico – ou PTC (Pedido de Transferência de Contas, observadas as exceções previstas neste Manual.

**3.5.2** Excetua-se a condição aqui descrita, a hipótese de erro da inscrição do empregador envolvendo Matriz e Filiais, conforme detalhado no [Capítulo III.](#page-12-3)

## <span id="page-8-1"></span>**3.6 PRAZO PARA PROCESSAMENTO DAS RETIFICAÇÕES**

**3.6.1** Conforme tipo de demanda e documento utilizado para solicitação, a CAIXA realiza o processamento num período de 05 a 90 dias [\(Anexo II\)](#page-66-0) contados a partir do dia útil seguinte a data de recepção do pedido na CAIXA.

## <span id="page-8-2"></span>**4 CAPÍTULO II - QUALIFICAÇÃO CADASTRAL VIA SEFIP, VIA CONECTIVIDADE SOCIAL E VIA INTERNET**

## <span id="page-8-3"></span>**4.1.1 QUALIFICAÇÃO CADASTRAL - CONCEITO**

**4.1.1.1** Entende-se como qualificação cadastral a consistência dos dados da empresa ou do trabalhador, na comparação do dado do cadastro do FGTS com os cadastros base conforme descrito abaixo:

- Empregador CNPJ e CPF;
- Trabalhador PIS/PASEP/NIT/CPF.

**4.1.1.2** A consistência dos dados do trabalhador na conta vinculada FGTS é aferida quanto aos dados "nome", "PIS/PASEP" e "data de nascimento" e viabiliza a visualização das contas por meio da Internet, pelo empregador e pelo trabalhador, desde que atendidos os critérios definidos para sua localização [\(Anexo IV\)](#page-69-0).

## <span id="page-8-4"></span>**4.1.2 QUALIFICAÇÃO CADASTRAL VIA SEFIP**

**4.1.2.1** O aplicativo SEFIP permite solicitar a alteração cadastral dos dados do empregador e do trabalhador, nas opções de importação de arquivo de folha de pagamento e/ou módulo de entrada de dados, dispensan do a apresentação dos formulários retificadores.

**4.1.2.2** O SEFIP, no módulo de entrada de dados, apresenta opções específicas para:

- Alteração cadastral empregador Registros 10 e 11 Razão Social, CNAE e endereço;
- Alteração cadastral trabalhador Registro 13 PIS, nome, CTPS número e série, data de admissão, data nascimento, matrícula e CBO;
- Alteração de endereço Registro 14 Logradouro, bairro, CEP, cidade e UF;
- Alteração cadastral data/código de movimentação Registro 32 data e código de movimentação.

**4.1.2.3** As alterações cadastrais são solicitadas pelo empregador em arquivo SEFIP a qualquer tempo, no recolhimento regular ou fora dele, observadas as críticas impeditivas de processamento definidas no [Anexo V](#page-71-0) deste Manual.

**4.1.2.4** Na hipótese da apresentação do arquivo SEFIP contendo apenas o registro de alteração cadastral para tratamento no cadastro do FGTS, é utilizado o código de recolhimento 660, no arquivo apresentado, conforme orientações contidas neste Manual [\(Anexo VI\)](#page-73-0).

**4.1.2.4.1** A utilização do código 660 não desobriga o empregador de providenciar o envio de arquivo retificador para a Previdência Social, desde que previsto no "Manual da GFIP/SEFIP para o Usuário do SEFIP 8.4".

**4.1.2.5** O aplicativo SEFIP gera relatórios específicos de alterações cadastrais do empregador, do trabalhador e de endereço.

**4.1.2.6** Para a geração do arquivo SEFIP, o empregador observa as orientações contidas no "Manual da GFIP/SEFIP para o Usuário do SEFIP 8.4" e "Manual Operacional do SEFIP", disponibilizado para download no sítio da CAIXA na Internet, [www.caixa.gov.br](http://www.caixa.gov.br/) ou [www.fgts.gov.br.](http://www.fgts.gov.br/)

**4.1.2.7** São dados do empregador passíveis de alteração por meio do SEFIP:

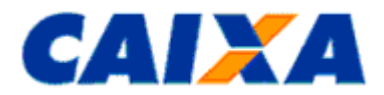

- CNAE;
- Endereço e
- Razão Social.

## **NOTA**:

- Entende-se como RAZÃO SOCIAL, para o tipo de inscrição CNPJ, a denominação registrada no campo NOME EMPRESARIAL do Comprovante de Inscrição e de Situação Cadastral, obtido junto a Receita Federal do Brasil - *[www.receita.fazenda.gov.br](http://www.receita.fazenda.gov.br/)*.
- **Exemplo n° 01 - Retificação do CNAE, Endereço e Razão Social do empregador/contribuinte:**
- Foi transmitida GFIP/SEFIP para o estabelecimento 0001, a competência 07/2008, o código d e recolhimento 115 e o FPAS 515, contendo 20 trabalhadores (campo *Modalidade* branco ou 1). Houve erro na informação do CNAE, do endereço e da Razão Social do empregador/contribuinte.
- Na próxima GFIP/SEFIP a ser transmitida, é informado o CNAE, o endereço e a Razão Social corretos. Nesta mesma GFIP/SEFIP é necessário indicar a alteração do CNAE, do endereço e da Razão Social na opção de alteração cadastral via SEFIP. Caso seja utilizada a importação de folha, indicar a alteração do CNAE, do endereço e da Razão Social nos registros 10 e 11 do arquivo de folha de pagamento.

## **NOTA**:

- As alterações são comandadas no arquivo de recolhimento normal, onde a empresa participa do movimento, conforme orientações contidas no "Manual da GFIP/SEFIP para Usuário do SEFIP 8.4 ".
- A retificação do CNAE enseja adequação do campo CNAE Preponderante quando da elaboração da GFIP/SEFIP, pelo empregador/contribuinte, conforme orientações contidas no "Manual da GFIP/SEFIP para o Usuário do SEFIP 8.4". A tabela de códigos CNAE é consultada na Internet, no site *[www.cnae.ibge.gov.br](http://www.cnae.ibge.gov.br/)*.
- O SEFIP emite um Relatório de Alteração Cadastral do Empregador para acompanhamento das alterações solicitadas, válido apenas se acompanhado do Protocolo de Envio de Arquivos do Conectividade Social, que são mantidos em arquivo, pelo empregador, dentro do prazo prescricional definido neste Manual para fins de controle e fiscalização.
- Caso as retificações não sejam processadas no prazo máximo de 07 dias úteis, o empregador comparece a uma agência da CAIXA munido do relatório de alterações gerado pelo SEFIP e do protocolo de transmissão de arquivos emitido pelo Conectividade Social.

**4.1.2.8** Dados do trabalhador passíveis de alteração por meio do SEFIP:

- CBO;
- CTPS (número e série);
- Data de Admissão;
- Data/Código de Movimentação;
- Data de Nascimento;
- Endereço;
- Matrícula;
- Nome; e

### ▪ PIS/PASEP.

- A alteração da inscrição PIS/PASEP é utilizada para os casos em que todos os depósitos e/ou as remunerações contidas na conta FGTS foram individualizadas para o mesmo trabalhador com o PIS/PASEP incorreto. A alteração de alguns depósitos e/ou remunerações de um PIS/PASEP para outro, é realizada por meio do RDT.
- Para qualificar a conta vinculada, o empregador utiliza a funcionalidade de alteração cadastral disponível no serviço de Retificação de Dados do Trabalhador - RDT, do Conectividade Social (processamento em tempo real) ou aplicativo SEFIP, seguindo as regras definidas para o nome e PIS/PASEP do trabalhador.

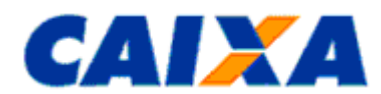

- Na qualificação do dado cadastral "**Nome do Trabalhador**":
	- o eliminar as preposições, como por exemplo: de, da, dos, das;
	- o padronizar os patronímicos de família sem as abreviaturas de filiação, como por exemplo: Júnior, Filho, Neto, Sobrinho;
	- o utilizar abreviaturas somente caso o nome do titular da conta vinculada possua mais de 40 caracteres, mantendo íntegros o 1º, 2º e último nome, abreviando do penúltimo até o 3º nome para os quais é registrada apenas a letra inicial, até atingir os 40 caracteres requeridos.
- Na qualificação do dado cadastral **"PIS/PASEP**", observar a obrigatoriedade de informar o número de inscrição do trabalhador, constante do cadastro dos programas PIS/PASEP, já que essa inscrição é a chave principal de identificação do titular da conta vinculada no FGTS.
- **Exemplo n° 02 - Retificação de data de admissão e endereço do trabalhador:**
- O trabalhador, em seu primeiro recolhimento do FGTS, efetuado pelo empregador, teve sua data de admissão informada incorretamente e o endereço não informado. Para retificar os dados cadastrais, o empregador utiliza a opção de "Alteração Cadastral" e de "Alteração de Endereço do Trabalhador" no aplicativo SEFIP, observadas as orientações contidas no "Manual Operacional do SEFIP".

### **NOTA**:

- As alterações são comandadas no arquivo de recolhimento normal ou em arquivo contendo apenas o registro de alteração cadastral (vide *[Anexo VI](#page-73-0)*), onde o trabalhador participar ou não do movimento, observando-se a modalidade específica do movimento, conforme orientações contidas no "Manual da GFIP/SEFIP para o Usuário do SEFIP 8.4".
- O SEFIP emite um relatório para acompanhamento das alterações solicitadas, que é mantido em arquivo por 30 anos para fins de controle e fiscalização.
- Caso as retificações não sejam processadas no prazo máximo de 07 dias úteis, o empregador comparece a uma agência da CAIXA munido do relatório emitido pelo SEFIP e do protocolo de transmissão de arquivos emitido pelo Conectividade Social.
- Para não provocar o cadastramento de uma nova conta para o trabalhador com dados a serem retificados, na hipótese de alteração do PIS/PASEP ou Categoria (*[Anexo VII](#page-74-0)*) ou Data de Admissão, o empregador, previamente ao próximo recolhimento, apresenta a alteração por meio do arquivo específico de alteração cadastral, exceto alteração de categoria que é solicitada através do formulário retificador.
- Após o processamento da alteração no cadastro FGTS, o empregador procede à correção dos dados na folha de pagamento para serem importados no próximo arquivo de recolhimento.
- Para os demais dados, o registro de alteração cadastral do SEFIP é gerado no arquivo de recolhimento.

## <span id="page-10-0"></span>**4.1.3 QUALIFICAÇÃO CADASTRAL VIA CONECTIVIDADE SOCIAL**

**4.1.3.1** O empregador utiliza o Conectividade Social para realizar as operações de qualificação e solicitação de retificação por meio dos seguintes serviços:

- Atualização de endereço de trabalhador;
- Comunicação de movimentação de trabalhador;
- Solicitação de relatório de inconsistência cadastral;
- Retificação de Dados do Trabalhador.
- Solicitar Devolução de Valores do FGTS
- Retificação de dados do Empregador.

**4.1.3.2** O procedimento para utilização do aplicativo Conectividade Social está descrito na Cartilha do Empregador, disponível no sítio da CAIXA, na Internet, opção *downloads/* **FGTS/Conectividade Social,** ou no sítio do FGTS, *'Para o Empregador'/Conectividade Social ou Conectividade Social ICP.*

## <span id="page-10-1"></span>**4.2 SERVIÇOS AO EMPREGADOR POR MEIO DO CONECTIVIDADE SOCIAL**

Vigência: 24/05/2019 11 / 85

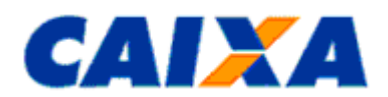

## <span id="page-11-0"></span>**4.2.1 ATUALIZAÇÃO DE ENDEREÇO DO TRABALHADOR**

**4.2.1.1** A operação de **atualização de endereço do trabalhador** garante o envio ao trabalhador, pela Caixa, do extrato FGTS para o endereço por ele indicado, viabilizando o acompanhamento da sua conta FGTS, desde que os dados "nome", "data de nascimento" e "PIS/PASEP" da conta vinculada FGTS estejam consistentes nos cadastros FGTS e PIS.

**4.2.1.2** Caso o trabalhador tenha comandado nos últimos 12 meses, via internet, a atualização de seu endereço, não é permitida a alteração do endereço pelo empregador.

**4.2.1.3** A qualificação ou inclusão do registro de endereço no cadastro do FGTS ocorre também pelo trabalhador ocorre por meio dos seguintes canais:

- Por meio do serviço Atualização de Endereço, na Internet;
- Por meio do pedido de atualização de endereço constante no extrato bimestral do FGTS, a ser apresentado em uma Agência da CAIXA;
- Por meio do formulário Atualização de Endereço FGTS a ser obtido e protocolado em uma Agência da CAIXA;
- <span id="page-11-1"></span>▪ Por meio do telefone 0800-7260101 (SAC CAIXA - Atendimento ao Trabalhador).

## **4.2.2 COMUNICAÇÃO DE MOVIMENTAÇÃO DE TRABALHADORES**

**4.2.2.1** O serviço "**Comunicação de Movimentação de Trabalhadores**" permite ao empregador ou seu procurador outorgado eletronicamente, informar a movimentação definitiva do trabalhador e o respectivo código de saque.

**4.2.2.2** Somente é possível corrigir a data de movimentação, registrada em conta vinculada, mediante uso do Conectividade Social, caso o saque ainda não tenha sido lançado na conta ou caso o débito seja cancelado antes da efetivação do saque pelo trabalhador. O cancelamento do saque, quando possível, ocorre por meio da solicitação, pelo empregador, de exclusão da data/código de movimentação, via RDT.

**4.2.2.3** As informações prestadas por meio do Conectividade Social são de responsabilidade do empregador ou responsável legal, sujeitando-os às penalidades previstas na legislação e em contratos firmados entre as partes, pela inobservância das normas e pela falsidade, verificadas a qualquer tempo.

### <span id="page-11-2"></span>**4.2.3 SOLICITAÇÃO DE RELATÓRIO DE INCONSISTÊNCIA CADASTRAL**

**4.2.3.1** O serviço "**Solicitação de Relatório de Inconsistência Cadastral**" permite ao empregador ou seu procurador outorgado eletronicamente, solicitar a relação de contas vinculadas que apresentem divergências cadastrais, nos dados número do PIS/PASEP e/ou Nome e/ou Data de Nascimento.

**4.2.3.2** O relatório [\(Anexo VIII\)](#page-75-0) é enviado, em até dois dias após a solicitação, para a Caixa de Mensagens, do Conectividade Social, do usuário certificado que efetuou o pedido.

**4.2.3.3** Disponibilizado em formato texto e visualizado no formato XML no módulo Visualizador de Relatórios do Conectividade Social. Para visualizar e/ou imprimir o relatório, é necessário que o Conectividade Social esteja instalado e configurado para uso no equipamento.

**4.2.3.4** Somente consta no relatório a conta vinculada FGTS que:

- O CNPJ/CEI seja idêntico ao da empresa acessada;
- Possua divergência cadastral entre os cadastros FGTS x PIS;
- Seja do tipo optante/recursal/não optante, constante do cadastro de contas ativas;
- Seja do tipo não optante e que constar do cadastro de contas inativas;
- Possua saldo maior que zero;
- Não tenha informação de movimentação definitiva.

- Para orientação sobre a configuração do Conectividade Social, utilize o atendimento telefônico para [suporte tecnológico.](#page-63-1)
- Para regularização das contas com inconsistências cadastrais no FGTS listadas no relatório gerado por meio do Conectividade Social, o empregador utiliza o serviço de Retificação de Dados do Trabalhador - RDT, do Conectividade Social (processamento em tempo real) ou aplicativo SEFIP. O formulário RDT é utilizado no tratamento de conta vinculada de trabalhador em fase de rescisão

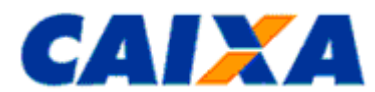

contratual, em que a alteração resulte em duplicidade de contas ou dado não previsto no Conectividade Social, visando a qualificação, em caráter de urgência, para viabilizar a geração do Comunicado de Movimentação.

<span id="page-12-0"></span>▪ Para regularização das inconsistências encontradas no cadastro do PIS, o trabalhador, dirigindo -se a uma agência CAIXA, efetua o acerto por meio do formulário DAT. Caso a alteração seja de uma inscrição PASEP, o trabalhador, além de efetuar a retificação na CAIXA, realiza-a em uma agência do Banco do Brasil, Agente Operador responsável por aquela base de dados.

## **4.2.4 RETIFICAÇÃO DE DADOS DO TRABALHADOR - RDT**

**4.2.4.1** O serviço "**Retificação de Dados do Trabalhador - RDT**" permite ao empregador ou seu procurador outorgado eletronicamente, retificar as contas sem qualificação cadastral, desde que não implique na duplicidade de contas para o mesmo contrato de trabalho, nos seguintes casos:

- Nome;
- NIS (PIS/PASEP);
- Data de nascimento.
- CTPS: número e série;
- Data de Admissão;
- Data de Opção;
- <span id="page-12-1"></span>▪ CBO e Matrícula

## **4.2.5 RETIFICAÇÃO DE DADOS DO EMPREGADOR – RDE**

**4.2.5.1** O serviço "**Retificação de Dados do Empregador - RDE**" permite ao empregador ou seu procurador outorgado eletronicamente, promover a retificação dos seguintes dados cadastrais dos estabelecimentos:

- Nome da Empresa;
- Razão Social;
- Logradouro;
- Bairro;
- Cidade;
- CEP;
- Telefone;
- <span id="page-12-2"></span>▪ Código CNAE.

# **4.2.6 SOLICITAR DEVOLUÇÃO DE VALORES DO FGTS**

**4.2.6.1** O serviço "**Solicitar Devolução de Valores do FGTS**" permite ao empregador ou seu procurador outorgado eletronicamente, pleitear a devolução dos valores pagos indevidamente ao FGTS, dentro do prazo prescricional definido neste Manual, contado a partir da data do pagamento indevido.

## <span id="page-12-4"></span><span id="page-12-3"></span>**5 CAPÍTULO III - RETIFICAÇÃO VIA FORMULÁRIO, SEM DEVOLUÇÃO DE VALOR DO FGTS**

## **5.1 RETIFICAÇÃO DE DADOS DO EMPREGADOR - RDE**

- **5.1.1** O RDE é utilizado por todos os empregadores para:
- Cancelamento de guia declaratória em multiplicidade ou indevida no cadastro do FGTS;
- Declaração de erro na informação do Tomador Administrativo;
- Declaração de ausência de fato gerador para o Tomador Administrativo, no FGTS;
- Retificação da inscrição do empregador envolvendo Matriz e Filial;
- Retificação do código de recolhimento;
- Retificação do código simples;

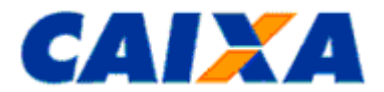

▪ Retificação do código FPAS.

**5.1.2** O RDE - MEI e EMPREGADOR DOMÉSTICO – FGTS é utilizado, por empregadores desobrigados do uso do Certificado Digital ICP, aplicável na retificação de Nome (empregador doméstico) ou Razão Social (MEI) do Empregador.

▪ Entende-se como RAZÃO SOCIAL, para o tipo de inscrição CNPJ, a denominação registrada no campo NOME EMPRESARIAL do Comprovante de Inscrição e de Situação Cadastral ou, o nome da inscrição CPF do empregador doméstico, obtido junto à Receita Federal do Brasil - *[www.receita.fazenda.gov.br](http://www.receita.fazenda.gov.br/)*.

**5.1.3** O Formulário RDE está disponível para download no sítio da CAIXA, na internet, opção downloads/FGTS/Retificação de Dados, ou no sítio do FGTS, opção 'Para o Empregador/Retificação de Dados/Veja os documentos disponíveis para download'.

**5.1.4** No preenchimento do formulário RDE, observa-se:

### **5.1.4.1 CAMPO - PARA USO DA CAIXA**

**5.1.4.1.1** Campo utilizado para atestar a conferência e recepção do formulário, pela CAIXA ou agência bancária conveniada. São consignados os dados da agência e identificação do responsável, sob carimbo.

### **5.1.4.2 SEÇÃO 1 - IDENTIFICAÇÃO DO EMPREGADOR**

**5.1.4.2.1** Seu preenchimento é obrigatório de acordo com os dados existentes no cadastro do FGTS, mesmo que incorretos.

### **5.1.4.3 SEÇÃO 2 - RETIFICAÇÃO DE DADOS - IDENTIFICAÇÃO DA GUIA A RETIFICAR**

**5.1.4.3.1** É obrigatório o preenchimento dos campos desta seção com os dados solicitados e conforme guia de recolhimento/declaração cujos dados serão retificados.

**5.1.4.3.2** Deve ser observada a necessidade de encaminhar a cópia da Guia a ser retificada, caso haja mais de uma guia recolhida com o mesmo valor/data.

### **5.1.4.4 COMPETÊNCIA**

**5.1.4.4.1** Preencher, no formato MM/AAAA, com a competência informada na guia a ser retificada.

### **5.1.4.5 DATA DE RECOLHIMENTO/DECLARAÇÃO**

**5.1.4.5.1** Preencher com a data de recolhimento/entrega da guia incorreta.

▪ Para as guias com recolhimento ao FGTS informar a data que efetivou a quitação da guia.

- Para a guia declaratória, com disquete entregue na rede bancária, informar a data em que foi entregue o disquete e carimbado o Comprovante de recolhimento/declaração da GFIP.
- Para guia de declaração enviada pela Rede Mundial de Computadores Internet, informar a data em que a guia a ser retificada foi transmitida.

#### **5.1.4.6 MODALIDADE**

**5.1.4.6.1** Preencher na hipótese de declaração prestada por meio do SEFIP na versão 8.0 ou superior.

### **5.1.4.7 DEPÓSITO + CONTRIBUIÇÃO/ENCARGOS POR ATRASO E TOTAL DA GRF**

**5.1.4.7.1** Preencher com os valores requeridos, no caso de guia com recolhimento para o FGTS.

### **5.1.4.8 SEÇÃO 2.1 - DADOS A RETIFICAR - CÓDIGO DE RECOLHIMENTO, FPAS, INSCRIÇÃO (MATRIZ X FILIAL) E/OU SIMPLES**

**5.1.4.9** Preencher o campo "DE" com o dado informado incorretamente na guia original e o campo "PARA" o dado correto para o campo.

**5.1.4.9.1** Preencher o campo Inscrição do Tomador, quando a retificação envolver código de recolhimento que exigem esta informação.

**5.1.4.9.2** Preencher os campos Número do Processo, Número da Vara, Período Início, Período Fim, quando envolver os códigos que exigem esta informação.

**5.1.4.9.3** Preencher o campo Somatório da Remuneração na hipótese de erro na Inscrição do Empregador (Matriz X Filial) ou Código de Recolhimento.

### **5.1.4.10 FPAS**

**5.1.4.10.1** Para retificação do **FPAS** preenche o campo **"De:"** com o código FPAS incorreto, informado anteriormente, e o campo **"Para:"** com o código FPAS correto. Veja exemplos [07](#page-17-0) e [08.](#page-17-1)

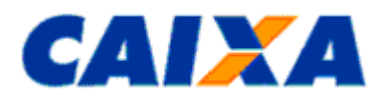

## **NOTA**:

- A retificação do **FPAS** é necessária nas hipóteses abaixo, por refletirem no cálculo da contribuição social:
- para as competências compreendidas entre 01/2002 e 12/2006, inclusive;
- quando envolvam o código FPAS 604 (produtor rural) e/ou FPAS 868 (empregador doméstico).
- Para competências não contempladas no período acima, não é devida a retificação de FPAS junto ao FGTS, uma vez que estas competências estão fora do período abrangido pela LC 110/2001, ou seja, sem incidência de Contribuição Social.
- As retificações do FPAS que redundem em valores recolhidos a maior para o FGTS são reg ularizadas mediante apresentação do formulário "Retificação com Devolução de FGTS - RDF", observadas as orientações contidas no *[Capítulo IV](#page-36-0)* deste Manual;
- As retificações do FPAS que redundem em valores recolhidos a menor para o FGTS são regularizadas junto às agências da Caixa, mediante quitação de GRDE das diferenças apuradas, visto que geram impedimentos de geração do Certificado de Regularidade do FGTS.

## **5.1.4.11 INSCRIÇÃO DO EMPREGADOR (MATRIZ X FILIAL)**

**5.1.4.11.1** Aplica-se ao cadastro do FGTS a retificação de inscrição que envolva a inscrição de Matriz X Filial, onde os trabalhadores foram incluídos, indevidamente, em outra unidade. Veja exemplo [04.](#page-16-0)

**5.1.4.11.2** Para retificação da **INSCRIÇÃO DO EMPREGADOR** preenche o campo **"De:"** com a inscrição incorreta, anteriormente informada, e o campo **"Para:"** com a inscrição correta.

### **5.1.4.12 SIMPLES**

**5.1.4.12.1** Para retificação da opção pelo **SIMPLES** preenche o campo **"De:"** com o código de opção incorreto, anteriormente informado, e o campo **"Para:"** com o código de opção correto. Veja exemplos [09](#page-18-0) e [10.](#page-18-1)

#### **NOTA**:

- A retificação do código de opção pelo **Simples** é necessária para as competências compreendidas entre **01/2002 e 12/2006**, inclusive, por refletirem no cálculo da contribuição social.
- Para competências não contempladas no período acima, não é devida a retificação de Simples junto ao FGTS, uma vez que estas competências estão fora do período abrangido pela LC 110/2001, ou seja, sem incidência de Contribuição Social.
- Os códigos válidos no SIMPLES são os códigos descritos na tabela abaixo:

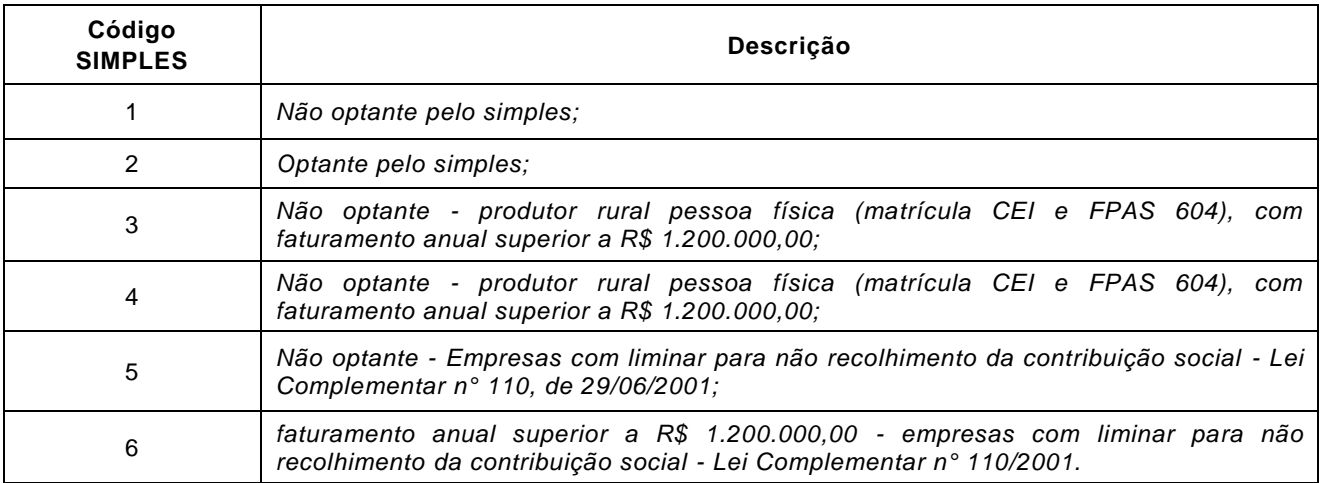

▪ A partir de 01/2007 apenas os códigos 1 (optante pelo simples) e 2 (não optante pelo simples) são utilizados nos recolhimentos do FGTS.

## **5.1.4.13 CÓDIGO DE RECOLHIMENTO**

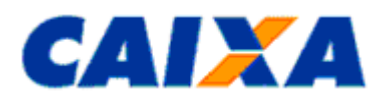

### **5.1.4.13.1** Para a correta retificação do **"Código de Recolhimento"**, faz-se necessário o preenchimento dos campos existentes nas linhas **"De:"** e **"Para:"**, conforme regra abaixo:

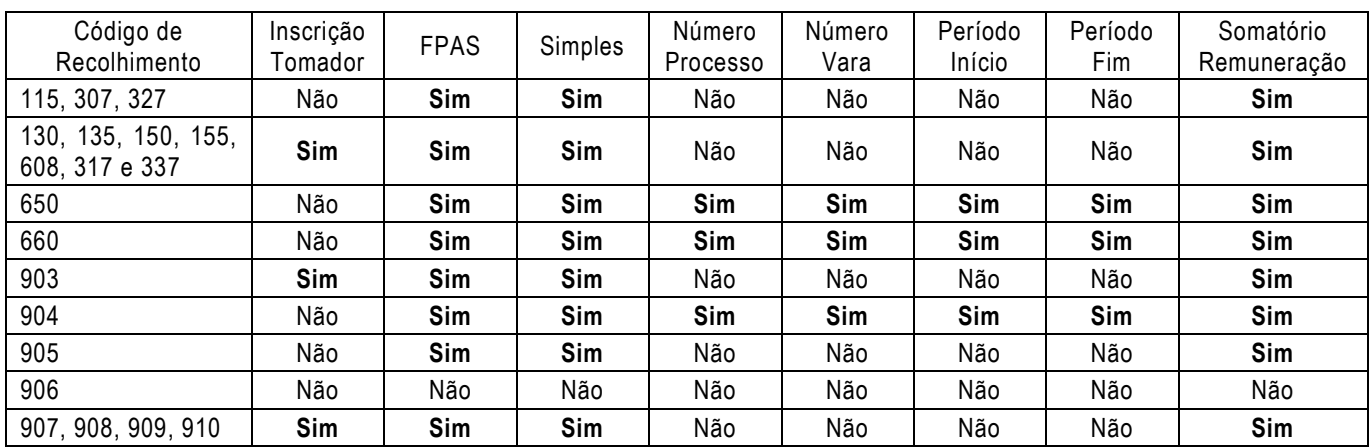

**5.1.4.13.2** A retificação do código de recolhimento é necessária nas hipóteses abaixo relacionadas e para seu acatamento observa-se a necessidade de apresentação de documentos, conforme definido:

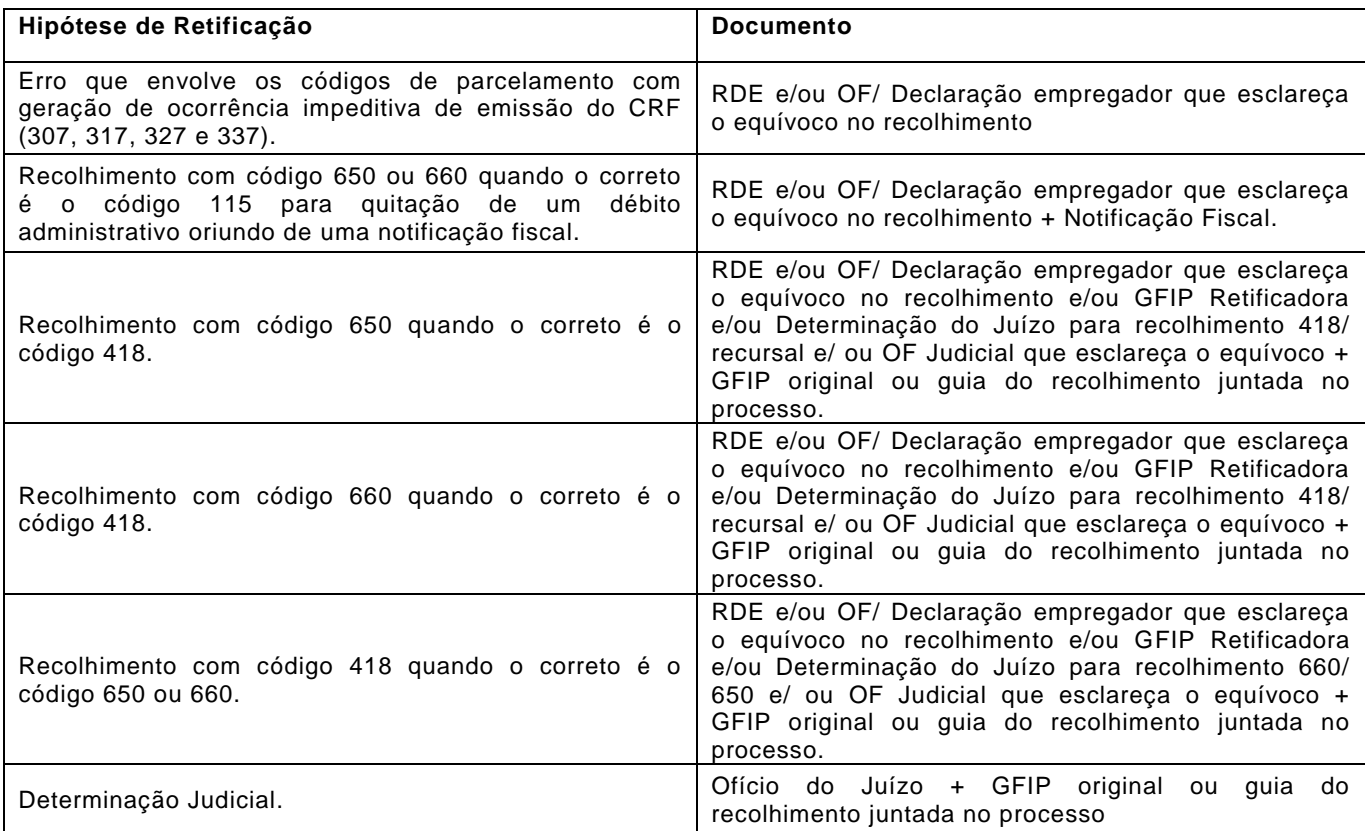

**5.1.4.13.3** Veja exemplos [05](#page-17-2) e [06.](#page-17-3)

## **5.1.4.14 SEÇÃO 3 - PEDIDO DE CANCELAMENTO DE DECLARAÇÃO PARA O FGTS NA COMPETÊNCIA**

**5.1.4.14.1** Os campos da **"Seção 3"** referem-se ao **pedido de cancelamento de guias declaratórias.** Veja exemplos [11](#page-18-2) e [12.](#page-18-3)

**5.1.4.14.2** Para cancelar guias declaratórias, informar a competência e o somatório da remuneração correspondente a guia a ser cancelada do cadastro FGTS.

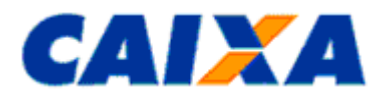

- O cancelamento somente é necessário quando se tratar de declaração indevida ou em multiplicidade, fornecida anteriormente à CAIXA em meio papel ou em qualquer versão do SEFIP, para guias com código 904, 905, 906, 907, 908, 909 ou 910 ou modalidade igual a 1 (um).
- Para cancelamento de guias declaratórias apresentadas até versão 7 do SEFIP e havendo mais de uma guia informada para a mesma competência, o empregador anexa ao formulário RDE a cópia da guia a ser cancelada.
- Para cancelamento de guias declaratórias apresentadas após a versão 8.0 do SEFIP e havendo mais de uma guia informada para a mesma competência, o empregador anexa ao formulário RDE o protocolo de transmissão do SEFIP relativo à guia a ser cancelada.
- Para o caso de cancelamento de guia declaratória em razão de ausência de fato gerador para recolhimento FGTS, o empregador apresenta a Declaração de ausência de fato gerador para recolhimento FGTS, emitido pelo SEFIP após transmissão por meio do Conectividade Social.

### **5.1.4.15 SEÇÃO 4 - DECLARAÇÃO DE ERRO NA INFORMAÇÃO DO TOMADOR ADMINISTRATIVO, PARA O FGTS.**

**5.1.4.15.1** Os campos da **"Seção 4"** referem-se ao erro na informação para Tomador Administrativo, gerando ocorrência impeditiva de emissão do Certificado de Regularidade do FGTS.

**5.1.4.15.2** São opções previstas a serem declaradas na ausência do fato gerador para o Tomador Administrativo ou relacionar os trabalhadores do Tomador Administrativo em outro Tomador do movimento. Para declarar, assinalar o campo disponível nessa seção e informar a competência no formato MM/AAAA e o novo somatório de remuneração para o tomador indevido, excluída a remuneração dos trabalhadores. Veja exemplos [13](#page-19-0) e [14.](#page-19-1)

- Conforme definido no "Manual da GFIP/SEFIP para o Usuário do SEFIP 8.4", para os códigos de recolhimento 150 e 155, tanto os trabalhadores que prestaram serviços a tomador quanto os trabalhadores administrativos são informados no mesmo movimento, compondo uma só GFIP/SEFIP, com informações distintas por tomador.
- Para retificações do Simples e FPAS que redundem em valores recolhidos a maior para o FGTS, apresentar o formulário "Retificação com Devolução de FGTS - RDF", observadas as orientações contidas no *[Capítulo IV](#page-36-0)* deste Manual.
- Para erro na competência e/ou inscrição do empregador, além da prevista para tratamento pelo formulário RDE, apresentar o formulário "Retificação com Devolução de FGTS - RDF", observadas as orientações contidas no *[Capítulo IV](#page-36-0)* deste Manual.
- **Exemplo n° 03 - Retificação da Razão Social**
- O empregador alterou a razão social pelo envio do arquivo SEFIP. Passados 07 dias, por meio da consulta ao Conectividade Social, constatou que a referida alteração não foi efetivada no cadastro do FGTS.
- Promove a retificação por meio de serviço no Conectividade Social visto que não há previsão de uso de formulário para empregadores obrigados ao uso de Certificado Digital ICP-Brasil.
- <span id="page-16-0"></span>▪ **Exemplo n° 04 - Alteração de inscrição do empregador envolvendo matriz e filial**
- Foi recolhida, em 07/09/2008, GFIP/SEFIP para o estabelecimento 0001 (Matriz) contemplando indevidamente os empregados da filial 0002, totalizando 10 empregados, na competência 08/2008, código de recolhimento 115, FPAS 507, Simples 1, Total GRF R\$ 800,00 e Somatório de Remuneração 8% R\$ 10.000,00. Na verdade, a Matriz 0001 possui 8 empregados e a filial 0002 possui 02 empregados.
- Para correção o empregador preenche os campos da Seção 1 do RDE com os dados solicitados.
- Preencher os campos da Seção 2, com a competência 08/2008, data de recolhimento 07/09/2008, Dep + Contrib. Social = R\$ 800,00, Encargos não preencher uma vez que o recolhimento foi no prazo e Total GRF = R\$ 800,00.
- Na seção 2.1 informa no campo "De:" a Inscrição 0001, FPAS 507, Simples 1, Somatório de Remuneração 8% R\$ 10.000,00.
- No campo "Para:" informar Inscrição 0002, FPAS 507, Simples 1, Somatório de Remuneração igual a R\$ 2.000,00.
- A informação prestada para o a Inscrição 0002 indica que o novo valor para a Inscrição 0001 é Somatório de Remuneração 8% R\$ 8.000,00.

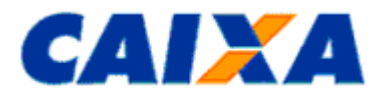

▪ Preenche os campos Local/Data e Identificação (nome completo por extenso e CPF), sendo que a ausência deste preenchimento e de assinatura implicam em motivo para não acatamento do pedido.

- Se o acerto envolver Matriz e duas ou mais Filiais, No campo "Para:" informar **Inscrição = "Anexo"**, FPAS 507, Simples 1, e anexar ao formulário uma relação contendo a lista de inscrições envolvidas com a informação de quantidade de trabalhadores e somatório de remuneração correspondente a cada inscrição.
- <span id="page-17-2"></span>▪ **Exemplo n° 05 - Retificação do código de recolhimento 115 para 327**
- Foi recolhida, em 07/09/2008, GFIP/SEFIP para o estabelecimento 0001, contendo 10 trabalhadores, na competência 08/2008, o código de recolhimento 115, o FPAS 507, o Simples igual a 1 e Total GRF R\$ 800,00. Na verdade, o código de recolhimento correto era 327.
- Para correção o empregador preenche os campos da Seção 1 do RDE com os dados solicitados.
- Preencher os campos da Seção 2, com a competência 08/2008, data de recolhimento 07/09/2008, Dep + Contrib. Social = R\$ 800,00, Encargos não preencher uma vez que o recolhimento foi no prazo e Total GRF = R\$ 800,00.
- Na seção 3.1 informa no campo "De:" informar Cód.Rec. 115, FPAS 507, Simples 1.
- No campo "Para:" o Cód.Rec. 327, FPAS 507, Simples 1.
- Preenche os campos Local/Data e Identificação (nome completo por extenso e CPF), sendo que a ausência deste preenchimento e de assinatura implicam em motivo para não acatamento do pedido.
- <span id="page-17-3"></span>▪ **Exemplo n° 06 - Retificação do código 418 para 650**
- Foi recolhida, em 07/09/2008, GFIP/SEFIP para o estabelecimento 0001, contendo 1 trabalhador, na competência 08/2008, o código de recolhimento 418, o FPAS 507, o Simples igual a 1, Total GRF R\$ 1.800,00 e Somatório de Remuneração igual a R\$1.500,00. Na verdade, o código de recolhimento correto era 650.
- Para correção o empregador preenche os campos da Seção 1 do RDE com os dados solicitados.
- Preencher os campos da Seção 2, com a competência 08/2008, data de recolhimento 07/09/2008, Dep + Contrib. Social = R\$ 1.800,00, Encargos não preencher uma vez que o recolhimento foi no prazo e Total GRF = R\$ 1.800,00.
- Na seção 2.1 informa no campo "De:" o Cód.Rec. 418, FPAS 507, Simples 1, Somatório de Depósito igual a R\$ 1.800,00.
- No campo "Para:" informar Cód.Rec. 650, FPAS 507, Simples 1, N.º Processo 20080000012345, N.º Vara 15ª, Período Início 01/2007, Período Fim 10/2007 e Somatório de Remuneração igual a R\$1.500,00.
- Preenche os campos Local/Data e Identificação (nome completo por extenso e CPF), sendo que a ausência deste preenchimento e de assinatura implicam em motivo para não acatamento do pedido.
- Anexa comprovante de transmissão da GFIP Retificadora e Certidão Negativa da Justiça do Trabalho.
- <span id="page-17-0"></span>▪ **Exemplo n° 07 - Retificação do FPAS – competência posterior ao período estabelecido na LC110/2001 - 01/2002 a 12/2006**
- Foi transmitida GFIP/SEFIP para o estabelecimento 0001, a competência 08/2008, o código de recolhimento 115 e o FPAS 507, contendo 20 trabalhadores (*Modalidade* branco ou 1). Houve erro na informação do *FPAS*. O correto era o FPAS 868.
- Neste caso, não é devida a retificação junto ao FGTS, uma vez que esta competência está fora do período abrangido pela LC 110/2001, ou seja, sem incidência de Contribuição Social.
- <span id="page-17-1"></span>▪ **Exemplo n° 08 - Retificação do FPAS - competência contida no período estabelecido pela LC110/2001 - 01/2002 a 12/2006**
- Foi transmitida GFIP/SEFIP para o estabelecimento 0001, a competência 03/2005, o código de recolhimento 115 e o FPAS 507, contendo 20 trabalhadores (*Modalidade* branco ou 1). Houve erro na informação do *FPAS*. O correto era o FPAS 868.
- Para correção o empregador preenche os campos da Seção 1 do RDE com os dados solicitados.
- Preencher os campos da Seção 2, com a competência 03/2005 e demais dados do recolhimento.

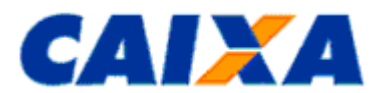

- Na seção 2.1 informa no campo "De:" o FPAS 507 e no campo "Para:" o FPAS 868.
- Preenche os campos Local/Data e Identificação (nome completo por extenso e CPF), sendo que a ausência deste preenchimento e de assinatura implicam em motivo para não acatamento do pedido.

### **NOTA:**

- As retificações do FPAS que redundem em valores recolhidos a maior para o FGTS são regularizadas mediante apresentação do formulário "Retificação com Devolução de FGTS - RDF", observadas as orientações contidas no *[Capítulo IV](#page-36-0)* deste Manual;
- As retificações do FPAS que redundem em valores recolhidos a menor para o FGTS são regularizadas junto às agências da Caixa, mediante quitação de GRDE desta diferença apuradas, visto que geram impedimentos de geração do Certificado de Regularidade do FGTS.
- <span id="page-18-0"></span>▪ **Exemplo n° 09 - Retificação do Simples – competência anterior ao período estabelecido na LC110/2001 - 01/2002 a 12/2006**
- Foi recolhida GFIP/SEFIP para o estabelecimento 0001, a competência 08/2001, o código de recolhimento 115. Houve erro na informação do campo *Simples*. Foi informado "não optante pelo SIMPLES" quando o correto era "optante pelo SIMPLES".
- Neste caso, não é devida a retificação junto ao FGTS, uma vez que esta competência está fora do período abrangido pela LC 110/2001, ou seja, sem incidência de Contribuição Social.
- <span id="page-18-1"></span>▪ **Exemplo n° 10 - Retificação do Simples - competência contida no período estabelecido pela LC110/2001- 01/2002 a 12/2006**
- Foi recolhida GFIP/SEFIP para o estabelecimento 0001, a competência 11/2005, o código de recolhimento 115 e o FPAS 515, contendo 05 trabalhadores (*Modalidade* branco). Houve erro na informação do campo *Simples*. Foi informado "não optante pelo SIMPLES" quando o correto era "optante pelo SIMPLES".
- Para correção o empregador preenche os campos da Seção 1 do RDE com os dados solicitados.
- Preencher os campos da Seção 2, com a competência 11/2005 e demais dados do recolhimento.
- Na seção 2.1 informa no campo "De:" o Simples 1 e no campo "Para:" o Simples 2.
- Preenche os campos Local/Data e Identificação (nome completo por extenso e CPF), sendo que a ausência deste preenchimento e de assinatura implicam em motivo para não acatamento do pedido .

## **NOTA:**

- As retificações do Simples que redundem em valores recolhidos a maior para o FGTS são regularizadas mediante apresentação do formulário "Retificação com Devolução de FGTS - RDF", observadas as orientações contidas no *[Capítulo IV](#page-36-0)* deste Manual;
- As retificações do Simples que redundem em valores recolhidos a menor para o FGTS são regularizadas junto às agências da Caixa, mediante quitação de GRDE desta diferença apuradas, visto que geram impedimentos de geração do Certificado de Regularidade do FGTS.

## <span id="page-18-2"></span>▪ **Exemplo n° 11 - Cancelamento de Declaração Indevida para o FGTS**

- O estabelecimento 0001 declarou incorretamente remuneração para o FGTS na competência 01/2008, quando na verdade não houve fato gerador para a competência.
- Para correção o empregador preenche os campos da Seção 1 do RDE com os dados solicitados.
- Preencher os campos da Seção 3, com a competência 01/2008 e Somatório da Remuneração da guia a cancelar. Neste caso, anexa cópia da guia declaratória no código 906 ou o comprovante de Confissão de não Recolhimento de valores de FGTS e de Contribuição Social.
- Preenche os campos Local/Data e Identificação (nome completo por extenso e CPF), sendo que a ausência deste preenchimento e de assinatura implicam em motivo para não acatamento do pedido.
- <span id="page-18-3"></span>▪ **Exemplo n° 12 - Cancelamento de Múltiplas Declarações para o FGTS**
- O estabelecimento 0001 declarou em 05/06/2008 a remuneração para o FGTS de 03 trabalhadores, na competência 04/2008. Em 15/06/2008, verificou que 02 de seus trabalhadores não foram informados e para correção, apresentou nova declaração para o estabelecimento 0001 contendo agora a remuneração para o FGTS de 05 trabalhadores, incluindo os 03 anteriormente informados.

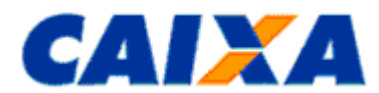

- Para correção o empregador preenche os campos da Seção 1 do RDE com os dados solicitados.
- Preencher os campos da Seção 3, com a competência 04/2008 e Somatório da Remuneração referente a declaração realizada em 05/06/2008. Neste caso, anexa cópia das guias declaradas em 05/06/2008 e 15/06/2008 ou o comprovante de Confissão de não Recolhimento de valores de FGTS e de Contribuição Social, para os dois documentos.
- Preenche os campos Local/Data e Identificação (nome completo por extenso e CPF), sendo que a ausência deste preenchimento e de assinatura implicam em motivo para não acatamento do pedido.
- <span id="page-19-0"></span>▪ **Exemplo n° 13 - Declaração de ausência de fato gerador para tomador administrativo**
- Foram transmitidas GFIP/SEFIP para o estabelecimento 0001, a competência 08/2008, o código de recolhimento 150 e o FPAS 507, somente para 3 tomadores de serviço, não sendo informado o Tomador Administrativo - "A". Neste caso, na competência 08/2008, para a Inscrição do Tomador Administrativo, não houve fato gerador uma vez que o trabalhador vinculado à administração estava em licença médica no período em questão.
- Para correção o empregador preenche os campos da Seção 1 do RDE com os dados solicitados.
- Preencher os campos da Seção 4, com a competência 08/2008 e assinala o campo "Ausência de Fato Gerador, para o Tomador Administrativo".
- Preenche os campos Local/Data e Identificação (nome completo por extenso e CPF), sendo que a ausência deste preenchimento e de assinatura implicam em motivo para não acatamento do pedido.
- <span id="page-19-1"></span>▪ **Exemplo n° 14 - Declaração de erro na informação do tomador para os trabalhadores do tomador administrativo**
- Foram transmitidas GFIP/SEFIP para o estabelecimento 0001, a competência 08/2008, o código de recolhimento 150 e o FPAS 507, para 5 tomadores de serviço, não sendo informado o Tomador Administrativo ("A") cujo Somatório da Remuneração dos seus trabalhadores correspondia a R\$ 2.000,00. Ocorre que, os trabalhadores vinculados ao tomador administrativo foram, indevidamente, alocados no tomador 0002 ("B") que passou a ter como base o Somatório de Remuneração de R\$ 8.000,00 quando o correto seria R\$ 6.000,00.
- Para correção o empregador preenche os campos da Seção 1 do RDE com os dados solicitados.
- Preencher os campos da Seção 4, com a competência 08/2008 e assinala o campo "Trabalhadores do Tomador Administrativo Informado no Tomador Indevido" e preenche o campo inscrição do tomador indevido com a inscrição do tomador "B" e o somatório da remuneração informada incorreta para este tomador, no caso R\$ 8.000,00.
- Anexa ao formulário a cópia da RET (relação de tomadores) gerada no arquivo SEFIP retificador contendo todos os trabalhadores corretamente alocados aos seus respectivos tomadores onde é demonstrado que para o tomador "A" o Somatório da Remuneração é R\$ 2.000,00, conforme orienta o "Manual da GFIP/SEFIP para usuários do SEFIP".
- Preenche os campos Local/Data e Identificação (nome completo por extenso e CPF), sendo que a ausência deste preenchimento e de assinatura implicam em motivo para não acatamento do pedido.

**5.1.5** No preenchimento do formulário RDE, observa-se:

### **5.1.5.1 Protocolo de recepção e assinatura, sob carimbo, do responsável**

- Neste campo apor informação de data e identificação de Agência da CAIXA ou Agência Bancária conveniada, comprovando a recepção do documento, e identificação sob carimbo do responsável pela recepção.

### **5.1.5.2 Seção 1 - Identificação do Contato**

- É obrigatório o preenchimento dos campos desta seção, com os dados de contato para fornecimento, se for o caso, de esclarecimentos ou repasse de orientações.

#### **5.1.5.3 Pessoa para contato**

- Preencher com o nome da pessoa responsável pelo preenchimento do formulário.

### **5.1.5.4 CPF**

- Preencher com o CPF da pessoa responsável pelo preenchimento do formulário.

### **5.1.5.5 Endereço eletrônico (e-m@il)**

- Preencher com o endereço eletrônico do empregador.

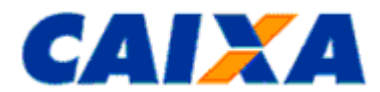

- O endereço eletrônico é de preenchimento opcional, porém é essencial para imprimir agilidade na comunicação da CAIXA com o empregador, na hipótese de necessidade de complementação da informação prestada mediante formulário retificador ou orientação de procedimentos necessários para a efetivação da retificação.

## **5.1.5.6 DDD/telefone**

- Preencher com o telefone de contato do responsável pelo preenchimento do formulário.

### **5.1.5.7 Seção 2 – CNPJ (MEI) ou CPF (EMPREGADOR DOMÉSTICO)**

- É obrigatório o preenchimento do campo com o CNPJ/CEI do empregador, conforme consta no cadastro do FGTS.

## **5.1.5.8 Seção 3 – Nova Razão Social (MEI) ou Nome (EMPREGADOR DOMÉSTICO)**

- Preencher com o nome ou a razão social correta do empregador.

### **5.1.5.9 Local/Data**

- Preencher com o nome da cidade e a data de entrega da RDE.

#### **5.1.5.10 Identificação e assinatura do responsável pela empresa ou seu representante legal**

- Identificação do responsável pela solicitação, devendo constar o nome completo, o número do CPF e a assinatura do signatário.

### <span id="page-20-0"></span>**5.2 RETIFICAÇÃO DE DADOS DO TRABALHADOR - RDT**

**5.2.1** A retificação por meio do formulário RDT é utilizado por todos os empregadores e é aplicável aos trabalhadores de categorias beneficiárias do FGTS (01 a 07), somente nas seguintes hipóteses:

- Pedido de atualização de saque na vigência do contrato de trabalho;
- Pedido de exclusão da data/código de movimentação informada indevidamente;
- Pedido de unificação de contas referente a um mesmo vínculo;
- Retificação da categoria do trabalhador desde que envolva as categorias de 01 a 07;
- Retificação da data de retroação;
- Retificação de remuneração do trabalhador; desde que envolva as categorias de 01 a 07;
- Retificações cadastrais que visem à regularização de conta referente a vínculo encerrado.

**5.2.2** O RDT é utilizado, por empregadores desobrigados do uso do Certificado Digital ICP – Empregador doméstico e MEI, também para retificar:

- Nome;
- NIS (PIS/PASEP);
- Data de nascimento.
- CTPS: número e série;
- Data de Admissão;
- Data de Opção;
- CBO e Matrícula.

**5.2.2.1** Empregadores obrigados ao uso do Certificado Digital ICP promovem a retificação dos campos supramencionados por meio do serviço RDT Conectividade Social.

**5.2.3** O Formulário RDT está disponível para download no sítio da CAIXA, na internet, opção downloads/FGTS/Retificação de Dados, ou no sítio do FGTS, opção 'Para o Empregador/Retificação de Dados/ 'Veja os documentos disponíveis para download'.

## **NOTA:**

▪ Durante a vigência do contrato de trabalho, para qualificar contas vinculadas, o empregador utiliza a funcionalidade de alteração cadastral disponível no serviço de Retificação de Dados do Trabalhador – RDT, do Conectividade Social (processamento em tempo real) ou aplicativo SEFIP.

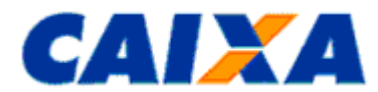

- Para retificações de data de admissão, categoria, data/código de movimentação que redundem em devolução de valores, é também apresentado o formulário "Retificação com Devolução de FGTS - RDF", preenchido conforme orientação contida no *[Capítulo IV](#page-36-0)*.
- Nos casos de alteração de categoria que envolva a alteração do percentual de recolhimento (entre 8% e 2%), as retificações que redundem em valores recolhidos a menor para o FGTS são regularizadas mediante recolhimento complementar e as que redundem em recolhimento à maior para o FGTS devem ser regularizadas por RDF (*[Capítulo IV](#page-36-0)*).
- As regras para o recolhimento mensal complementar estão disponíveis no "Manual da GFIP/SEFIP para usuários do SEFIP 8.4".
- *Os dados dos trabalhadores com vínculos encerrados são retificados pelo formulário RDT, pois* as contas de vínculos encerrados não acatam a retificação pelo SEFIP, nem pelo Conectividade So cial.

**5.2.4** No preenchimento do formulário RDT, observa-se:

## **5.2.4.1 CAMPO - PARA USO DA CAIXA**

**5.2.4.1.1** Campo utilizado para atestar a conferência e recepção do formulário, pela CAIXA ou agência bancária conveniada. São consignados os dados da agência e identificação do responsável, sob carimbo.

## **5.2.4.2 SEÇÃO 1 - IDENTIFICAÇÃO DO EMPREGADOR**

**5.2.4.2.1** Seu preenchimento é obrigatório de acordo com os dados existentes no cadastro do FGTS.

## **5.2.4.3 SEÇÃO 2 - IDENTIFICAÇÃO DO TRABALHADOR**

**5.2.4.3.1** Correspondem à identificação do trabalhador cujo dado se pretende retificar. Seu preenchimento é obrigatório e coincidente com os dados existentes no cadastro do FGTS, mesmo que incorretos.

## **5.2.4.4 SEÇÃO 3 - DADOS CADASTRAIS A RETIFICAR**

**5.2.4.4.1** Os campos dessa seção devem ser preenchidos somente os campos a serem retificados, com os dados corretos que devem constar no cadastro do FGTS.

**5.2.4.4.2** Para o acatamento da solicitação de retificação de dados cadastrais, observa a necessidade de apresentação de documentos comprobatórios conforme definido a seguir:

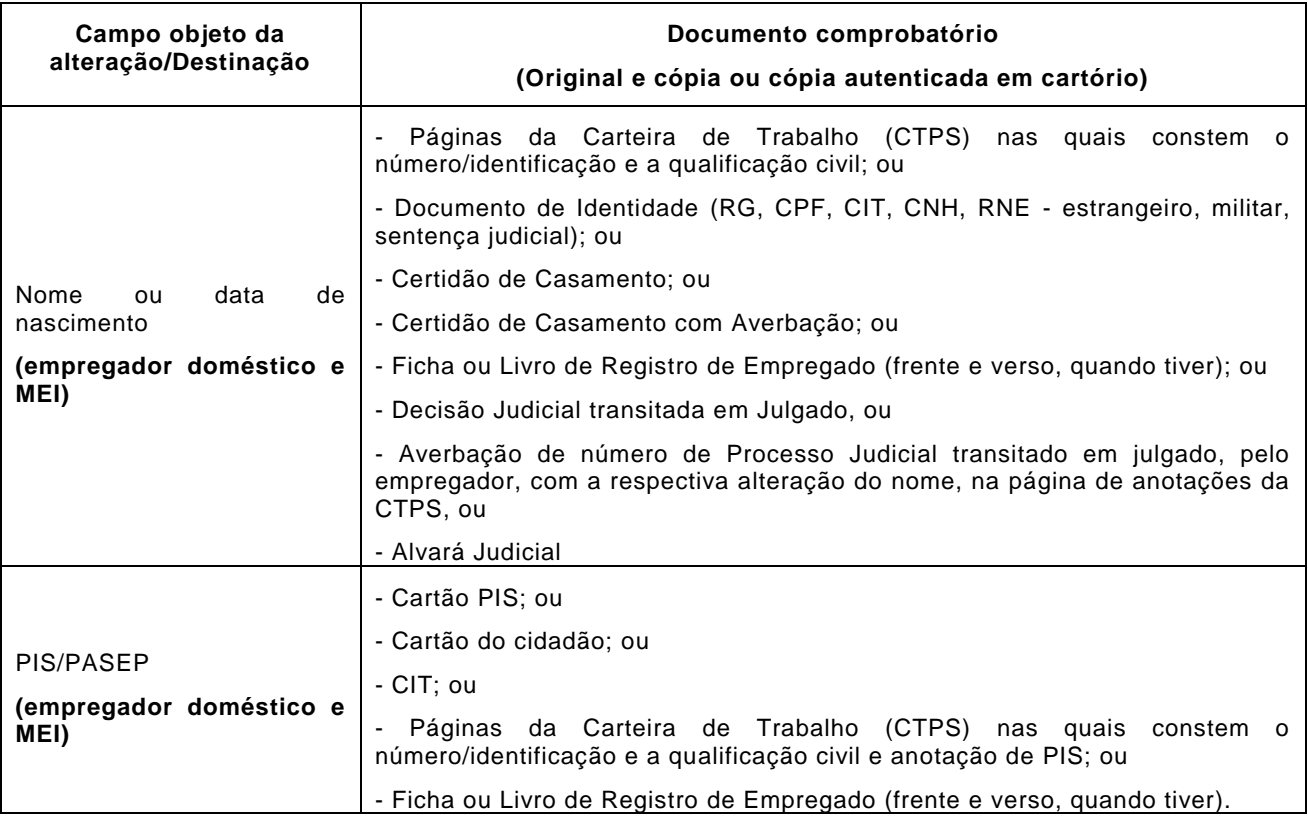

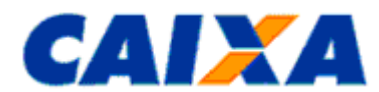

 $\mathsf{r}$ 

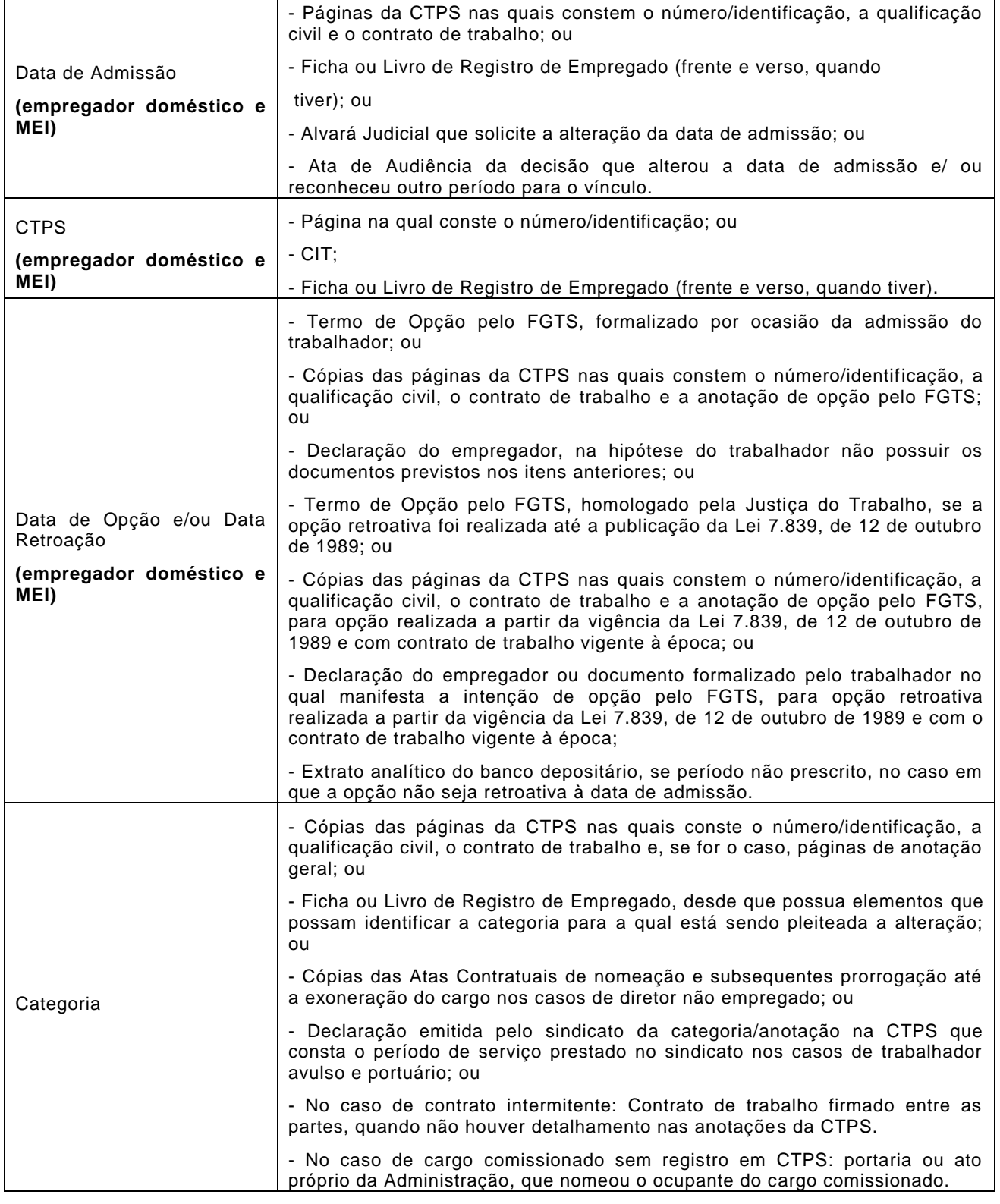

## **NOTA 1 (Retificação do campo Nº do PIS/PASEP): (empregador doméstico e MEI)**

- Para conta do FGTS com PIS/PASEP zerado, listada no "Relatório de Inconsistência Cadastral" gerado por meio do Conectividade Social, o empregador solicita a retificação em uma agência da CAIXA, bastando:
- Informar no relatório o dado correto para o trabalhador;

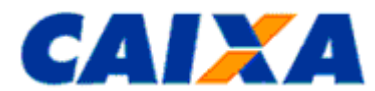

- Anexar o relatório a um formulário RDT apondo na identificação do trabalhador a expressão "Conforme Relação" e no campo PIS/PASEP a retificar, a expressão "ZERADO".
- Nos casos de PIS/PASEP na situação CONVERTIDO é dispensada a apresentação de documentos comprobatórios para a retificação.

## **NOTA 2 (Retificação do campo categoria):**

- Caso tenha sido informada categoria 07, com recolhimento de 2%, quando o correto seria categoria 01, que requer a alíquota de 8%, situação que redunda em valores recolhidos a menor para o FGTS é regularizada mediante recolhimento complementar, conforme definido no "Manual da GFIP/SEFIP para usuários do SEFIP 8.4", visto que gera impedimento de geração do Certificado de Regularidade do FGTS.
- Caso tenha sido informada categoria 01, com recolhimento de 8%, quando o correto seria categoria 07, que requer a alíquota de 2%, o empregador providencia o pedido de devolução pelo Formulário RDF, conforme orientações estabelecidas no *[Capítulo IV](#page-36-0)* neste Manual.

### **NOTA 3 (Retificação do campo data de opção e/ou retroação):**

- Para a categoria 05 diretor não empregado, a data de opção não é inferior a 03/06/1981;
- Para a categoria 06 empregado doméstico, a data de opção não é inferior a 01/03/2000;
- Para a categoria 07 menor aprendiz, a data de opção não é inferior a 20/12/2000.
- Para fins de comprovação da data de opção, quando anterior a 05/10/1988, é apresentada a CTPS onde consta a opção pelo FGTS à época ou o termo de opção também assinado a época, ocorrido na vigência do contrato de trabalho.
- A Lei do FGTS confere aos trabalhadores que permaneceram na condição de não optantes até 04/10/1988, inclusive, o direito de optar com efeito retroativo a 01/01/67 ou à data da admissão, quando posterior àquela, sem necessidade de homologação da Justiça do Trabalho.
- A opção com efeito retroativo a datas diferentes de 01/01/67 ou da data de admissão do trabalhador, somente é acatada mediante decisão judicial, sendo que essa opção é exercida mediante declaração escrita com indicação do período de retroação, independentemente de concordância do empregador.
- A opção com efeito retroativo só é feita durante a vigência do mesmo contrato de trabalho regido pela CLT.
- Cabe ao empregador, fazer as devidas anotações no registro do trabalhador e na sua CTPS, comunicando o fato à CAIXA.
- Caso haja, na seção de Anotações da CTPS, registro de informação/retificação relacionada ao dado a ser retificado no formulário RDT, a cópia da página deve ser acrescentada aos documentos comprobatórios citados no quadro acima.

## **NOTA 4:**

▪ A CAIXA pode solicitar a apresentação de documentos complementares, sempre que necessário, para efetivar o processamento do RDT, visando o correto atendimento do pleito do empregador.

### **5.2.4.5 SEÇÃO 4 - PEDIDO DE EXCLUSÃO DA MOVIMENTAÇÃO INFORMADA**

**5.2.4.5.1** Os campos da "Seção 4" são preenchidos com a **Data/Código de Movimentação** que se deseja excluir, quando a extinção do vínculo empregatício não ocorreu ou se houve a comunicação de movimentação pelo Conectividade Social, que impeça nova comunicação, ou;

**5.2.4.5.2** Com a data da extinção do vínculo e o devido código de movimentação, quando se deseja incluir uma data de movimentação, para conta que por algum motivo não teve essa data informada.

**5.2.4.5.2.1** Para inclusão de data de movimentação o RDT é acatado somente para vínculos extintos até 31/12/2015 (contas inativas pela MP 763/2016).

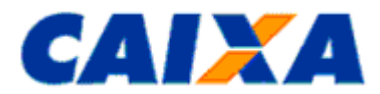

## **NOTA**:

- A exclusão de data/código de movimentação, na hipótese em que houve saque indevido do FGTS, exige prévia reposição dos valores ao FGTS, pelo empregador, observadas as regras estabelecidas na Resolução do Conselho Curador do FGTS Nº 388, de 27/05/2002.
- Considera-se que a responsabilidade pelo saque indevido é do empregador, estando este sujeito às penalidades previstas na legislação vigente e contratos firmados entre as partes.

**5.2.4.5.3** Para exclusão ou inclusão do campo data/código de movimentação os procedimentos abaixo são observados:

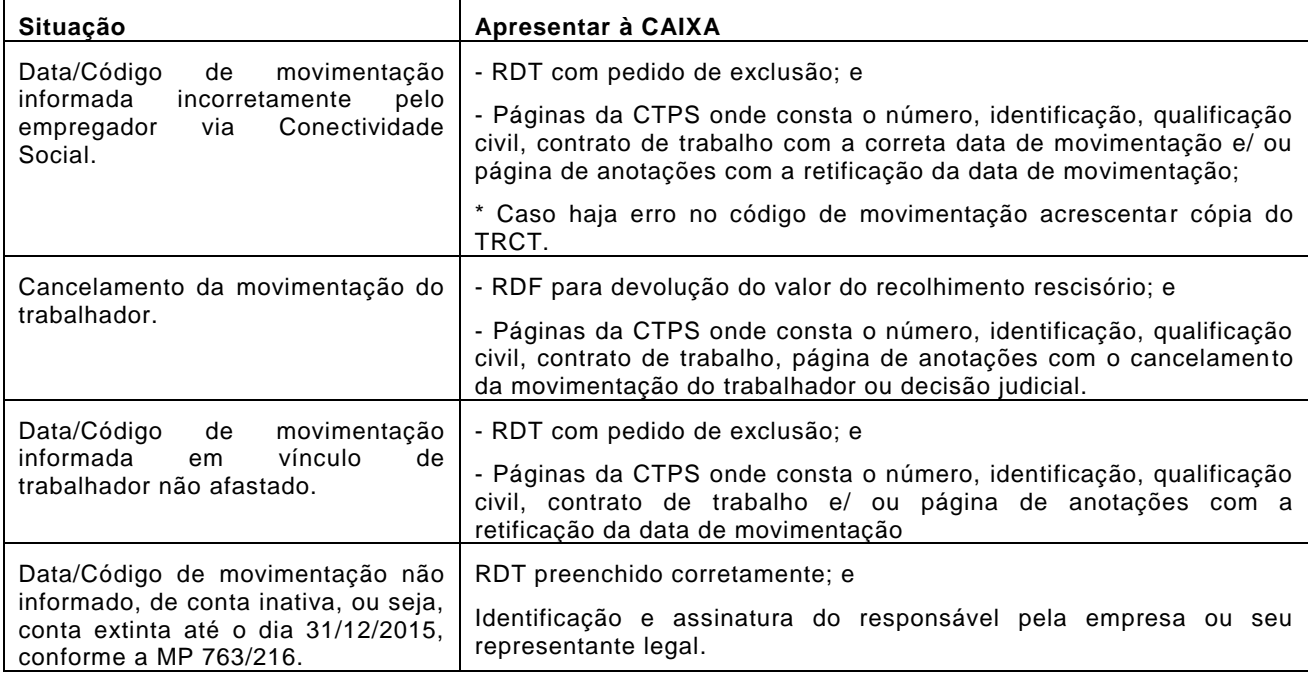

## **NOTA**:

- Após a exclusão da data/código de movimentação pela CAIXA, o empregador informa a data correta por meio do Conectividade Social;
- No caso de informação de movimentação ter sido comunicada com incorreção na guia de recolhimento rescisório, a retificação é solicitada por meio do Formulário Retificação do Recolhimento Rescisório - RRR, conforme
- Havendo o cancelamento da rescisão, com recolhimento de GRRF, a exclusão da data de movimentação dar-se-á pelo preenchimento do formulário RDF, quando for solicitada a devolução do recolhimento rescisório efetuado indevidamente.

### **5.2.4.6 SEÇÃO 5 - RETIFICAÇÃO DA REMUNERAÇÃO SEM DEVOLUÇÃO DE FGTS, NO MESMO EMPREGADOR, NA MESMA COMPETÊNCIA E ENTRE CONTAS DO MESMO TRABALHADOR OU ENTRE TRABALHADORES DIFERENTES**

**5.2.4.6.1** Possibilitam ao empregador efetuar a **retificação da remuneração sem devolução de FGTS,** no mesmo empregador, para a mesma competência, de um trabalhador com vínculos trabalhistas distintos, ou ainda, entre contas vinculadas de trabalhadores diferentes.

**5.2.4.6.2** Estando preenchida uma das linhas do quadro "DE" é exigida a correspondência no quadro "PARA" referente aos valores de remuneração informados.

**5.2.4.6.3** O somatório da remuneração informada no campo "PARA" está limitado ao somatório da remuneração constante no campo "DE".

**5.2.4.6.4** Para retificação do campo **retificação da remuneração sem devolução de FGTS**, o formulário RDT é acompanhado de cópias das páginas da CTPS onde consta o número/identificação, a qualificação civil, o contrato de trabalho ou livro/ficha de registro ou portarias de nomeação/exoneração para cargo comissionado de ambos os vínculos informados no formulário. No caso de envolver erro de período não optante ou admissões anteriores a 05.10.1988, onde existe possibi lidade da opção ser diferente da data de

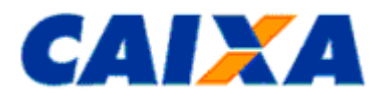

admissão, acrescentar cópia da anotação de opção pelo FGTS existente na CTPS ou o Termo de Opção pelo FGTS.

## **NOTA**:

▪ Caso as informações da "Seção 5" excedam a quantidade de linhas nele disponíveis, admite -se relação anexa contendo os mesmos campos existentes no formulário, identificação e assinatura do responsável pela empresa.

## **5.2.4.7 SEÇÃO 6 - PEDIDO DE UNIFICAÇÃO DE CONTAS DO TRABALHADOR EM MULTIPLICIDADE**

**5.2.4.7.1** Permite ao empregador solicitar a **unificação de contas** vinculadas, geradas em decorrência de divergência cadastral, de um mesmo contrato de trabalho.

**5.2.4.7.2** Para que a unificação de contas ocorra é necessário que todas as contas envolvidas pertençam à mesma base de recolhimento e ao mesmo titular, e que já estejam com os dados cadastrais corrigidos ou conste pedido de correção no mesmo formulário retificador:

- Nome (primeiro e último nome);
- Número/ série da CTPS;
- PIS/PASEP;
- Admissão/opção;
- Categoria; e
- Tipo de conta.

## **NOTA:**

- É de responsabilidade do empregador tratar as divergências cadastrais, mediante uso do registro de alteração cadastral do SEFIP, previamente a solicitação de unificação das contas vinculadas.
- A correção dos dados cadastrais para a unificação das contas pode ser feita pelo próprio Formulário RDT que pede a unificação, seção 3, conforme documentação apresentada neste Capítulo
- A unificação de contas vinculadas cadastradas em bases distintas ocorre por meio do PTC (Total ou Parcial), conforme Capítulo V deste Manual).

### **5.2.4.8 SEÇÃO 7 - PEDIDO DE ATUALIZAÇÃO DE SAQUE NA VIGÊNCIA DO CONTRATO DE TRABALHO**

**5.2.4.8.1** Permite ao empregador ou ao próprio trabalhador solicitar a atualização do saque ocorrido na vigência do contrato de trabalho e é preenchido com os códigos das contas cuja atualização se deseja realizar.

**5.2.4.8.2** São códigos de saque considerados para efeito de apropriação como saques na vigência do contrato de trabalho:

- 05 Aposentadoria por tempo de serviço sem movimentação definitiva;
- 19 Necessidade grave e pessoal, sem limite de valor MP 169/04;
- 19 L Necessidade grave e pessoal, para desastre natural Lei 10878/04;
- 50 Medida Provisória nº 55/2002;
- 70 Trabalhador maior de 70 anos;
- 80 Trabalhador portador de SIDA/ AIDS;
- 80 D Trabalhador com dependente portador de SIDA/AIDS;
- 80 T Trabalhador portador de SIDA/AIDS;
- 81 Trabalhador/dependente acometido de neoplasia maligna;
- 81 D Trabalhador com dependente acometido de neoplasia maligna;
- 81 T Trabalhador acometido de neoplasia maligna;
- 82 D Trabalhador com dependente portador de doença grave estágio terminal;
- 82 T Trabalhador portador de doença grave estágio terminal;
- 83 Aquisição de Órtese e Prótese;
- 88 Determinação Judicial;

Vigência: 24/05/2019 26 / 85

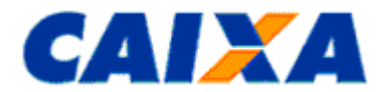

- 88 M Determinação Judicial para utilização em moradia;
- 91 Pagamento total ou parcial na aquisição de imóvel;
- 92 Amortização de saldo devedor de imóvel;
- 93 Pagamento de prestação de financiamento habitacional;
- 94 Saque Fundo Mútuo de Privatização;
- 95 Saque moradia própria em fase de construção;
- 96 Liquidação de saldo devedor de imóvel.

## **NOTA**:

- Na hipótese de existirem saques realizados antes da migração da conta para a CAIXA, é necessária a apresentação do extrato do banco anterior que contemple o trimestre civil imediatamente anterior ao primeiro saque ocorrido na vigência do contrato e todos os lançamentos posteriores até data de migração, respeitando-se o período de prescrição trintenária (30 anos);
- Caso o extrato não seja apresentado, serão considerados apenas os lançamentos de saques ocorridos na CAIXA.
- Para a atualização do saque na vigência do contrato de trabalho solicitada pelo próprio trabalhador, esta passa a ser o responsável pelo preenchimento dos campos obrigatórios do formulário RDT e pela indicação de seus dados no campo "Identificação e assinatura do responsável pela empresa".
- Para as contas com vínculo empregatício extinto, a CAIXA atualiza o saque até a data do desligamento definitivo, fornecendo documento específico ao interessado, sem registrar a informação na conta vinculada.
- Os saques previstos nesta seção e lançamentos existentes no extrato, posteriores à data/código de movimentação definitiva (*Anexo IX*), não são considerados na atualização dos valores.
- Os códigos de saque constantes nesta seção, exceto os códigos 05, 50, 70 e 88, nos extratos consultados pelo CSE e extratos rescisórios, serão demonstrados com o código 99.

## **5.2.4.9 CAMPO – LOCAL, DATA, IDENTIFICAÇÃO E ASSINATURA**

**5.2.4.9.1** Preenche os campos Local/Data e Identificação (nome completo por extenso e CPF), sendo que a ausência deste preenchimento e de assinatura implicam em motivo para não acatamento do pedido.

- Após processamento da alteração no cadastro do FGTS e do PIS, a conta é visualizada no Conectividade Social e permitida a sua movimentação.
- **Exemplo n° 15 - Retificação do nome de solteira para casada (empregador doméstico e MEI)**
- A trabalhadora casou-se após o início do contrato de trabalho, adotando o nome de casada.
- Inicialmente a trabalhadora deve ser orientada a comparecer a uma agência da CAIXA para acerto do nome no cadastro do PIS, portando documento de identificação que apresente o nome atual.
- Após retificado o nome no cadastro do PIS na CAIXA ou, no cadastro PASEP (Banco do Brasil), para atualizar o **nome** junto ao FGTS, o empregador processa a alteração por meio do serviço de Retificação de Dados do Trabalhador - RDT, do Conectividade Social (processamento em tempo real), ou solicita-a por meio do registro de alteração cadastral do SEFIP [\(Capitulo II\)](#page-8-2).
- **Exemplo n° 16 - Retificação do nome do trabalhador (empregador doméstico e MEI)**
- O empregador ao efetuar os recolhimentos para o trabalhador informou indevidamente o nome de outro trabalhador.
- Para atualizar o **nome** junto ao FGTS o empregador processa a alteração por meio do serviço de Retificação de Dados do Trabalhador - RDT, do Conectividade Social (processamento em tempo real) ou solicita-a por meio do registro de alteração cadastral do SEFIP [\(Capitulo II\)](#page-8-2).
- Caso a alteração no Conectividade Social gere duplicidade de contas, o empregador deve solicitar a unificação das contas pelo Formulário RDT, Seção 6.
- Preenche os campos Local/Data e Identificação (nome completo por extenso e CPF), sendo que a ausência deste preenchimento e de assinatura implicam em motivo para não acatamento do pedido.

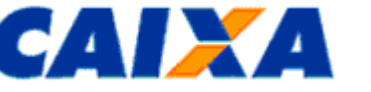

## **NOTA**:

- Considerando que no cadastro do PIS o **nome** está correto, após processamento da alteração no cadastro do FGTS, a conta é visualizada no Conectividade Social e é permitida a sua movimentação.
- **Exemplo n° 17 - Retificação de número de PIS (empregador doméstico e MEI)**
- O empregador, no momento dos recolhimentos para o trabalhador, informou incorretamente, o número do PIS de um antigo trabalhador. Ao perceber o erro, efetuou alteração na sua folha de pagamento e passou a recolher no número correto deste trabalhador.
- Para atualizar o **PIS** junto ao FGTS o empregador solicita-a por meio do registro de alteração cadastral do SEFIP [\(Capitulo II\)](#page-8-2), no mesmo arquivo onde é gerado o primeiro recolhimento com o PIS correto.
- Na hipótese da retificação ser processada após apropriação do recolhimento com o dado correto e considerando que há outra conta com os mesmos dados cadastrais, o que gera duplicidade de contas no processamento da alteração. Neste caso, após a retificação da conta com o dado incorreto pelo Conectividade Social, a solicitação de unificação das contas é feita por meio de entrega do formulário RDT, seções 1, 2 e 6.
- Preenche os campos Local/Data e Identificação (nome completo por extenso e CPF), sendo que a ausência deste preenchimento e de assinatura implicam em motivo para não acatamento do pedido.

- Conforme orientado no Capítulo II, para os empregadores obrigados ao uso do Conectividade Social ICP, os campos previstos no serviço RDT são retificados por meio daquele serviço.
- Para a atualização realizada por meio do SEFIP, o empregador, posteriormente ao processamento da alteração, apresenta o RDT preenchendo Seção 6 - Pedido de Unificação de Contas do Trabalhador em Multiplicidade;
- A alteração da inscrição PIS/PASEP é utilizada somente para os casos em que todos os depósitos e/ou remunerações foram individualizadas para o PIS/PASEP incorreto. A alteração de um ou alguns depósitos e/ou remunerações de um PIS/PASEP para outro, o empregador apresenta o RDT preenchendo a Seção 5 - Retificação da Remuneração sem Devolução de FGTS, no mesmo Empregador, na mesma Competência e entre contas do mesmo trabalhador ou entre trabalhadores diferentes;
- Após a alteração no cadastro do FGTS, a conta é visualizada no Conectividade Soc ial e é permitida a sua movimentação.
- **Exemplo n° 18 - Retificação de número e série da CTPS (empregador doméstico e MEI)**
- O empregador ao informar o número de CTPS do trabalhador inverteu os campos referentes ao número e à série.
- Para atualizar o número da **CTPS** junto ao FGTS o empregador solicita-a por meio do registro de alteração cadastral do SEFIP [\(Capitulo II\)](#page-8-2).
- Na hipótese de desligamento do trabalhador, para viabilizar o comunicado de movimentação e sa que do FGTS, é necessário apresentar a solicitação por meio do RDT onde, para correção, o empregador preenche os campos da Seção 1 e 2 com os dados solicitados.
- Preencher o campo da Seção 3, com a CTPS correta e anexar documento comprobatório.
- Preenche os campos Local/Data e Identificação (nome completo por extenso e CPF), sendo que a ausência deste preenchimento e de assinatura implicam em motivo para não acatamento do pedido.
- **Exemplo n° 19 - Retificação da data de admissão (empregador doméstico e MEI)**
- O empregador no momento dos recolhimentos para o trabalhador informou incorretamente a data de admissão.
- Para atualizar a **Data de Admissão** junto ao FGTS o empregador solicita-a por meio do registro de alteração cadastral do SEFIP [\(Capitulo II\)](#page-8-2).
- Na hipótese de desligamento do trabalhador, para viabilizar o comunicado de movimentação e saque do FGTS, é necessário apresentar a solicitação por meio do RDT onde, para correção, o empregador preenche os campos da Seção 1 e 2 com os dados solicitados.

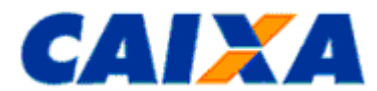

- Preencher o campo da Seção 3, com a data de admissão correta e anexar documento comprobatório.
- Preenche os campos Local/Data e Identificação (nome completo por extenso e CPF), sendo que a ausência deste preenchimento e de assinatura implicam em motivo para não acatamento do pedido.

## **NOTA**:

- A alteração da data de admissão é utilizada somente para os casos em que todos os depósitos e/ou remunerações foram individualizadas para a data incorreta.
- A alteração de um ou alguns depósitos e/ou remunerações de uma data de admissão para outra, o empregador apresenta o RDT preenchendo a Seção 5 - Retificação da Remuneração sem Devolução de FGTS, no mesmo Empregador, na mesma Competência e entre contas do mesmo trabalhador ou entre trabalhadores diferentes.
- **Exemplo n° 20 - Retificação da remuneração sem devolução para o FGTS**
- O trabalhador teve o contrato de trabalho no período de 01/03/2006 a 12/09/2007, sendo readmitido em 01/04/2008, onde permanece até hoje. As competências 04, 05 e 06/2008 foram recolhidas incorretamente no primeiro contrato de trabalho.
- Para correção da situação, o empregador preenche a Seção 1 e 2 do formulário RDT com os dados solicitados.
- Preencher o campo da Seção 5, com a relação das competências a retificar e remunerações correspondentes, informando o contrato incorreto no campo "DE" e o contrato correto no campo "PARA". Anexo ao RDT é encaminhado o documento comprobatório.
- Preenche os campos Local/Data e Identificação (nome completo por extenso e CPF), sendo que a ausência deste preenchimento e de assinatura implicam em motivo para não acatamento do pedido.
- **Exemplo n° 21 - Retificação da data de opção (empregador doméstico e MEI)**
- O trabalhador, admitido em 03/08/1970, fez a sua opção pelo regime do FGTS em 10/12/1980, de forma retroativa à data de admissão. No entanto, o empregador, no momento dos recolhimentos informou incorretamente, a data de opção como 05/10/1988.
- Para correção da **opção**, o empregador preenche a Seção 1 e 2 do formulário RDT com os dados solicitados.
- Preencher o campo da Seção 3, com a data correta de opção como 10/12/1980 e a data correta de retroação como 03/08/1970. O formulário é acompanhado documentação comprobatória.
- Preenche os campos Local/Data e Identificação (nome completo por extenso e CPF), sendo que a ausência deste preenchimento e de assinatura implicam em motivo para não acatamento do pedido.
- **Exemplo n° 22 - Retificação da data de opção sem retroação à data de admissão (empregador doméstico e MEI)**
- O trabalhador admitido em 05/10/1969, porém, fez a sua opção pelo regime do FGTS em 15/11/1987, retroativa à 05/10/1970.
- Para correção da **opção**, o empregador preenche a Seção 1 e 2 do formulário RDT com os dados solicitados.
- Preencher o campo da Seção 3, com a data correta de opção como 15/11/1987 e a data correta de retroação como 05/10/1970. O formulário é acompanhado de documentação comprobatória e o extrato analítico emitido pelo banco depositário anterior.
- Preenche os campos Local/Data e Identificação (nome completo por extenso e CPF), sendo que a ausência deste preenchimento e de assinatura implicam em motivo para não acatamento do pedido.

- A opção com efeito retroativo a datas diferentes da data de admissão do trabalhador, sendo apresentado o Termo de Opção, é acatada desde que esteja homologado na justiça do trabalho;
- A CAIXA somente regulariza lançamentos de contas vinculadas de período não atingido pelo prazo prescricional de 30 anos, a contar retroativamente da data de solicitação do demandante.
- **Exemplo n° 23 - Retificação da categoria de 01(empregado) para 05 (diretor não empregado)**

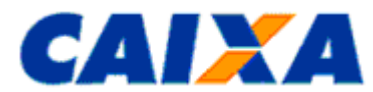

- O empregador efetuou o recolhimento relativo ao diretor não empregado informando a categoria 01, quando o correto seria 05, já que se trata de diretor não empregado.
- Para correção da **categoria**, o empregador preenche a Seção 1 e 2 do formulário RDT com os dados solicitados.
- Preencher o campo da Seção 3, com a categoria 05. O formulário é acompanhado documentação comprobatória.
- Preenche os campos Local/Data e Identificação (nome completo por extenso e CPF), sendo que a ausência deste preenchimento e de assinatura implicam em motivo para não acatamento do pedido.

## **NOTA:**

- No caso de diretor empregado, o recolhimento é realizado na conta do vínculo trabalhista, utilizando a categoria 01.
- **Exemplo n° 24 - Retificação da categoria de 07 (menor aprendiz) para 01 (empregado)**
- O empregador efetuou o recolhimento relativo a trabalhador informando a categoria 07 (alíquota FGTS 2%), quando o correto seria categoria 01 (alíquota FGTS 8%). Considerando a alíquota diferenciada do recolhimento para menor aprendiz, a empresa não recolheu todo o valor devido ao trabalhador.
- Para correção da **categoria**, o empregador realiza o acerto na folha de pagamento para efetuar o recolhimento complementar das competências onde houve a incorreção, conforme orientação contida no "Manual da GFIP/SEFIP para Usuário do SEFIP 8.4" e apresentar o formulário RDT.
- Preencher a Seção 1 e 2 do formulário RDT com os dados solicitados e preencher o campo da Seção 3, com a categoria 01.
- Preenche os campos Local/Data e Identificação (nome completo por extenso e CPF), sendo que a ausência deste preenchimento e de assinatura implicam em motivo para não acatamento do pedido.

- Previamente a apresentação do formulário RDT, o empregador providencia o recolhimento complementar de todas as competências onde houve o erro;
- Para efetuar o recolhimento complementar, o empregador informa a remuneração completa do trabalhador no campo "Base de cálculo da Previdência Social" da nova GFIP/SEFIP e o valor correspondente a 75% da remuneração no campo "Remuneração sem 13º", com a opção "Sim" no campo "Remuneração complementar para o FGTS".
- **Exemplo n° 25 - Unificação de contas FGTS**
- O trabalhador foi admitido em 01/07/1993, porém o empregador efetuou alguns recolhimentos com a informação de PIS incorreto, pertencente a outro trabalhador. Após verificar o erro, o empregador realizou acerto na folha de pagamento e passou a recolher com o dado correto, gerando duas contas para o trabalhador no mesmo contrato.
- O empregador, para correção do PIS, realiza o acerto do PIS por meio do SEFIP.
- Após correção do PIS, estando os dados das duas contas coincidentes, o empregador preenche os campos da Seção 1 e 2 com os dados solicitados.
- Na Seção 6, informar os códigos das contas FGTS a serem unificadas.
- Preenche os campos Local/Data e Identificação (nome completo por extenso e CPF), sendo que a ausência deste preenchimento e de assinatura implicam em motivo para não acatamento do pedido.
- **Exemplo n° 26 - Atualização de Saque na Vigência do Contrato**
- O trabalhador admitido em 25/10/1972 efetuou saque para utilização em moradia nos anos de 1987 e 1988, quando o banco depositário da conta FGTS era o Banco do Brasil. O seu empregador ou ele mesmo, consultando o extrato verificou que o valor base para fins rescisórios estava menor do que o previsto pelo tempo de trabalho.
- Para confirmar os valores de saques efetuados durante a vigência do contrato e sua apropriação no valor base para fins rescisórios, o empregador ou o próprio trabalhador apresenta o formulário RDT onde preenche os campos da Seção 1 e 2 com os dados solicitados.

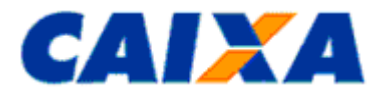

- Considerando que os saques foram efetuados durante o período em que a conta FGTS esteve sob a administração do banco depositário anterior, o trabalhador providencia junto ao Banco do Brasil extratos analíticos desde o trimestre civil anterior ao primeiro saque, realizado no ano de 1987, até a data em que a conta migrou para a CAIXA.
- Apresenta o extrato analítico junto com o formulário RDT onde preenche a Seção 7 e informa o número das contas vinculadas a serem tratadas.
- Preenche os campos Local/Data e Identificação (nome completo por extenso e CPF), sendo que a ausência deste preenchimento e de assinatura implicam em motivo para não acatamento do pedido.

## **NOTA:**

- Caso o formulário RDT para atualização de valores sacados na vigência do contrato seja preenchido pelo próprio trabalhador, ele passa a ser responsável pelo preenchimento dos campos obrigatórios do formulário e pela indicação de seus dados no campo "Identificação e assinatura do responsável pela empresa".
- A CAIXA somente regulariza lançamentos de contas vinculadas de período não atingido pelo prazo prescricional de 30 anos, a contar retroativamente da data de solicitação do demandante.
- **Exemplo n° 27 - Atualização de Saque na Vigência do Contrato na hipótese de aposentadoria com continuidade do vínculo empregatício**
- O trabalhador admitido na empresa em 20/12/1970 aposentou-se e realizou saque do FGTS pelo código 05, em JUL/2005, porém, manteve o vínculo na mesma empresa. Conforme legislação vigente à época, para o FGTS, a aposentadoria era considerada motivo de quebra de vínculo e uma nova conta era cadastrada com admissão no dia imediatamente posterior à data da aposentadoria, conta esta onde eram processados os novos depósitos do FGTS.
- Com a ADIN (Ação Direta de Inconstitucionalidade 1770, houve mudança na legislação de modo que a aposentadoria não mais é considerada motivo de quebra de vínculo, portanto, os saques realizados durante todo vínculo (período anterior e posterior à aposentadoria), pelo código 05, passaram a ser considerados saque na vigência do contrato.
- Previamente ao pedido de atualização do saque na vigência, o empregador atualiza a **data de admissão** da segunda conta junto ao FGTS por meio do Formulário RDT, já que a atualização gera duplicidade de contas e é ainda necessária a unificação das contas e o pedido de atualização do saque na vigência do contrato.
- O empregador deve apresenta o formulário RDT onde preenche os campos da Seção 1 e 2 com os dados solicitados.
- Preenche a Seção 3, onde informa a data de admissão a ser retificada.
- Preenche a Seção 6, onde informa os códigos das contas FGTS a serem unificadas.
- Preenche a Seção 7 onde informa o número das contas vinculadas para atualização dos valo res sacados por aposentadoria.
- Preenche os campos Local/Data e Identificação (nome completo por extenso e CPF), sendo que a ausência deste preenchimento e de assinatura implicam em motivo para não acatamento do pedido.

## **NOTA:**

- O procedimento de solicitação de atualização dos valores sacados por aposentadoria aplica-se aos saques realizados até 09/05/2007, após esta data os valores passaram a ser atualizados automaticamente;
- Caso o formulário RDT para atualização de valores sacados na vigência do contrato seja preenchido pelo próprio trabalhador, ele passa a ser responsável pelo preenchimento dos campos obrigatórios do formulário e pela indicação de seus dados no campo "Identificação e assinatura do responsável pela empresa";
- A CAIXA somente regulariza lançamentos de contas vinculadas de período não atingido pelo prazo prescricional de 30 anos, a contar retroativamente da data de solicitação do demandante.

## <span id="page-30-0"></span>**5.3 RETIFICAÇÃO DO RECOLHIMENTO RESCISÓRIO – RRR**

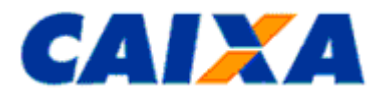

**5.3.1** O formulário Retificação do Recolhimento Rescisório permite a correção dos dados abaixo:

- CNPJ/CEI;
- PIS/PASEP;
- Admissão;
- Categoria;
- FPAS;
- Simples;
- Data/Código de Movimentação;
- **Aviso Prévio;**
- Indicativo de Dissídio;
- Remuneração;
- Valor Base Rescisório; e
- Processamento de guias rescisórias não individualizadas total ou parcialmente.

**5.3.2** Em contas sem saldo disponível é permitida a retificação desde que não sejam alterados os campos inscrição do empregador (CNPJ/CEI), PIS/PASEP, admissão e categoria.

**5.3.3** Para retificações de guias rescisórias que redundem em devolução de valores, é apresentado o formulário "Retificação com Devolução de FGTS - RDF", preenchido conforme orientação contida no Capítulo [IV,](#page-36-0) juntamente com o formulário "Retificação do Recolhimento Rescisório – RRR".

**5.3.4** Para efetuar a retificação do recolhimento rescisório é necessário o envio da seguinte documentação: - Cópia da guia paga com autenticação mecânica ou com o comprovante de pagamento;

- Cópia do demonstrativo ou comprovante do trabalhador (em se tratando de GRRF).

Para a retificação dos dados cadastrais do trabalhador, campo seção 3.2 do RRR é necessária a apresentação dos documentos comprobatórios, que são os mesmos utilizados para o RDT.

**5.3.5** O Formulário RRR está disponível para download no sítio da CAIXA, na internet, opção downloads/FGTS/Retificação de Dados, ou no sítio do FGTS, opção 'Para o Empregador/Retificação de Dados/ 'Veja os documentos disponíveis para download'.

**5.3.6** No preenchimento do formulário RRR, observa-se:

### **Protocolo de Recepção e Assinatura, sob carimbo, do responsável**

- Neste campo apor informação de data e identificação da agência da CAIXA ou agência bancária conveniada, comprovando a recepção do documento, e identificação sob carimbo do responsável pela recepção.

## **Seção 1 - Identificação do Contato**

- É obrigatório o preenchimento dos campos desta seção, com os dados de contato para fornecimento, se for o caso, de esclarecimentos ou repasse de orientações.

### **Pessoa para contato**

- Preencher com o nome da pessoa responsável pelo preenchimento do formulário.

**CPF**

- Preencher com o CPF da pessoa responsável pelo preenchimento do formulário.

## **Endereço eletrônico (e-m@il)**

- Preencher com o endereço eletrônico do empregador.

- O endereço eletrônico é de preenchimento opcional, porém é essencial para imprimir agilidade na comunicação da CAIXA com o empregador, na hipótese de necessidade de complementação da informação prestada mediante formulário retificador ou orientação de procedimentos necessários para a efetivação da retificação.

## **DDD/telefone**

- Preencher com o telefone de contato do responsável pelo preenchimento do formulário.

## **Seção 2 - Identificação da guia original**

Vigência: 24/05/2019 32 / 85

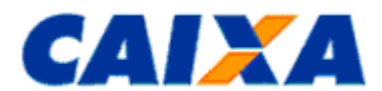

### **Seção 2.1 – Identificação do empregador**

- Preenchimento obrigatório conforme dados da guia original**/demonstrativo do trabalhador**.

### **Razão social/Nome**

- Preencher com a razão social do empregador. Tratando-se de cessão de trabalhador, preencher o nome do órgão de origem.

### **CNPJ/CEI do empregador**

- Preencher com o número do CNPJ/CEI relativo ao empregador. Tratando-se de cessão de trabalhador, preencher com o número do CNPJ/CEI do órgão de origem. No caso de empregado doméstico, deve ser informado o CEI do empregador.

### **CAEPF do empregador**

- Preencher, somente para a inscrição do tipo CEI, com o CAEPF do empregador que é associado ao CEI deste empregador.

### **Seção 2.2 – Identificação do trabalhador**

- Preenchimento obrigatório conforme dados da guia original**/demonstrativo do trabalhador**.

### **Nome do Trabalhador**

- Preencher com o nome civil do trabalhador, omitindo-se os títulos e patentes.

- Quando o campo não comportar o nome completo, manter o prenome, o sobrenome e abreviar os nomes intermediários utilizando a primeira letra.

### **Número do PIS/PASEP**

- Preencher com o número do PIS/PASEP do trabalhador.

### **Seção 2.3 – Código identificador do trabalhador**

- Preencher com o código identificador, localizado no campo 11 da guia GRRF.

### **Seção 3 – Dados a retificar da guia**

- Preencher exclusivamente os campos que se deseja retificar, informando-os corretamente.

## ▪ **NOTA**

- Conforme Instrução Normativa nº. 15/2011: Na geração da GRRF, a data de movimentação a ser utilizada, quando aviso prévio indenizado, é aquela constante na página "Anotações Gerais" da CTPS, que corresponde ao último dia efetivamente trabalhado. Alerta-se ainda que a data projetada não deve ser utilizada para fins de geração e cálculo da GRRF.
- O aviso prévio não poderá ser retificado de 1 (Trabalhado) para 2 (Indenizado), visto que a GRRF recolhida não possui valor de aviso prévio indenizado. A regularização, neste caso, será somente por multa rescisória complementar.
- Para que o aviso prévio seja retificado de 2 (Indenizado) para 1 (Trabalhado), a empresa deve preencher corretamente os campos da seção 2.3 do RRR e solicitar, através de formulário RDF, devolução dos valores recolhidos a maior. Lembramos que o formulário RDF deve vir acompanhado do formulário RRR devidamente retificado e com os documentos pertinentes descritos no manual de retificações.
- Recolhimento que antecede 30 dias ou mais da data de afastamento retificada: a retificação é feita mediante apresentação de GRRF complementar.

### **Seção 3.1 – Identificação do empregador**

## **Razão social/Nome**

- Preencher com a razão social correta do empregador. Tratando-se de cessão de trabalhador, preencher o nome correto do órgão de origem.

## **CNPJ/CEI do empregador**

- Preencher com o número correto do CNPJ/CEI relativo ao empregador. Tratando-se de cessão de trabalhador, preencher com o número correto do CNPJ/CEI do órgão de origem.

### **Simples**

Vigência: 24/05/2019 33 / 85

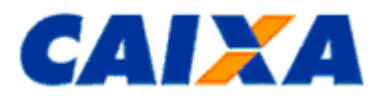

- Preencher com o código correto de opção pelo simples, com um dos seguintes:

- 1 não optante;
- 2 optante faturamento anual até R\$ 1.200.000,00;
- 3 optante faturamento anual superior a R\$ 1.200.000,00;
- 4 não optante produtor rural pessoa física (CEI e FPAS 604) faturamento anual superior a R\$ 1.200.000,00;

5 - não optante - Empresa com Liminar para não recolhimento da Contribuição Social - Lei Complementar nº. 110/01, de 29/06/2001;

6 - optante - faturamento anual superior a R\$1.200.000,00 - Empresa com Liminar para não recolhimento da Contribuição Social - Lei Complementar nº. 110/01, de 29/06/2001.

- No caso de empregador doméstico e produtor rural pessoa física com faturamento anual inferior a R\$1.200.000,00, preencher com o código 1.

#### **Seção 3.2 – Identificação do trabalhador**

## **NOTA:**

- Para a retificação dos dados cadastrais do trabalhador, campo seção 3.2 do RRR é necessária a apresentação de cópia da GRRF, caso haja mais de um recolhimento na mesma data/ valor para a competência, e dos documentos comprobatórios, que são os mesmos utilizados para o RDT.
- A CAIXA pode solicitar a apresentação de documentos complementares, sempre que necessário, para efetivar o processamento do RRR, visando o correto atendimento do pleito do empregador.

### **Nome do Trabalhador**

- Preencher com o correto nome civil do trabalhador, omitindo-se os títulos e patentes.

- Quando o campo não comportar o nome completo, manter o prenome, o sobrenome e abreviar os nomes intermediários utilizando a primeira letra.

#### **Número do PIS/PASEP**

- Preencher com o correto número do PIS/PASEP do trabalhador.

#### **Data de Admissão**

- Preencher, no formato DD/MM/AAAA, com a correta data de admissão do trabalhador.

#### **Categoria**

- Preencher com a correta categoria de trabalhador, com um dos seguintes códigos:

- 01 Empregado
- 03 Empregado não vinculado ao RGPS, mas com direito ao FGTS
- 04 Empregado contratado por prazo determinado nos termos da Lei 9.601/98
- 05 Diretor não empregado com FGTS
- 06 Empregado Doméstico
- 07 Menor Aprendiz (Lei nº 10.097/00)
- Os empregados afastados para prestar serviço militar obrigatório enquadram-se na categoria 1.

### **NOTA:**

▪Alteração da categoria 7 para 1: Tendo em vista que as categorias envolvidas possuem alíquotas distintas,

categoria 01 = 8% e categoria 07 + 2%, a empresa deverá efetuar pagamento complementar das competências onde houve a incorreção, conforme orientação contida no "Manual do Usuário 8.4". Após o recolhimento complementar enviar:

-RRR com os campos categoria + remuneração corretos preenchidos (\*)

-Cópia das guias pagas (guia complementar + Guia com dados incorretos) com autenticação mecânica ou com o comprovante de pagamento;

- Cópia dos demonstrativos do trabalhador (guias complementares e Incorretas);

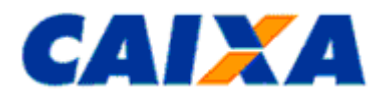

- Cópia da Carteira Profissional, ou documento que comprove a categoria correta aplicada a este trabalhador.

(\*) O campo remuneração deve estar preenchido com uma remuneração equivalente a 8% do valor recolhido nos campos "Mês anterior à rescisão", "Mês de rescisão" e "Aviso Prévio Indenizado" (de acordo com cada caso). O campo "Multa rescisória permanece o mesmo.

### **Data de Movimentação/Código**

- Preencher, no formato DD/MM/AAAA, com a correta data de movimentação do trabalhador cujo contrato está sendo rescindido, bem como o correto código de movimentação, conforme situações discriminadas a seguir:

I1 - Rescisão, sem justa causa, por iniciativa do empregador, inclusive a rescisão antecipada de contrato a termo;

I2 - Rescisão, por culpa recíproca ou força maior;

I3 - Rescisão por término de contrato a termo;

I4 - Rescisão, sem justa causa, do contrato de trabalho do trabalhador doméstico, por iniciativa do empregador;

I5 - Rescisão, por acordo.

- No caso de rescisão antecipada do contrato de trabalho por prazo determinado (Lei 9.601/98) deve ser informado o código de afastamento I1.

- Entende-se como data de movimentação, no caso de rescisão do contrato de trabalho, o último dia trabalhado.

#### **NOTA:**

▪Alteração de código de movimentação de I5 ou I2 para I1: Tendo em vista que os códigos envolvidos possuem alíquotas distintas, I5 e I2 = 20% e I1 = 40%, a empresa deverá efetuar pagamento complementar das competências onde houve a incorreção. Após o recolhimento complementar enviar:

- RRR com os campos data de movimentação/código + remuneração corretos preenchidos (\*)

- Cópia das guias pagas (guia complementar + errada) com autenticação mecânica ou com o comprovante de pagamento;

- Cópia dos demonstrativos (complementar + errado);

(\*) No campo "Multa rescisória", da seção 3.3, informar a metade do valor informado no demonstrativo do trabalhador da GRRF recolhida com o dado incorreto.

### **Aviso Prévio**

- Preencher com a correta modalidade de aviso prévio concedido ao trabalhador, conforme códigos abaixo:

- 1 Trabalhado;
- 2 Indenizado;

3 – Ausência/dispensa.

- Tratando-se de término de contrato de trabalho por prazo determinado (firmado nos termos da Lei nº.6.019/74) deve ser informado o código 3.

- Tratando-se de término de contrato de trabalho por prazo determinado (firmado nos termos da Lei nº. 9.601/98) e rescisão por força maior deve ser informado o código 1.

- Nos casos de rescisão antecipada do contrato de trabalho por prazo determinado (firmado nos termos da Lei nº. 9.601/98) deverá ser informado o código 3.

- Tratando-se de desligamento de diretor não empregado deve ser informado o código 3.

### **Dissídio/Acordo - Data de Homologação**

- Preencher, somente quando se tratar de recolhimento referente a dissídio coletivo ou acordo trabalhista, informando a correta data da sentença do dissídio ou a homologação do acordo, no formato DD/MM/AAAA.

**Seção 3.3 - Informação de remuneração/valor base para cálculo do recolhimento rescisório para novo cálculo**

## **Mês Anterior À Rescisão**

Vigência: 24/05/2019 35 / 85

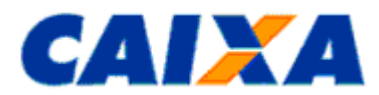

- Informar o valor integral da remuneração (incluindo a parcela do 13º salário) paga ou devida, referente ao mês anterior ao do efetivo desligamento do trabalhador.

- Não preencher este campo quando o recolhimento já tiver sido efetuado na guia GRF (recolhimento mensal).

### **Mês da Rescisão**

- Informar o correto valor integral da remuneração (incluindo a parcela do 13º salário) paga ou devida, referente ao mês do efetivo desligamento do trabalhador.

#### **Aviso Prévio Indenizado**

- Preencher com o correto valor integral do aviso prévio indenizado (incluindo a parcela do 13º salário) pago ou devido ao trabalhador.

#### **Valor Base para Cálculo do Recolhimento Rescisório**

- Preencher com o correto saldo da conta do FGTS do trabalhador que servirá de base para o cálculo da multa rescisória. O valor do saldo é composto pelo montante de todos os depósitos devidos ao FGTS na vigência do contrato de trabalho, atualizados monetariamente e acrescidos dos respectivos juros, acrescido das remunerações devidas durante a vigência deste.

- Os valores do mês anterior à rescisão, do mês da rescisão e do aviso prévio indenizado, quando for o caso, que devem ser acrescidos ao saldo, caso não constem do extrato emitido.

- O valor do complemento de correção monetária referentes a diferença decorrente de Planos Econômicos passa a integrar, na conta vinculada, a base de cálculo da multa rescisória, na hipótese de contratos empregatícios rescindidos a partir de 1º de Maio de 2002, desde que esteja registrada a manifestação do trabalhador de adesão às condições de resgates estabelecidas na LC 110/2001, mediante assinatura do Termo de Adesão - TA, e deve ser acrescido ao valor base para fins rescisório.

- Os saques efetuados pelo trabalhador na vigência do contrato de trabalho, devidamente atualizados, compõem o saldo da conta vinculada para efeito de cálculo da multa rescisória e da contribuição social.

- Na hipótese do documento original ser GRFP, preencher o campo com o valor correspondente a 40% (quarenta por cento) do montante de todos os depósitos devidos à conta vinculada do trabalhador/empregado doméstico, inclusive o do mês do efetivo desligamento e o do mês anterior, atualizados monetariamente e acrescidos dos seus respectivos juros. Observar que, no caso de rescisão de contrato por culpa recíproca ou força maior, a referida multa será de 20% (vinte por cento) sobre o mesmo montante.

#### **Local/Data**

- Preencher com o nome da cidade e a data de entrega do formulário.

#### **Identificação e assinatura do responsável pela empresa ou seu representante legal**

- Identificação do responsável pela solicitação, devendo constar o nome completo, o número do CPF e a assinatura do signatário.

- Para os recolhimentos efetuados em **GRFC ou GRRF**, no campo "Valor base para fins rescisórios" informar o valor base para cálculo do recolhimento rescisório.
- Para recolhimentos efetuados em **GRR ou GRFP**, no campo "Valor base para fins rescisórios" informar o valor da multa rescisória.
- **Exemplo n° 28 - Retificação de Recolhimento Rescisório**
- A empresa efetuou o recolhimento rescisório do trabalhador em 20/12/2011, relativo ao desligamento ocorrido em 10/12/2011 - I1. No entanto, errou ao informar a data de movimentação no campo específico da GRRF, como 10/11/2011 - I1.
- Em decorrência deste erro, o recolhimento foi lançado na competência incorreta, além de gerar débito junto ao FGTS em razão do atraso consequente do erro na informação da data de movimentação.
- Para correção, o empregador preenche todos os campos da seção 2 do formulário Retificação do Recolhimento Rescisório, conforme constante na guia paga.
- Na seção 3, reservada para informar os dados corretos, preencher apenas o campo data/código de movimentação com 10/12/2011 - I1.
- O formulário deve ser acompanhado de cópias da GRRF, CTPS onde consta o número/identificação, qualificação civil, contrato de trabalho e página de anotações, ou Ficha/Folha de Registro de Empregado (frente e verso) para comprovação da data de rescisão.
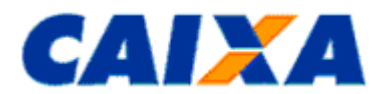

## **6 CAPÍTULO IV - RETIFICAÇÃO DE DADOS COM DEVOLUÇÃO DE FGTS – RDF**

## **6.1 DO PEDIDO DE DEVOLUÇÃO DE VALORES FGTS**

**6.1.1** O empregador pode pleitear a devolução dos valores pagos indevidamente ao FGTS, dentro do prazo de prescrição trintenário contados a partir da data do pagamento indevido, por meio do:

▪ Conectividade Social / Empregador – CS/E, serviço "Solicitar Devolução de Valores do FGTS"; ou

▪ formulário papel RDF; ou

▪ formulário papel RDF EMPREGADOR DOMÉSTICO.

**6.1.2** Aos empregadores obrigados ao uso do certificado digital válido, gerado no padrão ICP-Brasil por Autoridade Certificadora - AC credenciada pelo Instituto Brasileiro de Tecnologia da Informação – ITI, é devida a solicitação de devolução por meio do serviço disponível no Conectividade Social / Empregador, para os motivos disponíveis naquele canal.

**6.1.2.1** Para acessar o serviço no CS/E é necessário possuir certificado digital válido, gerado no padrão ICP-Brasil por Autoridade Certificadora - AC credenciada pelo Instituto Brasileiro de Tecnologia da Informação - ITI, e da respectiva senha, de caráter sigiloso, pessoal e intransferível.

**6.1.2.2** O empregador pode, mediante outorga ou substabelecimento de Procuração Eletrônica, autorizar terceiros a transacionar em seu nome, observadas as regras de utilização desta prerrogativa definidas pela CAIXA.

**6.1.3** O formulário RDF EMPREGADOR DOMÉSTICO destina-se exclusivamente à solicitação de devolução dos valores referentes ao FGTS, conforme recolhimento DAE - Documento de Arrecadação do eSocial:

- Código 1251 FGTS INDENIZAÇÃO PERDA DE EMPREGO DOMÉSTICO 01 FGTS - DEP COMPENSATÓRIO MENSAL
- Código 1718 FUNDO DE GARANTIA DO TEMPO DE SERVIÇO 01 FGTS – DEPÓSITO MENSAL.

**6.1.3.1** A devolução, dos demais valores constantes no DAE, deve ser solicitada junto à Receita Federal do Brasil - RFB, observadas orientações e formulários específicos definidos pela RFB.

## **6.2 SITUAÇÕES PASSÍVEIS DE DEVOLUÇÃO**

**6.2.1** Para o serviço "Solicitar Devolução de Valores FGTS" realizado por meio do Conectividade Social ICP, somente serão processados os pedidos comandados com pelo Motivo "Pagamento em Duplicidade", para o tipo de Guia "Mensal" e para devolução "Total".

**6.2.1.1** Os pedidos de devolução processados com motivos diferentes de Pagamento em Duplicidade serão rejeitados.

**6.2.2** É motivo de devolução a ser solicitada pelo empregador por meio do Conectividade Social/Empregador – CS/E, observada a obrigatoriedade de uso deste canal, a seguinte situação:

▪ Pagamento em Duplicidade de guia mensal (GFIP/GRF) de todos os empregados relacionados na guia/RE.

**6.2.2.1** No caso do empregador obrigado ao uso do Certificado Digital ICP e para motivos de devo lução previstos no Conectividade Social/Empregador – CS/E, o uso deste canal é obrigatório.

**6.2.3** São motivos de devolução a serem realizadas por meio do formulário RDF EMPREGADOR ou RDF EMPREGADOR DOMÉSTICO, as seguintes situações:

- Pagamento em Duplicidade;
- Cancelamento de Rescisão;
- Informação de Remuneração a Maior;
- Informação incorreta do Motivo da Rescisão;
- Informação incorreta da Categoria do Trabalhador;
- Informação incorreta de inscrição do empregador, desde que o pagamento da guia com a inscrição correta tenha sido efetuado antes do pedido de devolução;
- Informação incorreta do Aviso Prévio;
- Informação incorreta de competência de recolhimento, desde que o pagamento com a competência correta tenha sido realizado antes do pedido de devolução;

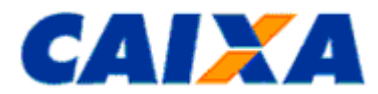

- Informação incorreta da opção pelo SIMPLES;
- Pagamento posterior à data do término do vínculo empregatício;
- Pagamento para trabalhador afastado temporariamente, com exceção dos casos de interrupção do contrato de trabalho, previstas na Lei 8.036/90, em que o pagamento do FGTS é obrigatório (conforme Art.28 do Decreto 99.684/90);
- Pagamento posterior à mudança de regime jurídico de trabalho;
- Quitação de débito (GRDE, DERF) indevido;
- Pagamento a maior de encargos;
- Valor retido indevidamente no FPM Fundo de Participação dos Municípios e FPE Fundo de Participação dos Estados;
- Erro no pagamento do Depósito Recursal previsto no art. 899 da CLT, desde que haja autorização/esclarecimento judicial para devolução e/ou pagamento do depósito recursal correto, com as devidas comprovações, ou ainda Certidão de Inexistência de processo trabalhista.
- Depósito posterior à suspensão total do trabalho avulso.

## **6.3 SITUAÇÕES NÃO PASSÍVEIS DE DEVOLUÇÃO**

**6.3.1** São situações não passiveis de devolução ao empregador as seguintes:

- Depósito efetuado por liberalidade do empregador ao diretor não empregado, equiparado a empregado;
- O saldo existente em conta vinculada referente a contrato de trabalho com a administração pública direta e indireta, no qual o contrato tenha sido declarado nulo até 28 de julho de 2001, nas hipóteses previstas no art. 37, § 2º, da Constituição Federal.
- Valores relativos ao período alcançado pela prescrição.

## **6.4 CONDIÇÕES NECESSÁRIAS À DEVOLUÇÃO DE VALORES**

**6.4.1** A devolução de valores incorretamente pagos ao FGTS é efetivada em favor dos empregado res desde que:

- **· Não possua Depósitos a Discriminar no cadastro do FGTS, devedores ou credores;**
- Esteja em situação regular com o FGTS, inclusive nos empréstimos lastreados com recursos do Fundo, em âmbito nacional;
- Inexista ausência de outros depósitos devidos ao trabalhador no decorrer do contrato de trabalho objeto de devolução;
- A conta vinculada do trabalhador possua saldo na data da devolução, ainda que suficiente, apenas para restituição parcial, no caso de guia mensal ou no caso do motivo de devolução "Pagamento em Duplicidade" de guia rescisória;
- Comprovação de pagamento correto no caso de devolução pelo motivo "Informação Incorreta da Inscrição do Empregador";
- Comprovação de pagamento correto no caso de devolução por erro na informação da competência. Neste caso o motivo da devolução deve ser enquadrado como "Pagamento em Duplicidade".
- O Cadastro do empregador junto ao FGTS (nome e razão social) esteja em conformidade com o cadastro da Receita Federal do Brasil;
- **· Formalização correta do pedido de devolução, conforme [Anexo X](#page-78-0) (checklist).**

**6.4.2** Quando o empregador possuir débitos junto ao FGTS e fazer jus à devolução de valores, é aplicado o instituto da compensação automática.

## **6.5 RESPONSABILIDADES**

**6.5.1** O empregador responsabiliza-se integralmente pelas informações prestadas à CAIXA ao solicitar devolução de valores pagos incorretamente ao FGTS e solidariamente pelas solicitações feitas por seus outorgados e substabelecidos.

**6.5.2** Havendo mérito para deferimento do pedido de devolução, a CAIXA efetua o bloqueio das contas vinculadas dos trabalhadores para evitar saque indevido, o que impede que a empresa acesse as contas no

Vigência: 24/05/2019 38 / 85

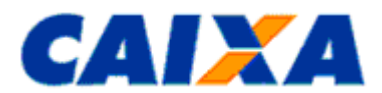

sistema Conectividade Social/Empregador e também impede o acesso às informações do FGTS pelo trabalhador, titular da conta nos "Serviços On-line do FGTS", disponíveis no endereço <http://www.caixa.gov.br/fgts> ou [http://www.fgts.gov.br/,](http://www.fgts.gov.br/) durante o prazo previsto para análise e atendimento da solicitação de devolução.

**6.5.3** A CAIXA indefere o pedido de devolução e envia comunicado por e-mail caso não seja identificado mérito para devolução ou quando o empregador não encaminhar documentos solicitados para análise dentro do prazo estabelecido. Nestes casos, as contas vinculadas dos trabalhadores ficam desbloqueadas e a responsabilidade por eventual saque indevido é do empregador.

**6.5.4** Quando houver desligamento do trabalhador, o empregador/procurador deve comunicar a movimentação do trabalhador no Conectividade Social Empregador somente após a efetivação da devolução dos valores pela CAIXA, conforme solicitado pelo empregador ou após o estorno dos valores incorretos do FGTS da conta do trabalhador.

**6.5.4.1** O estorno pode ser verificado no extrato da conta vinculada onde é registrado o débito e tem como o objetivo evitar saque indevido que é impeditivo à devolução dos valores.

**6.5.5** Caso não consiga visualizar o extrato do trabalhador pelo motivo da conta apresentar bloqueio devido ao pedido de devolução, o empregador obtém o extrato ou orientações quanto ao desbloqueio em qualquer agência da CAIXA.

## **6.6 PRAZO**

**6.1.** O prazo para análise do pedido de devolução é de até 90 (noventa) dias contados a partir do dia útil seguinte a data de recepção do pedido de devolução na CAIXA.

## **6.7 ATUALIZAÇÃO DOS VALORES A SEREM DEVOLVIDOS**

**6.7.1** No deferimento do pedido de devolução, os valores são atualizados monetariamente a partir da data do pagamento da guia a ser devolvida até a data da devolução.

## <span id="page-38-0"></span>**6.8 CREDITO DOS VALORES EM CONTA BANCÁRIA**

### **6.8.1 PEDIDO DE DEVOLUÇÃO FORMALIZADO NO CONECTIVIDADE SOCIAL EMPREGADOR – CS/E**

**6.8.1.1** Para pedido de devolução formalizado no CS/E, a CAIXA credita os valores na conta bancária informada no serviço Devolução de Valores FGTS.

**6.8.1.1.1** Neste caso o empregador se responsabiliza integralmente pelas informações prestadas à CAIXA, inclusive da conta bancária, ao solicitar devolução de valores do FGTS e solidariamente pelas informações prestadas por seus representantes.

**6.8.1.2** A CAIXA solicita, a qualquer momento, documentos que julgar necessários para análise do pedido de devolução.

## **6.8.2 PEDIDO DE DEVOLUÇÃO FORMALIZADO EM FORMULÁRIO PAPEL – RDF**

**6.8.2.1** Não é permitido efetuar o crédito em conta bancária cujo titular seja diferente do empregador/inscrição informados nos campos 1 e 2 do RDF.

**6.8.2.2** Na ausência de conta bancária de titularidade do empregador, é permitido o crédito em conta de pessoa física para os seguintes casos:

a) para o empregador pessoa física, com registro no CEI, mediante apresentação da tela de cadastro disponível no site da Receita Federal e observadas as orientações contidas no endereço [http://receita.economia.gov.br/interface/lista-de-servicos/cadastros/cei/consulta-da-matricula-cei;](http://receita.economia.gov.br/interface/lista-de-servicos/cadastros/cei/consulta-da-matricula-cei)

b) para o empregador empresário individual, com registro de CNPJ, o crédito pode ser feito na conta de pessoa física vinculada ao CNPJ do empregador.

c) para o empregador Sociedade Limitada, com registro de CNPJ, mediante apresentação de:

- Declaração assinada por todos os sócios/administradores constantes no contrato social que justifique a inexistência de conta bancária em nome da empresa, bem como, determine o crédito bancário em titularidade de um dos sócios administradores.
- A declaração deve ter firma reconhecida em cartório.

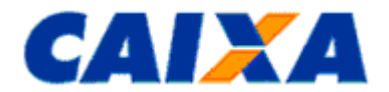

**6.8.2.3** No caso de empregador doméstico deve ser apresentado comprovante de titularidade da conta bancária informada no campo 6 do RDF, com o CPF do empregador doméstico ou poderá ser em conta conjunta, independentemente deste ser primeiro ou segundo titular, desde que comprovado.

## **6.9 MOTIVOS DE DEVOLUÇÃO**

## **6.9.1 PAGAMENTO EM DUPLICIDADE OU INFORMAÇÃO INCORRETA DE COMPETÊNCIA**

**6.9.1.1** É enquadrada no motivo de devolução "Pagamento em Duplicidade", a situação em que o empregador realizou o pagamento da guia do FGTS mais do que uma vez ou o pagamento da guia do FGTS com informação incorreta da competência.

#### **Exemplo nº 01 – Devolução por Pagamento em Duplicidade em guia mensal**

O empregador pagou a guia mensal do FGTS em duplicidade nos dias 06/04/2018 e 09/04/2018 referente à competência 03/2018.

Para corrigir essa ocorrência, preenche o formulário RDF:

- Campos obrigatórios: 1 a 12 com a identificação do empregador, da guia paga e do motivo da devolução e o campo 21, com o valor total pleiteado;
- Se a duplicidade ocorreu para todos os trabalhadores da guia é dispensado o preenchimento dos campos 13 a 15.
- Se a duplicidade ocorreu somente para alguns trabalhadores da guia (até 25 trabalhadores) preencher:
	- - os campos 13 a 15 com os dados dos trabalhadores
	- $\bullet$  o campo 20 com os valores pleiteados (depósito + 13<sup>o</sup> salário) de cada trabalhador e
	- - o campo 21 com o valor total pleiteado (depósito + 13º salário);
- Se a duplicidade ocorreu somente para alguns trabalhadores da guia (acima de 25 trabalhadores), a CAIXA, Centralizadora Nacional de Operações para o Empregador FGTS de São Paulo, envia orientações por email
- **Anexar documentos conforme [Anexo X.](#page-78-0)**

#### <span id="page-39-0"></span>**Exemplo nº 02 – Devolução por Pagamento em Duplicidade em guia rescisória**

O empregador pagou a guia rescisória do FGTS em duplicidade nos dias 18/04/2018 e 19/04/2018.

Para corrigir essa ocorrência, preenche o formulário RDF:

- Campos 1 a 12 com a identificação do empregador, da guia paga e do motivo da devolução;
- Campos 13 a 15 com os dados dos trabalhadores;
- Campo 20 com os valores pleiteados (depósito + 13º salário) de cada trabalhador;
- Campo 21 com o valor total pleiteado (depósito + 13º salário);
- Anexar documentos conforme [Anexo X.](#page-78-0)

#### **Exemplo n° 03 – Devolução por Informação incorreta de competência em guia mensal**

O empregador informou a competência 03/2018 quando o correto seria 04/2018

A devolução dos valores pagos indevidamente ao FGTS está condicionada ao pagamento prévio dos valores devidos com a competência 04/2018. Neste caso, a devolução se enquadra no motivo "Pagamento em Duplicidade" para a competência 03/2018.

Para corrigir essa ocorrência, após o pagamento e processamento da guia com a competência correta (04/2018), preenche o formulário RDF:

- Campos obrigatórios: 1 a 12 com a identificação do empregador, da guia paga "competência 03/2018" e do motivo da devolução "Pagamento em Duplicidade" e o campo 21, com o valor total pleiteado;
- Se a duplicidade ocorreu para todos os trabalhadores da guia é dispensado o preenchimento dos campos 13 a 15.
- Se a duplicidade ocorreu somente para alguns trabalhadores da guia (até 25 trabalhadores) preencher:
	- - os campos 13 a 15 com os dados dos trabalhadores,

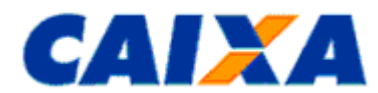

- - o campo 20 com os valores pleiteados (depósito + 13º salário) de cada trabalhador e
- - o campo 21 com o valor total pleiteado (depósito + 13<sup>°</sup> salário);
- Se a duplicidade ocorreu somente para alguns trabalhadores da guia (acima de 25 trabalhadores), a CAIXA, Centralizadora Nacional de Operações para o Empregador FGTS de São Paulo, envia orientações por e-mail;
- Anexar documentos conforme [Anexo X.](#page-78-0)

#### **Exemplo n° 04 – Devolução por Informação incorreta de competência em guia rescisória**

O empregador informou a data de movimentação incorreta (17/08/2018 – competência 08/2018) ao recolher a Guia Rescisória, quando o correto seria 17/07/2018 – competência 07/2018.

- No caso em que o empregador não pagou novamente a guia com a data de movimentação correta, solicita a retificação por meio do preenchimento do formulário RRR – Retificação do Recolhimento Rescisório (vide orientações no [Capitulo III\)](#page-12-0). Neste caso, não se aplica a devolução de valores.
- No caso do empregador ter pago novamente a guia com a data de movimentação correta, solicita a devolução da guia incorreta preenchendo o formulário RDF:
- Campos 1 a 12 com a identificação do empregador, da guia paga "competência 08/2018" e do motivo da devolução "Pagamento em Duplicidade";
- Campos 13 a 15 com os dados dos trabalhadores;
- Campo 20 com os valores pleiteados (depósito + 13º salário) de cada trabalhador;
- Campo 21 com o valor total pleiteado (depósito + 13º salário);
- **.** Anexar documentos conforme [Anexo X.](#page-78-0)

### **Exemplo n° 05 – Empregador X efetuou pagamento da guia de outro Empregador Y**

O escritório de contabilidade encaminhou indevidamente a guia do empregador X referente à competência 03/2018, para o empregador Y e o empregador Y efetuou o pagamento indevido da guia.

Se o empregador X já tiver efetuado o pagamento da competência 03/2018, o motivo da devolução se enquadra como "Pagamento em Duplicidade".

Para corrigir essa ocorrência, preenche o formulário RDF:

- Campos 1 a 12 com a identificação do empregador X, da guia paga "competência 03/2018" e do motivo da devolução "Pagamento em Duplicidade";
- Campo 5 com a conta bancária em nome do empregador X. Não é permitido creditar os valores na conta bancária de titularidade do empregador Y (vide orientações do item 6.8 e subitens). Neste caso, deve haver um acordo prévio entre os empregadores X e Y de como o empregador Y recebe os valores do empregador X.
- · Neste caso, como o pagamento incorreto envolveu todos os trabalhadores da guia, é dispensado o preenchimento dos campos 13 a 15.
- Campo 21 com o valor total pleiteado (Depósito + 13º salário);
- Anexar documentos conforme [Anexo X.](#page-78-0)

## **6.9.2 CANCELAMENTO DE RESCISÃO**

**6.9.2.1** É enquadrada no motivo de devolução "Cancelamento de Rescisão", a situação em que o empregador realizou o pagamento da guia do FGTS por desligamento do trabalhador e houve a reintegração no por:

- iniciativa do empregador;
- determinação judicial;
- impossibilidade de rescisão amparada pela CLT: proteção à maternidade, membro da CIPA, empregado estável, licença saúde, outros motivos constantes na convenção da categoria.

**6.9.2.2** É realizada devolução de valores pelo motivo Cancelamento de Rescisão desde que exista saldo disponível na conta vinculada do trabalhador, ou seja, não tenha ocorrido o saque dos valores.

**6.9.2.3** No caso de cancelamento da rescisão do trabalhador doméstico admitido a partir de 01/10/2015, não há devolução de FGTS ao empregador, visto que o pagamento da indenização compensatória da perda do

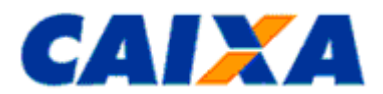

emprego, sem justa causa ou por culpa recíproca, é realizado de forma antecipada através do pagamento mensal, na forma da Lei 150/2015.

**6.9.2.3.1** Nesses casos, o empregador doméstico deve providenciar a exclusão da movimentação da conta vinculada do FGTS por meio do formulário Retificação de Dados do Trabalhador - RDT [\(Capitulo III\)](#page-12-0) e também no portal eSocial.

**6.9.2.4** Nos casos de cancelamento da rescisão do contrato de trabalho com admissão anterior a 01/10/2015, é devida a devolução do recolhimento rescisório efetuado em cumprimento à legislação anterior à LC 150/2015.

**6.9.2.4.1** Nesses casos, o empregador solicita a devolução por meio do formulário RDF – Empregador Doméstico.

### **Exemplo n° 06 - Devolução por cancelamento de rescisão**

O Empregador pagou a guia rescisória no dia 13/03/2018 em nome de uma trabalhadora. No dia 14/03/2018, a referida trabalhadora apresentou um atestado médico que declarava gravidez.

O Empregador, para cancelar a rescisão, preenche o formulário RDF:

- Campos 1 a 12 com a identificação do empregador, da guia paga e do motivo da devolução;
- Campos 13 a 15 com os dados da trabalhadora;
- Campo 20 com os valores pleiteados (depósito + 13º salário);
- Campo 21 com o valor total pleiteado (depósito + 13º salário);
- Anexar documentos conforme [Anexo X.](#page-78-0)

### **6.9.3 INFORMAÇÃO DE REMUNERAÇÃO A MAIOR**

**6.9.3.1** É enquadrada no motivo de devolução "Remuneração a Maior", a situação em que o empregador informou, na guia mensal ou rescisória, o valor de remuneração maior que o devido ao trabalhador no período e que foi base e cálculo para geração do recolhimento.

**6.9.3.2** Para solicitar a devolução dos valores pelo motivo informação de remuneração a maior de guia rescisória é necessário preencher o formulário RDF, o formulário RRR - Retificação de Recolhimentos Rescisórios, e entregar em qualquer agência da CAIXA, para reprocessamento dos valores rescisórios na conta do trabalhador (vide orientações no [Capitulo III\)](#page-12-0).

#### **Exemplo n° 07 - Devolução por informação de depósito ou remuneração a maior em guia mensal**

O Empregador pagou no dia 06/04/2018 a competência 03/2018 informando uma remuneração a maior para um de seus trabalhadores no valor de R\$ 1.500,00 (R\$ 120,00 de depósito), sendo que o correto seria de R\$ 1.000,00 (R\$ 80,00 de depósito).

Para corrigir essa ocorrência, preenche o formulário RDF:

- Campos 1 a 12 com a identificação do empregador, da guia paga e do motivo da devolução;
- Campos 13 a 15 com os dados dos trabalhadores, para até 25 trabalhadores. Se for acima de 25 trabalhadores, não é necessário relacionar. Neste caso, a CAIXA, Centralizadora de Operações para o Empregador FGTS de São Paulo, envia orientações por e-mail;
- Campo 20 com os valores pleiteados (depósito + 13º salário) = R\$ 40,00 (R\$ 120,00 R\$ 80,00), para até 25 trabalhadores;
- Campo 21 com o valor total pleiteado (Depósito + 13º salário);
- Anexar documentos conforme [Anexo X.](#page-78-0)

Caso o empregador tenha pago outra guia com o valor correto, o motivo da devolução se enquadra como "Pagamento em Duplicidade".

### **Exemplo n° 08 - Devolução por informação de depósito ou remuneração a maior em guia rescisória**

O empregador pagou a guia rescisória para o trabalhador com a informação de saldo para fins rescisórios a maior.

Para corrigir essa ocorrência, o empregador preenche o formulário RRR - Retificação de Recolhimentos Rescisórios, para reprocessamento dos valores rescisórios na conta do trabalhador (vide orientaç ões no [Capitulo III\)](#page-12-0) e também o formulário RDF:

▪ Campos 1 a 12 com a identificação do empregador, da guia paga e do motivo da devolução;

Vigência: 24/05/2019 42 / 85

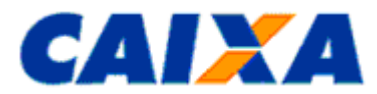

- Campos 13 a 15 com os dados do trabalhador;
- Campo 20 com os valores pleiteados (depósito + 13º salário) = diferença entre o valor de depósito pago e o valor devido de cada trabalhador
- Campo 21 com o valor total pleiteado (Depósito + 13º salário);
- Anexar documentos conforme [Anexo X](#page-78-0)

Caso o empregador tenha pago outra guia com o valor correto, o motivo da devolução se enquadra como "Pagamento em Duplicidade".

## **6.9.4 INFORMAÇÃO INCORRETA DO MOTIVO DA RESCISÃO**

**6.9.4.1** É enquadrada no motivo de devolução "Informação Incorreta do Motivo da Rescisão", a situação em que o empregador informou incorretamente o código de movimentação/motivo de rescisão para o trabalhador e realizou o recolhimento da guia rescisória indevidamente.

#### **Exemplo n° 09 - Devolução por informação incorreta do motivo da rescisão (código de movimentação correto J)**

O empregador informou o código de movimentação "I1" – Rescisão sem justa causa por iniciativa do empregador e pagou a guia rescisória para o trabalhador, sendo que o correto é "J" – Rescisão do contrato de trabalho por iniciativa do empregado.

Para corrigir essa ocorrência, o empregador preenche o formulário RDF:

- Campos 1 a 12 com a identificação do empregador, da guia paga e do motivo da devolução;
- Campos 13 a 15 com os dados do trabalhador;
- Campo 18 com a data de movimentação correta;
- Campo 19 com o código de movimentação correto;
- Campo 20 com os valores pleiteados (depósito + 13º salário) de cada trabalhador;
- Campo 21 com o valor total pleiteado (Depósito + 13º salário);
- Anexar documentos conforme [Anexo X.](#page-78-0)

### **Exemplo n° 10 - Devolução por informação incorreta do motivo da rescisão (código de movimentação correto I5)**

O empregador informou o código de movimentação incorreto "I1" – Rescisão sem justa causa por iniciativa do empregador na guia rescisória quando o correto é "I5" – Rescisão por acordo entre as partes e não pagou a guia rescisória com o código de movimentação correto I5.

Para retificação da data e código de movimentação, o empregador preenche o formulário RRR - Retificação de Recolhimentos Rescisórios (vide orientações no [Capítulo III\)](#page-12-0) e também o formulário RDF:

- Campos 1 a 12 com a identificação do empregador, da guia paga e do motivo da devolução;
- Campos 13 a 15 com os dados do trabalhador;
- Campo 18 com a data de movimentação correta;
- Campo 19 com o código de movimentação correto;
- Campo 20 com os valores pleiteados (depósito + 13º salário) de cada trabalhador;
- Campo 21 com o valor total pleiteado (Depósito + 13º salário);
- Anexar documentos conforme [Anexo X.](#page-78-0)

#### **Exemplo n° 11 - Devolução por informação incorreta do motivo da rescisão (código de movimentação correto I5)**

O empregador informou o código de movimentação incorreto "I1" – Rescisão sem justa causa por iniciativa do empregador na guia rescisória quando o correto é "I5" – Rescisão por acordo entre as partes, e pagou também a guia rescisória com código de movimentação correto I5.

Neste caso, o motivo da devolução se enquadra como "Pagamento em Duplicidade".

Para corrigir essa ocorrência, preenche o formulário RDF:

▪ Campos 1 a 12 com a identificação do empregador, da guia paga e do motivo da devolução "Pagamento em Duplicidade";

Vigência: 24/05/2019 43 / 85

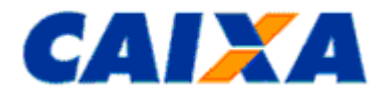

- Campos 13 a 15 com os dados do trabalhador;
- Campo 18 com a data de movimentação correta;
- Campo 19 com o código de movimentação correto;
- Campo 20 com os valores pleiteados (depósito + 13º salário) de cada trabalhador;
- Campo 21 com o valor total pleiteado (Depósito + 13º salário);

### **Exemplo n° 12 - Devolução por informação incorreta do motivo da rescisão (código de movimentação correto I1)**

O empregador informou o código de movimentação incorreto "I5" – Rescisão por acordo entre as partes na guia rescisória quando o correto é "I1" – Rescisão sem justa causa por iniciativa do empregador.

Para corrigir essa ocorrência, o empregador deve pagar a guia rescisória com código de movimentação correto I1 e preenche o formulário RDF:

- Campos 1 a 12 com a identificação do empregador, da guia paga e do motivo da devoluçã o "Pagamento em Duplicidade";
- Campos 13 a 15 com os dados do trabalhador;
- Campo 18 com a data de movimentação correta;
- Campo 19 com o código de movimentação correto;
- Campo 20 com os valores pleiteados (depósito + 13º salário) de cada trabalhador;
- Campo 21 com o valor total pleiteado (Depósito + 13º salário);

### **6.9.5 INFORMAÇÃO INCORRETA DA CATEGORIA**

**6.9.5.1** É enquadrada no motivo de devolução "Informação Incorreta da Categoria", a situação em que o empregador informou incorretamente a categoria 01 (Trabalhador) com a alíquota de recolhimento de 8% ao FGTS quando o correto é categoria 07 (Menor Aprendiz) com a alíquota de recolhimento 2%.

**6.9.5.2** O enquadrado no motivo de devolução "Informação Incorreta da Categoria", também ocorre quando o empregador informou a categoria 05 para diretor não-empregado beneficiário do FGTS, quando o correto é categoria 11.

**6.9.5.2.1** Neste caso, a não equiparação à empregados deve alcançar todos os diretores não-empregados que estão enquadrados na categoria 5 e o empregador deve solicitar a devolução de todos os valores recolhidos.

**6.9.5.3** No caso de devolução que envolva diretor não empregado beneficiário e não-beneficiário do FGTS é obrigatório anexar ao formulário RDF o comprovante de transmissão do arquivo SEFIP com a retificação da categoria e a Relação de Empregados – RE, uma vez que se aplica a todos os diretores não-empregados a mesma categoria.

**6.9.5.4** Na hipótese de desistência da equiparação para diretor não empregado ou quando o diretor não empregado beneficiário do FGTS na situação de sócio majoritário com desligamento pelo código 01 que configura como demissão por iniciativa própria, observa o disposto no Manual Operacional – Movimentação da Conta Vinculada quanto ao enquadramento nas modalidades de saque FGTS, inclusive, após 3 anos de inatividade, aposentadoria ou mesmo uso para moradia, não aplicando a devolução de valores.

**6.9.5.5** Assemelha-se ao diretor não empregado o síndico, ambos eleitos para cargo de administração, juridicamente, sendo aplicado o mesmo princípio para efeito de devolução de valores.

#### **Exemplo n° 13 - Devolução por informação incorreta da categoria (para categoria 07 – Menor Aprendiz)**

O empregador informou a categoria 01 – Empregado, sendo que o correto é 07 – Menor Aprendiz.

Para corrigir essa ocorrência, o empregador preenche o formulário RDF:

- Campos 1 a 12 com a identificação do empregador, da guia paga e do motivo da devolução;
- Campos 13 a 15 com os dados do trabalhador;
- Campo 17 com a categoria correta do trabalhador;
- Campo 20 com os valores pleiteados (depósito + 13<sup>o</sup> salário) de cada trabalhador = diferenca entre o valor de depósito pago (8%) e o valor devido (2%) de cada trabalhador
- Campo 21 com o valor total pleiteado (Depósito + 13º salário);

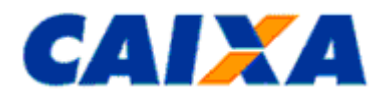

■ Anexar documentos conforme [Anexo X.](#page-78-0)

### **Exemplo n° 14 - Devolução por informação incorreta da categoria (para categoria 11 – Diretor nãoempregado não-beneficiário do FGTS)**

O empregador informou a categoria 05 – Diretor não-empregado beneficiário do FGTS, sendo que o correto é 11 – Diretor não-empregado não-beneficiário do FGTS.

Para corrigir essa ocorrência, o empregador preenche o formulário RDF:

- Campos 1 a 12 com a identificação do empregador, da guia paga e do motivo da devolução;
- Campos 13 a 15 com os dados do diretor não-empregado;
- Campo 17 com a categoria correta do diretor-não empregado;
- Campo 20 com os valores pleiteados (depósito + 13º salário) de cada diretor não-empregado
- Campo 21 com o valor total pleiteado (Depósito + 13º salário);
- **EXECUTED** Anexar documentos conforme [Anexo X.](#page-78-0)
- Anexar ao formulário RDF o comprovante de transmissão do arquivo SEFIP com a retificação da categoria e a Relação de Empregados – RE, uma vez que todos os diretores não-empregados devem estar equiparados à mesma categoria.

#### **6.9.6 INFORMAÇÃO INCORRETA DA INSCRIÇÃO DO EMPREGADOR**

**6.9.6.1** É enquadrada no motivo de devolução "Informação Incorreta da Inscrição do Empregador", a situação em que o empregador gera a guia de recolhimento/pagamento do FGTS com a inscrição de outro empregador.

**6.9.6.2** A devolução dos valores recolhidos/pagos indevidamente ao FGTS em decorrência de erro na inscrição (CNPJ/CEI/CPF) do empregador em guia mensal fica condicionada à realização do recolhimento prévio dos valores devidos com a inscrição correta.

**6.9.6.3** Para o caso de erro na inscrição em guia rescisória, a retificação é realizada por meio do preenchimento do formulário RRR - Retificação do Recolhimento Rescisório (vide orientações no Capítulo [III\)](#page-12-0). Neste caso, não se aplica devolução dos valores.

**6.9.6.4** Se o empregador realizou novo recolhimento rescisório na inscrição correta deve proceder ao pedido de devolução, conforme exemplo nº 15.

#### **Exemplo n° 15 - Devolução por informação incorreta de inscrição do empregador**

O empregador X efetuou o pagamento da competência 03/2018 utilizando incorretamente o CNPJ de outra empresa Y.

Para corrigir essa ocorrência, o empregador X efetua novo pagamento da competência 03/2018 utilizando -se de seu CNPJ.

O empregador X preenche o formulário RDF:

- Campos 1 a 12 com a identificação do empregador X, da guia paga e do motivo da devolução;
- Campo 21 com o valor total pleiteado (Depósito + 13º salário);
- Anexar comprovante de conta bancária de titularidade do empregador X para depósito do valor a devolver (vide orientações do item 6.8 e subitens);
- Anexar cópia da guia incorreta, com o CNPJ do empregador Y;
- Anexar cópia da nova guia paga no CNPJ correto do empregador X;
- O empregador Y, que recebeu os depósitos incorretos, preenche uma declaração de autorização de débito (Anexo XI), com firma reconhecida em cartório, autorizando a CAIXA a estornar os valores incorretos.
- Se o empregador Y, receptor dos valores incorretos, apresentar CNPJ com baixa junto à Receita Federal ou inexistente, permite-se a substituição da autorização de débito [\(Anexo XI\)](#page-82-0) pela declaração do escritório de contabilidade justificando o pagamento incorreto, com firma reconhecida em cartório.
- **Anexar documentos conforme [Anexo X.](#page-78-0)**

### **Exemplo n° 16 – Empregador X efetuou pagamento da guia do empregador Y**

O escritório de contabilidade encaminhou indevidamente a guia do empregador X referente à competência 03/2018, para o empregador Y e o empregador Y efetuou o pagamento indevido da guia.

Vigência: 24/05/2019 45 / 85

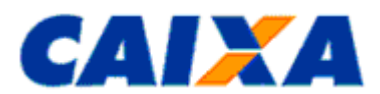

Se o empregador X já tiver efetuado o pagamento da competência 03/2018, o motivo da devolução se enquadra como "Pagamento em Duplicidade".

Para corrigir essa ocorrência, preenche o formulário RDF:

- Campos 1 a 12 com a identificação do empregador X, da guia paga "competência 03/2018" e do motivo da devolução "Pagamento em Duplicidade";
- Campo 5 com a conta bancária em nome do empregador X. Não é permitido creditar os valores na conta bancária de titularidade do empregador Y (vide orientações do [item 6.8](#page-38-0) e subitens). Neste caso, deve haver um acordo prévio entre os empregadores X e Y de como o empregador Y recebe os valores do empregador X.
- Neste caso, como o pagamento incorreto envolveu todos os trabalhadores da guia, é dispensado o preenchimento dos campos 13 a 15.
- Campo 21 com o valor total pleiteado (Depósito + 13º salário);
- Anexar documentos conforme [Anexo X.](#page-78-0)

## **6.9.7 INFORMAÇÃO INCORRETA DO AVISO PRÉVIO**

**6.9.7.1** É enquadrada no motivo de devolução "Informação Incorreta do Aviso Prévio", a situação em que o empregador informou incorretamente na guia rescisória o Aviso Prévio como indenizado (o que gera valor no campo "Aviso Prévio Indenizado da guia rescisória"), quando o correto seria Aviso Prévio Trabalhado.

**6.9.7.2** Antes de solicitar a devolução dos valores pelo motivo Informação incorreta do aviso prévio é necessário preencher o formulário RRR - Retificação de Recolhimentos Rescisórios, e entregar em qualquer agência da CAIXA, para reprocessamento dos valores rescisórios na conta do trabalhador (vide orientações no [Capítulo III\)](#page-12-0).

**6.9.7.3** A devolução dos valores recolhidos/pagos indevidamente ao FGTS por este motivo está condicionada ao processamento prévio do RRR.

**6.9.7.4** Se o empregador realizou novo recolhimento rescisório com o Aviso Prévio correto, deve proceder ao pedido de devolução pelo motivo "Pagamento em Duplicidade". Vide exemplo nº [02.](#page-39-0)

#### **Exemplo n° 17 - Devolução por informação incorreta do aviso prévio**

O empregador, ao preencher a guia rescisória, informou o Aviso Prévio como "2 – Indenizado", quando o correto seria "1 – Trabalhado".

O empregador preenche o formulário RRR e entrega em qualquer agência da CAIXA.

Somente após o processamento do RRR, o empregador preenche o formulário RDF:

- Campos 1 a 12 com a identificação do empregador, da guia paga e do motivo da devolução;
- Campos 13 a 15 com os dados do trabalhador;
- Campo 20 com os valores pleiteados (depósito + 13º salário) de cada trabalhador;
- Campo 21 com o valor total pleiteado (Depósito + 13º salário);
- Anexar documentos conforme [Anexo X.](#page-78-0)

#### **6.9.8 PAGAMENTO PARA TRABALHADOR AFASTADO TEMPORARIAMENTE**

**6.9.8.1** É enquadrada no motivo de devolução "Pagamento para Trabalhador Afastado Temporariamente", a situação em que o empregador realizou, indevidamente, o pagamento das guias do FGTS de competências posteriores ao afastamento temporário do trabalhador, com exceção dos casos em que o recolhimento do FGTS é obrigatório, como é o caso da prestação de serviço militar, licença para tratamento de saúde até 15 dias, licença por acidente de trabalho, licença gestante, licença paternidade.

**6.9.8.2** É aplicada a devolução dos valores relativos realizados indevidamente para afastamentos temporários pelos códigos de movimentação P1, P2, P3, X ou Y.

#### **Exemplo nº 18 - Devolução por pagamento para trabalhador afastado temporariamente**

Trabalhador afastado por doença para tratamento de saúde (código de movimentação P1) do dia 12/09/2017 até 01/04/2018 (código de retorno Z).

O empregador efetuou os depósitos do FGTS indevidamente ao trabalhador referente às competências 10/2017 a 03/2018.

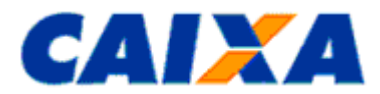

Para corrigir essa ocorrência, o empregador preenche o formulário RDF:

- Campos 1 a 12 com a identificação do empregador, da guia paga e do motivo da devolução;
- Campos 13 a 15 com os dados do trabalhador;
- Campo 16 com as competências 10/2017 a 03/2018 (uma competência em cada linha). Neste caso, não preencher os campos 09 e 10;
- Campo 20 com os valores pleiteados (depósito + 13º salário) de cada competência;
- Campo 21 com o valor total pleiteado (Depósito + 13º salário);
- Anexar documentos conforme **Anexo X**.

## **6.9.9 PAGAMENTO POSTERIOR À DATA DO TÉRMINO DO VÍNCULO EMPREGATÍCIO**

**6.9.9.1** É enquadrada no motivo de devolução "Pagamento Posterior à Data de Término do Vínculo Empregatício", a situação em que o empregador realizou, indevidamente, o pagamento das guias do FGTS de competências posteriores ao término do vínculo empregatício do trabalhador.

#### **Exemplo nº 19 - Devolução por pagamento posterior à data do término do vínculo empregatício**

Trabalhador com contrato de trabalho vigente de 02/01/2017 à 12/09/2017.

O empregador não excluiu o trabalhador da folha de pagamento e continuou a efetuar os depósitos do FGTS indevidamente para ele (competências 10/2017, 11/2017 e 12/2017).

Para corrigir essa ocorrência, o empregador preenche o formulário RDF:

- Campos 1 a 12 com a identificação do empregador, da guia paga e do motivo da devolução;
- Campos 13 a 15 com os dados do trabalhador;
- Campo 16 com as competências 10/2017, 11/2017 e 12/2017 (uma competência em cada linha). Neste caso, não preencher os campos 09 e 10;
- Campo 20 com os valores pleiteados (depósito + 13º salário) de cada competência;
- Campo 21 com o valor total pleiteado (Depósito + 13º salário);
- Anexar documentos conforme [Anexo X.](#page-78-0)

### **Exemplo n° 20 - Devolução por pagamento posterior à data do término do vínculo empregatício (2 vínculos empregatícios)**

Um trabalhador com contrato de trabalho vigente de 02/01/2017 à 12/09/2017, sendo readmitido em 02/01/2018, onde permanece até hoje.

O empregador não atualizou a folha de pagamento e continuou a efetuar os depósitos do FGTS indevidamente com os dados do primeiro vínculo, desde a competência 10/2017 até hoje.

Para regularização das competências 10, 11 e 12/2017, o empregador preenche o formulário RDF:

- Campos 1 a 12 com a identificação do empregador, da guia paga e do motivo da devolução;
- Campos 13 a 15 com os dados do trabalhador;
- Campo 16 com as competências 10/2017, 11/2017 e 12/2017 (uma competência em cada linha). Neste caso, não preencher os campos 09 e 10;
- Campo 20 com os valores pleiteados (depósito + 13º salário) de cada competência;
- Campo 21 com o valor total pleiteado (Depósito + 13º salário);
- Anexar documentos conforme [Anexo X.](#page-78-0)

Para correção das competências 01/2018 em diante, relativas ao segundo contrato, o empregador apresenta o formulário RDT com a seção 1 e 2 preenchidas com dados do empregador e do trabalhador, respectivamente.

Relacionar na seção 5 as competências a retificar e remunerações correspondentes, informando o contrato incorreto no campo "DE" e o contrato correto no campo "PARA". Neste caso não se aplica devolução de valores.

#### **Exemplo n° 21 - Devolução por pagamento posterior à data do término do vínculo empregatício (Guia Rescisória)**

Vigência: 24/05/2019 47 / 85

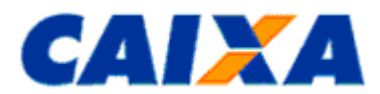

O empregador informou a data de movimentação incorreta (17/08/2018 – competência 08/2018) ao recolher a Guia Rescisória, quando o correto seria 17/07/2018 – competência 07/2018.

No caso em que o empregador não pagou nova guia com a data de movimentação correta, solicita a retificação por meio do preenchimento do formulário RRR – Retificação do Recolhimento Rescisório (vide orientações no formulário RRR – Retificação do Recolhimento Rescisório (vide orientações no [Capítulo](#page-12-0) III)). Neste caso, não se aplica devolução de valores.

No caso em que o empregador pagou nova guia com a data de movimentação correta, solicita a devolução da guia incorreta preenchendo o formulário RDF:

- Campos 1 a 12 com a identificação do empregador, da guia paga "competência 08/2018" e do motivo da devolução "Pagamento em Duplicidade";
- Campos 13 a 15 com os dados dos trabalhadores;
- Campo 20 com os valores pleiteados (depósito + 13º salário) de cada trabalhador;
- Campo 21 com o valor total pleiteado (depósito + 13º salário);
- Anexar documentos conforme [Anexo X.](#page-78-0)

## **6.9.10 INFORMAÇÃO INCORRETA DO SIMPLES**

**6.9.10.1** É enquadrada no motivo de devolução "Informação Incorreta do Simples", a situação em que o empregador realizou, o recolhimento incorreto da Contribuição Social (10% sobre o saldo para fins rescisórios), em virtude de erro na informação do simples incorreto.

**6.9.10.2** Por envolver guia rescisória, é necessário preencher o formulário RRR – Retificação do Recolhimento Rescisório para retificação do Simples, antes de solicitar a devolução de valores (vide orientações no formulário RRR – Retificação do Recolhimento Rescisório (vide orientações no [Capítulo III\)](#page-12-0)), estando a devolução dos valores pagos indevidamente ao FGTS condicionada ao processamento prévio do RRR.

#### **Exemplo nº 22 – Devolução por Informação Incorreta do Simples**

O empregador possui liminar para não recolher a Contribuição Social, e informou na guia rescisória incorretamente o Simples "1" ao invés do "5", gerando automaticamente o valor de Contribuição Social a ser pago pelo empregador.

O empregador preenche o formulário RRR e entrega em qualquer agência da CAIXA.

Somente após o processamento do RRR, o empregador preenche o formulário RDF:

- Campos 1 a 12 com a identificação do empregador, da guia paga e do motivo da devolução. Neste caso o empregador deve informar SIMPLES correto: 5;
- Campos 13 a 15 com os dados do trabalhador;
- Campo 20 com os valores pleiteados (depósito + 13º salário) de cada trabalhador;
- Campo 21 com o valor total pleiteado (Depósito + 13º salário);
- Anexar documentos conforme [Anexo X.](#page-78-0)

#### **6.9.11 PAGAMENTO INDEVIDO DE VALORES AO FGTS**

**6.9.11.1** É enquadrada no motivo de devolução "Pagamento Indevido de Valores ao FGTS" e que são passíveis de devolução as seguintes situações:

- Pagamento posterior à mudança de regime jurídico de trabalho;
- Quitação de débito (GRDE, DERF) indevido;
- Pagamento a maior de encargos (que não se enquadre como Informação de Remuneração/Depósito a maior);
- Valor retido indevidamente no FPM Fundo de Participação dos Municípios e FPE Fundo de Participação dos Estados;
- Depósito posterior à suspensão total do trabalho avulso;
- Erro no pagamento do Depósito Recursal previsto no art. 899 da CLT:

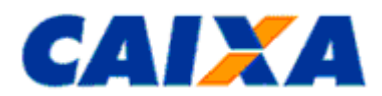

**6.9.11.2** A devolução de valores, no caso de depósito recursal realizado para garantia de recurso, ocorre desde que haja autorização/esclarecimento judicial para devolução e/ ou pagamento recursal correto, com as devidas comprovações.

- Se o pagamento for relativo a processo inexistente, cabe a apresentação de certidões negativas da Justiça do Trabalho, comprovando a inexistência de ação trabalhista.
- É permitida a devolução ao empregador da guia recursal quando identificada a duplicidade no pagamento do mesmo documento de arrecadação e/ ou para o mesmo processo/ parte, neste caso, o motivo da devolução a ser assinalado no formulário RDF é "Pagamento em duplicidade".
- No caso de pagamento incorreto entre empregados, ou seja, valor devido ao empregado A e pago para o empregado B, sem que haja valores a devolver, utiliza-se o formulário RDT.

**6.9.11.3** Para o motivo de devolução "Pagamento Indevido de Valores ao FGTS", o empregador deve justificar o pedido de devolução, por meio de ofício em papel timbrado, e anexar ao formulário RDF.

#### **Exemplo Nº 23: Devolução pelo motivo "Pagamento Indevido de Valores ao FGTS"**

O empregador pagou o FGTS para um trabalhador que não chegou a ser admitido na empresa, caracterizando recolhimento indevido.

Para solicitar a devolução, o empregador preenche o formulário RDF e apresenta ofício justificando o pedido de devolução:

- Campos 1 a 12 com a identificação do empregador, da guia paga e do motivo da devolução;
- Campos 13 a 15 com os dados do trabalhador;
- Campo 16 com a(s) competência(s): uma competência em cada linha;
- Campo 20 com os valores pleiteados (depósito + 13º salário) de cada competência;
- Campo 21 com o valor total pleiteado (Depósito + 13º salário);
- Anexar documentos conforme [Anexo X.](#page-78-0)

### **6.10 PREENCHIMENTO DO FORMULÁRIO RDF – EMPREGADORES GERAL**

**6.10.1** O formulário RDF está disponível no sítio da CAIXA [\(www.caixa.gov.br\)](http://www.caixa.gov.br/), na opção Downloads/FGTS/Extrato e Retificação de Dados e deve ser entregue em qualquer agência da CAIXA.

**6.10.2** Nas localidades onde não exista agência da CAIXA, o formulário é enviado diretamente à Centralizadora Nacional de Operações para o Empregador FGTS - CEEMP [\(Anexo III\)](#page-67-0)

**6.10.3** Juntamente com o RDF, deve ser encaminhada cópia do comprovante de conta bancária de titularidade do empregador informado no campo 1 do RDF (ex: cópia do cabeçalho do extrato da conta bancária ou cópia de cheque).

**6.10.4** O formulário deve ser impresso em papel A4 em página única.

**6.10.5** No preenchimento do formulário RDF, observa-se:

#### **CAMPO 1 – RAZÃO SOCIAL / NOME**

- Preenchimento obrigatório.
- Preencher com a razão/denominação social do empregador conforme consta no cadastro do FGTS.

#### **CAMPO 2 – CNPJ/CEI/CPF DO EMPREGADOR**

- Preenchimento obrigatório.
- Preencher com o CNPJ/CEI/CPF do empregador, conforme consta no cadastro do FGTS.

#### **CAMPO 3 - UF**

- Preenchimento obrigatório.
- Preencher com a Unidade da Federação onde é efetuado o recolhimento e prestação de informações ao FGTS.

## **CAMPO 4 – BASE DA CONTA FGTS**

- Preenchimento obrigatório.
- Preencher com a sigla da base onde é processado o recolhimento e a prestação de informações ao FGTS.

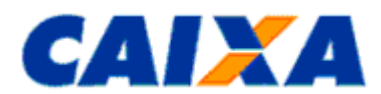

## **CAMPO 5 - CONTA BANCÁRIA DO EMPREGADOR PARA CRÉDITO DA DEVOLUÇÃO**

- Preenchimento obrigatório.
- Banco/ Agência/Conta DV: Preencher com o número do banco, agência e conta bancária, com dígito verificador, de titularidade do empregador/contribuinte para crédito dos valores devolvidos do FGTS.

## **NOTA:**

1. O titular da conta bancária deve ser o mesmo titular informado no campo 1 do RDF (Razão Social e Inscrição).

2. Não é permitido efetuar o crédito em conta bancária cujo titular seja diferente do empregador informado nos campos 1 e 2 do RDF.

3. Na ausência de conta bancária de titularidade do empregador, é permitido o crédito em conta de pessoa física para os seguintes casos:

a) para o empregador pessoa física, com registro no CEI, mediante apresentação da tela de cadastro disponível no site da Receita Federal e observadas as orientações contidas no endereço [http://receita.economia.gov.br/interface/lista-de-servicos/cadastros/cei/consulta-da-matricula-cei.](http://receita.economia.gov.br/interface/lista-de-servicos/cadastros/cei/consulta-da-matricula-cei)

b) para o empregador empresário individual, com registro de CNPJ, o crédito pode ser feito na conta de pessoa física vinculada ao CNPJ do empregador.

c) para o empregador Sociedade Limitada, com registro de CNPJ, mediante apresentação de:

- Declaração assinada por todos os sócios/administradores constantes no contrato soc ial que justifique a inexistência de conta bancária em nome da empresa, bem como, determine o crédito bancário em titularidade de um dos sócios administradores.
- A declaração deve ter firma reconhecida em cartório.

d) Para o empregador doméstico, o crédito é realizado na conta corrente do titular do vínculo, ou poderá ser em conta conjunta, independentemente deste ser primeiro ou segundo titular, desde que comprovado.

#### **CAMPO 6 – DADOS PARA CONTATO**

- Preenchimento obrigatório.
- Preencher com o nome, telefone para contato e email da pessoa responsável pelo preenchimento do formulário RDF.
- As informações sobre o andamento do pedido de devolução serão enviadas pela CEEMP por email.

#### **CAMPO 7 – TIPO DE GUIA**

- **·** Preenchimento obrigatório.
- Preencher com o tipo da guia paga incorretamente.

#### **CAMPO 8 – TIPO DE DEVOLUÇÃO**

- Preenchimento obrigatório.
- Preencher com a informação do tipo de devolução:
- **TOTAL** Todos os trabalhadores envolvidos na guia a ser devolvida (neste caso não é necessário relacionar os trabalhadores no RDF).
- PARCIAL Parte dos trabalhadores envolvidos na guia a ser devolvida (até 25 trabalhadores). Relacionar os trabalhadores no RDF.
- **PARCIAL** Parte dos trabalhadores envolvidos na guia a ser devolvida (acima de 25 trabalhadores): Não é necessário preencher os campos 13 a 20. A CEEMP envia instruções dos procedimentos a serem adotados quando da recepção do RDF para análise.

#### **CAMPO 9 – DATA DO EFETIVO PAGAMENTO DA GUIA**

- Preenchimento obrigatório.
- Preencher com a data do efetivo pagamento da guia, objeto de devolução.

### **CAMPO 10 – COMPETÊNCIA (MÊS/ANO)**

▪ Preenchimento obrigatório.

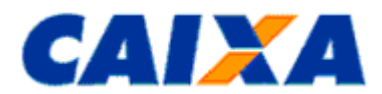

▪ Preencher, no formato MM/AAAA, com a competência informada na guia, objeto de devolução.

## **CAMPO 11 – CÓDIGO DE RECOLHIMENTO**

- Preenchimento obrigatório para Tipo de Guia Mensal.
- Preencher com o código de recolhimento da guia.

## **CAMPO 12 – MOTIVO DA DEVOLUÇÃO**

- Preenchimento obrigatório.
- Preencher com o motivo do pedido de devolução.

## **CAMPO 13 – PIS/PASEP/NIS**

- Preenchimento obrigatório se o Tipo de Devolução for Parcial (até 25 trabalhadores) ou se o Tipo de Guia for Rescisória
- Preencher com o PIS/PASEP/NIS do trabalhador

### **CAMPO 14 – NOME DO TRABALHADOR**

- Preenchimento obrigatório se o Tipo de Devolução for Parcial (até 25 trabalhadores) ou se o Tipo de Guia for Rescisória
- **· Preencher com o nome civil do trabalhador informado na guia**

## **CAMPO 15 – DATA ADMISSÃO**

- Preenchimento obrigatório se o Tipo de Devolução for Parcial (até 25 trabalhadores) ou se o Tipo de Guia for Rescisória
- Preencher com a Data de Admissão do Trabalhador no formato DD/MM/AAAA, exceto para Categoria 02 – Trabalhador Avulso

### **CAMPO 16 – COMPETÊNCIA**

- Preenchimento obrigatório para o motivo de devolução "Pagamento para trabalhador afastado temporariamente" e "Pagamento posterior à data do término do vínculo empregatício".
- No caso de haver mais do que uma competência a ser devolvida, referente ao mesmo trabalhador, relacionar as competências (uma competência em cada linha). Neste caso, não preencher os campos 9 e 10.

## **CAMPO 17 – CATEGORIA CORRETA**

- Preenchimento obrigatório para o motivo de devolução "Informação incorreta da Categoria".
- Preencher com o código correto da categoria do trabalhador

## **CAMPO 18 – DATA MOVIMENTAÇÃO CORRETA**

- Preenchimento obrigatório para o motivo de devolução "Informação incorreta do Motivo da Rescisão".
- Preencher com a data de movimentação correta, no formato DD/MM/AAAA.

## **CAMPO 19 – CÓDIGO DE MOVIMENTAÇÃO CORRETO**

- Preenchimento obrigatório para o motivo de devolução "Informação incorreta do Motivo da Rescisão".
- Preencher com o código de movimentação correto.

## **CAMPO 20 – VALOR DO DEPÓSITO FGTS A SER DEVOLVIDO AO EMPREGADOR (DEP + 13º SAL)**

- Preenchimento obrigatório se o Tipo de Devolução for Parcial (até 25 trabalhadores) ou se o Tipo de Guia for Rescisória.
- Preencher com o Valor do depósito do FGTS a ser devolvido + Valor depósito referente ao 13º salário, se houver

## **CAMPO 21 – TOTAL A SER DEVOLVIDO AO EMPREGADOR**

- Preenchimento obrigatório.
- Preencher com o somatório dos valores relacionados no campo 20 ou
- Preencher com o valor total da guia, no caso do campo 8 estar preenchido como tipo de devolução "Total – todos os trabalhadores da guia", ou

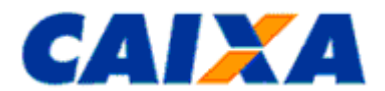

▪ Preencher com o valor da guia/RET, no caso de Tomador de Serviço.

## **CAMPO 22 – LOCAL E DATA**

- Preenchimento obrigatório.
- Preencher com o nome da cidade e a data de entrega do formulário RDF.

## **CAMPO 23 – ASSINATURA DO RESPONSÁVEL PELA EMPRESA**

- Preenchimento obrigatório.
- Assinatura do Empregador / Responsável pela solicitação.

## **CAMPO 24 – NOME**

- Preenchimento obrigatório.
- Preencher com o nome por extenso do responsável pela solicitação.

## **CAMPO 25 – CPF**

- Preenchimento obrigatório.
- Preencher com o CPF responsável pela solicitação.

## **CAMPO 26 – PROTOCOLO DE RECEPÇÃO CAIXA**

▪ Campo reservado para uso da CAIXA ou agência bancária conveniada.

## **6.11 PREENCHIMENTO DO FORMULÁRIO RDF – EMPREGADOR DOMÉSTICO**

**6.11.1** O formulário RDF EMPREGADOR DOMÉSTICO está disponível no sítio da CAIXA - [www.caixa.gov.br,](http://www.caixa.gov.br/) na opção Downloads/FGTS/Extrato e Retificação de Dados, e deve ser entregue em qual quer agência da CAIXA.

**6.11.2** Nas localidades onde não exista agência da CAIXA, deve ser enviado diretamente à Centralizadora Nacional de Operações com Demais Parceiros FGTS - CEPAF [\(Anexo III\)](#page-67-0).

**6.11.3** Juntamente com o RDF, deve ser encaminhada cópia do comprovante de conta bancária de titularidade do empregador informado no campo 1 do RDF (ex: cópia do cabeçalho do extrato da conta bancária ou cópia de cheque).

**6.11.4** O formulário deve ser impresso em papel A4 em página única.

**6.11.5** No preenchimento do formulário RDF EMPREGADOR DOMÉSTICO, observa-se:

## **CAMPO 1 – NOME DO EMPREGADOR DOMÉSTICO**

- Preenchimento obrigatório.
- Preencher com a razão/denominação social do empregador/ contribuinte, conforme consta no cadastro do FGTS.

## **CAMPO 2 – CPF DO EMPREGADOR DOMÉSTICO**

- Preenchimento obrigatório.
- Preencher com o CNPJ/CEI do empregador/contribuinte, conforme consta no cadastro do FGTS.

#### **CAMPO 3 – UF**

- Preenchimento obrigatório.
- Preencher com a Unidade da Federação onde é efetuado o recolhimento e prestação de informações ao FGTS.

## **CAMPO 4 - CÓDIGO DO EMPREGADOR**

- Preenchimento obrigatório.
- Preencher com o código do empregador, conforme consta no cadastro do FGTS.

## **CAMPO 5 - BASE DA CONTA**

- Preenchimento obrigatório.
- Preencher com a sigla da base onde é processado o Documento de Arrecadação do eSocial DAE

## **CAMPO 6 - CONTA BANCÁRIA DO EMPREGADOR PARA CRÉDITO**

Vigência: 24/05/2019 52 / 85

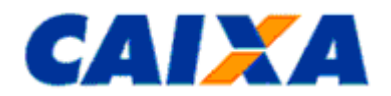

- Preenchimento obrigatório.
- Banco/ Agência/Conta DV
- Preencher com o número do banco, agência e conta bancária, com dígito verificador, de ti tularidade do empregador/contribuinte para crédito dos valores devolvidos do FGTS.

#### **CAMPO 7 - PESSOA PARA CONTATO**

- Preenchimento obrigatório.
- Preencher com o nome da pessoa responsável pelo preenchimento do formulário.

#### **CAMPO 8 - DDD/TELEFONE**

- Preenchimento obrigatório.
- Preencher com o telefone de contato do responsável pelo preenchimento do formulário.

### **CAMPO 9 - ENDEREÇO ELETRÔNICO (E - MAIL PARA CONTATO)**

- Preenchimento obrigatório.
- Preencher com o endereço eletrônico do empregador/contribuinte.

### **CAMPOS 10 E 11 - BANCO/AGÊNCIA**

- Preenchimento obrigatório.
- Preencher com o número do banco e código da agência bancária onde foi paga/entregue a guia incorreta.
- OBS: Para as guias com pagamento ao FGTS efetuado pela Rede Mundial de Computadores Internet - ou mediante o uso de terminal de auto - atendimento, atribui - se como banco/agência recebedor aquele/aquela da conta corrente onde ocorreu o débito.
- Para guia com pagamento ao FGTS efetuado em Casas Lotéricas é dispensada essa identificação no formulário.

## **CAMPO 12 - DATA**

- Preenchimento obrigatório.
- Preencher com a data de quitação da guia objeto de devolução

## **CAMPO 13 - COMPETÊNCIA (MÊS/ANO)**

- Preenchimento obrigatório.
- Preencher, no formato MM/AAAA, com a competência informada na guia objeto de devolução.

### **CAMPO 14 - MOTIVO DA DEVOLUÇÃO**

- O preenchimento de um dos itens é obrigatório, devendo ser assinalado com "X".
- OBS: Quando não constar da relação de opções de motivos, deve ser utilizado o campo "outro" descrevendo o motivo de forma resumida e clara.

#### **CAMPO 15 - CÓDIGO DO TRABALHADOR**

▪ Preencher com o número da conta vinculada conforme consta no cadastro do FGTS.

#### **CAMPO 16 - NÚMERO DO PIS/PASEP/LNSCRIÇÃO DO CONTRIBUINTE INDIVIDUAL**

▪ Preencher com o número do PIS/PASEP do trabalhador ou a inscrição na Previdência Social do contribuinte individual.

#### **CAMPO 17 - DATA DE ADMISSÃO**

▪ Preencher, no formato DD/MM/AAAA, com a data de admissão do trabalhador, exceto para a categoria 02 - trabalhador avulso.

### **CAMPO 18 - NOME DO TRABALHADOR**

▪ Preencher com o nome civil do trabalhador informado na guia a ser retificada.

#### **CAMPO 19 - CÓDIGOS DO DOCUMENTO DE ARRECADAÇÃO (EXCLUSIVAMENTE FGTS)**

▪ Preencher com o código indicado no quadro "Composição do Documento de Arrecadação" da Guia DAE.

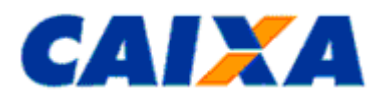

## **CAMPOS 20 E 21 - CÓDIGO E DATA DE MOVIMENTAÇÃO CORRETOS**

▪ Preencher, no formato DD/MM/AAAA, com a data de movimentação correta e o código de movimentação correto, conforme tabela de códigos de movimentação, nos casos em que o motivo da devolução enseja na alteração desses dados.

#### **CAMPO 22 - VALOR PAGO A MAIOR**

- Preencher com o valor a maior informado na guia objeto de devolução.
- No caso de devolução do valor total pago, por exemplo, Pagamento em Duplicidade, Cancelamento de Rescisão, Pagamento posterior à Data do Término do Vínculo Empregatício, preencher com o valor informado na ocasião do pagamento indevido.
- O preenchimento deste campo deve ser em valores de depósito, remuneração ou multa rescisória, conforme consta na guia DAE.

#### **CAMPO 23 – VALOR CORRETO**

- Preencher com o valor correto que deveria ter sido informado na guia objeto de devolução.
- No caso de devolução do valor total pago, por exemplo, Pagamento em Duplicidade, Cancelamento de Rescisão, Pagamento posterior à Data do Término do Vínculo Empregatício, preencher com o valor informado na ocasião do pagamento indevido.
- O preenchimento deste campo deve ser informado em valores de depósito ou remuneração conforme consta na guia DAE

#### **CAMPO 24 - SOMATÓRIO**

▪ Preencher com o somatório dos valores relacionados no campo 22.

#### **CAMPO 25 - SOMATÓRIO**

▪ Preencher com o somatório dos valores relacionados no campo 23.

#### **LOCAL E DATA**

▪ Preencher com o nome da cidade e a data de entrega do formulário RDF.

#### **IDENTIFICAÇÃO E ASSINATURA DO EMPREGADOR DOMÉSTICO**

▪ Identificação por extenso contendo nome/CPF, e assinatura do empregador/ contribuinte ou seu representante legal, responsável pela solicitação.

### **ASSINATURA, SOB CARIMBO, DO RESPONSÁVEL PELA CONFERÊNCIA**

▪ O empregado da Caixa responsável pelo recebimento do RDF deve assinar e carimbar este campo, atestando que as informações conferem com o(s) documento(s) apresentado(s).

#### **CAMPO 26 – Protocolo de Recepção CAIXA**

▪ Campo reservado para uso da CAIXA ou agência bancária conveniada. Neste campo apor informação de data e identificação de Agência da CAIXA ou Agência Bancária conveniada, comprovando a recepção do documento.

## **7 CAPÍTULO V - TRANSFERÊNCIA DE CONTAS**

### **7.1 DO PEDIDO DE TRANSFERÊNCIA DE CONTAS**

**7.1.1** O procedimento de transferência de contas consiste no transporte do saldo da conta origem para a conta destino apropriando-se, também, os valores de Saque na Vigência do Contrato de Trabalho, Saque para Aplicação em FMP (Fundo Mútuo de Privatização) e Restituições de FMP, permanecendo a conta original e todos os seus lançamentos no cadastro FGTS, para fins de controle.

**7.1.2** O empregador solicita a transferência de contas por meio das Agências da CAIXA, mediante apresentação dos formulários:

▪ PTC – EMPREGADORES PTC – EMPREGADORES GERAL;

▪ PTC – EMPREGADOR DOMÉSTICO.

**7.1.3** Também é condição para o acatamento do pedido de transferência que o PTC esteja p reenchido corretamente e apresente a assinatura do responsável pela empresa de destino.

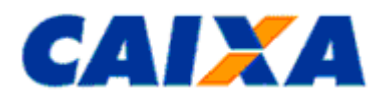

**7.1.4** Conforme motivo da transferência, e na impossibilidade de informar os códigos de movimentação N1/N2 e N3, pode ser requerido do empregador a apresentação de declaração, identificando ocorrência que dá condição de transferência e continuidade do vínculo trabalhista.

**7.1.5** A comprovação de dado cadastral para empregador pessoa física equiparada a pessoa jurídica, com registro CEI/CAEPF, ocorre por meio da tela de cadastro disponível no site da Receita Federal, a ser fornecido pelo próprio empregador, mediante apresentação da tela de cadastro disponível no site da Receita Federal e observadas as orientações contidas no endereço [http://receita.economia.gov.br/interface/lista-de](http://receita.economia.gov.br/interface/lista-de-servicos/cadastros/cei/consulta-da-matricula-cei)[servicos/cadastros/cei/consulta-da-matricula-cei.](http://receita.economia.gov.br/interface/lista-de-servicos/cadastros/cei/consulta-da-matricula-cei)

**7.1.6** O empregador doméstico observa as orientações contidas neste Manual além de observar as orientações relativas a Substituição de Titularidade do Empregador disponibilizadas no site do eSocial, <https://portal.esocial.gov.br/> .

## **7.2 SITUAÇÕES IMPEDITIVAS PARA ACATAMENTO DO PEDIDO DE TRANSFERÊNCIA DE CONTAS**

- **7.2.1** São condições impeditivas para o acatamento da solicitação de transferência, conforme o caso:
- A **não comunicação prévia** do código de movimentação N1, N2 e N3 conforme orientações do subitem [7.5.3.1,](#page-55-0) com exceção de transferência para empresa do mesmo CNPJ.
- **Existência de recolhimentos** na empresa de origem **sem a correspondente individualização** nas contas dos empregados ou individualização parcial, tanto do recolhimento normal quanto do rescisório;
- Individualizações efetuadas nas contas dos empregados em valor superior ao efetivamente recolhido pelo empregador, gerando **saldo devedor no estabelecimento**;
- **Ausência de recolhimento e individualização prévia** no empregador destino, para os empregados envolvidos na transferência;
- Existência de **contas vinculadas** optantes dos trabalhadores com contrato vigente, no empregador destino e origem, **sem qualificação cadastral** quando o empregador figurar com situação cadastral ativa na Receita Federal.
- Ausência de identificação e assinatura do empregador destino.

#### **7.3 SITUAÇÕES PASSÍVEIS DE TRANSFERÊNCIA DE CONTAS**

- **7.3.1** São situações passíveis de transferência de contas as hipóteses:
- Mudança de local de trabalho da mesma empresa (CNPJ Base ou CEI de Empresas Origem e Destino Idênticos);
- Grupo Econômico;
- Assunção de encargos trabalhistas;
- Determinação Legal;
- Término do período de cessão de trabalhador.

**7.3.1.1** A situação de transferência na hipótese "Grupo Econômico" corresponde a existência de vinculação jurídica entre os empregadores.

**7.3.1.2** A situação de transferência na hipótese "Assunção de encargos trabalhistas" a situação de Cisão/Fusão/Sucessão/Incorporação decorrente de operações entre os empregadores ou operação entre CEI Rural ou CEI do Tabelião Cartorário.

**7.3.2** Para o empregador doméstico, são situações passíveis de transferência de contas as hipóteses:

▪ Mudança de inscrição de CEI para CPF - mesmo empregador doméstico com recolhimento anterior a OUTUBRO/2015 no CEI e recolhimento no eSocial por DAE;

Sucessão por separação conjugal de empregador doméstico – por ato *"inter vivos"*;

- permitido entre os cônjuges;
- Sucessão por falecimento do empregador doméstico permitido para cônjuge, filhos ou pessoa que resida no mesmo endereço.

**7.3.3** Detalhamento quanto aos motivos de transferência devem ser observadas as orientações contidas n o item MOTIVOS DE TRANSFERÊNCIA e MOTIVOS DE TRANSFERÊNCIA – EMPREGADOR DOMÉSTICO, deste Manual.

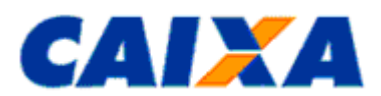

## **7.4 SITUAÇÕES NÃO PASSÍVEIS DE TRANSFERÊNCIA DE CONTAS**

**7.4.1** São situações onde não se aplica a solicitação de transferência de contas por meio do PTC à CAIXA, as hipóteses:

- Mudança de local de trabalho **entre filiais da mesma empresa** onde as contas vinculadas são abrigadas **em uma mesma base de processamento** do FGTS, situação em que a **regularização ocorre por meio do SEFIP** com a alocação do trabalhador na nova inscrição, quando do próximo recolhimento ou declaração ao FGTS;
- Um **mesmo CPF** constar como sócio em duas ou mais empresas **sem vinculação jurídica entre as empresas**, situação em que é **devida a rescisão contratual** e contração no novo empregador;
- Recolhimentos efetuados em **CEI de obra**, no caso de tomador de obra, situação em que a **regularização ocorre por meio do SEFIP** com o recolhimento correto no CNPJ e **pedido de devolução** do recolhimento incorreto.
- **7.4.2** Também é considerada não passível de transferência a conta com as seguintes condições:
- Encerrada por fusão ou transferência anterior;
- Conta origem que tenha recebido Multa Rescisória;
- Do tipo Recursal ou Não Optante;
- Com data de admissão superior à data de transferência;
- Bloqueada;
- Com data/código de movimentação definitiva [\(Anexo IX\)](#page-76-0), exceto códigos N2 e N3;
- Com saldo zero e sem registro de saque na vigência do contrato trabalho e/ou sem registro de aplicação em FMP; e
- Sem conta vinculada correspondente, no empregador destino, com os mesmos dados cadastrais (PIS/PASEP, Categoria e Data de Admissão) da conta origem.

## **7.5 CONDIÇÕES NECESSÁRIAS À TRANSFERÊNCIA DE CONTAS**

**7.5.1** As contas vinculadas envolvidas no processo de transferência de contas devem apresentar os dados consistentes nos cadastros do FGTS e do PIS, condição necessária para visualização dos extratos pelo empregador e pelo trabalhador.

**7.5.2** O empregador deve apresentar de declaração [\(Anexo XII\)](#page-83-0), indicando vinculação que dá condição para transferência na hipótese de:

- Grupo Econômico;
- Assunção de encargos trabalhistas decorrente de cisão/fusão/sucessão/incorporação decorrente de operações entre os empregadores.

**7.5.3** O empregador, previamente a apresentação do pedido de transferência, deve adotar as seguintes providências:

- realizar recolhimento e individualização prévia no empregador destino, para os empregados envolvidos na transferência;
- providenciar o registro de data/código de movimentação do trabalhador por transferência no estabelecimento origem e destino;
- promover qualificação das contas vinculadas optantes dos trabalhadores com contrato vigente, no empregador destino e origem, quando o empregador figurar com situação cadastral ativa na Receita Federal.

<span id="page-55-0"></span>**7.5.3.1** O registro de data/código de movimentação do trabalhador por transferência no estabelecimento origem e destino, ocorre por meio do SEFIP na competência da mudança de local de trabalho, conforme a natureza da transferência, observando orientações abaixo:

- O código de movimentação N1 (Transferência de Empregado para Estabelecimento da Mesma Empresa) e N2 (Transferência de Empregado para Estabelecimento de Outra Empresa) são informados pelo estabelecimento origem com a data do dia imediatamente anterior à efetiva transferência;
- O código de movimentação N3 (Empregado Recebido em Transferência de Outro Estabelecimento) é informado pelo estabelecimento que recebe o trabalhador transferido com a data da efetiva transferência.

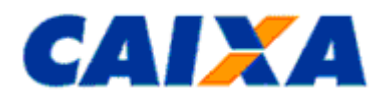

### **7.6 RESPONSABILIDADES**

**7.6.1** O empregador responsabiliza-se integralmente pelas informações prestadas à CAIXA ao solicitar transferência de contas FGTS e solidariamente pelas solicitações feitas por seus representantes.

**7.6.2** O uso indevido de pedido de transferência é passível de avaliação, cancelamento ou aplicação de penalidade pelo ente fiscalizador do FGTS, se for o caso.

**7.6.3** Para apresentação do pedido de transferência, cabe ao empregador observa as orientações descritas no item CONDIÇÕES NECESSÁRIAS À TRANSFERÊNCIA DE CONTAS deste Manual.

### **7.7 PRAZO**

O prazo para análise do pedido de transferência é de 15 dias contados a partir do dia útil seguinte a data de recepção do pedido de transferência na CAIXA.

### **7.8 MOTIVOS DE TRANSFERÊNCIA DE CONTA VINCULADA FGTS**

#### **7.8.1 MUDANÇA DE LOCAL DE TRABALHO DA MESMA EMPRESA**

**7.8.1.1** É enquadrada no motivo de transferência "Mudança de local de trabalho da mesma empresa", a situação em que o empregador realiza recolhimentos ao FGTS para filiais em diferentes de processamento do FGTS.

**7.8.1.2** Nesta hipótese são previstas:

- a alteração da unidade de lotação do trabalhador, ou seja, o trabalhador foi transferido para filial cuja conta vinculada FGTS é abrigada em diferentes bases de processamento do FGTS;
- a centralização de recolhimento, ou seja, quando o empregador que recolhia por filial em diversas bases de processamento do FGTS e opta por passar a recolher em uma única base de processamento do FGTS.

#### <span id="page-56-0"></span>**7.8.2 GRUPO ECONÔMICO**

**7.8.2.1** É enquadrado no motivo "Grupo Econômico" a situação em que ocorre mudança de local de trabalho entre empresas com inscrição diferente do mesmo grupo econômico, ou seja, existe vinculação jurídica entre os empregadores.

**7.8.2.2** Para o empregador **habilitar-se** para transferência de contas na situação de **composição de grupo econômico** deve ser apresentada à CAIXA a declaração expressa e registrada em cartório de enquadramento, com destinação específica para transferência de contas do FGTS.

**7.8.2.2.1** A declaração apresentada deve conter a identificação das empresas vinculadas com o CNPJ, Razão Social e Endereço.

**7.8.2.2.2** Na hipótese de composição de grupo econômico, a declaração é apresentada uma única vez ou é renovada a cada alteração na composição do grupo.

**7.8.2.2.3** O fato de um sócio pertencer a duas ou mais empresas não significa que os empregados possam ser transferidos entre elas, sem que haja vinculação jurídica entre as empresas.

## <span id="page-56-1"></span>**7.8.3 ASSUNÇÃO DE ENCARGOS TRABALHISTAS**

**7.8.3.1** É enquadrada no motivo "Assunção de encargos trabalhistas" as seguintes hipóteses:

- cisão/fusão/sucessão/incorporação decorrente das operações entre os empregadores; ou
- titular de CEI Rural na hipótese de separação conjugal ou falecimento do titular do CEI; ou
- titular de CEI Rural que possui o mesmo CPF vinculado a duas ou mais inscrições CEI; ou

▪ alteração do tabelião cartorário titular de CEI com continuidade na prestação de serviços no cartório.

**7.8.3.2** Para o empregador habilitar-se para transferência de contas na situação de **assunção de encargos trabalhistas** decorrente de cisão/fusão/incorporação/sucessão deve ser apresentada à CAIXA uma declaração expressa e registrada em cartório de enquadramento, com destinação específica para transferência de contas do FGTS,

**7.8.3.2.1** A declaração apresentada deve conter a identificação das empresas origem e destino com o CNPJ, Razão Social e Endereço.

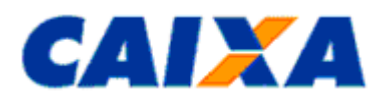

**7.8.3.2.2** Na hipótese de assunção de encargos trabalhistas na situação de cisão/fusão/incorporação/sucessão de empregadores a declaração é apresentada uma única vez ou é renovada a cada nova ocorrência de igual natureza.

**7.8.3.3** Na hipótese de empregador com inscrição tipo CEI, pessoa física equiparada a pessoa jurídica, a comprovação ocorre mediante apresentação da tela de cadastro disponível no site da Receita Feder al [http://receita.economia.gov.br/interface/lista-de-servicos/cadastros/cei/consulta-da-matricula-cei,](http://receita.economia.gov.br/interface/lista-de-servicos/cadastros/cei/consulta-da-matricula-cei) observadas as orientações contidas naquele sítio, a ser fornecido pelo próprio empregador.

## **7.8.4 DETERMINAÇÃO LEGAL**

**7.8.5** É enquadrada no motivo de transferência "Determinação Legal", a situação que possui base legal conforme relacionado abaixo:

- Mudança de CEI para CNPJ referente aos condomínios, conforme Portaria CAT-14/06 e Instrução Normativa RFB nº. 748, de 28 de junho de 2007, publicado no DOU de 2.7.2007, Artigo 11;
- Mudança de CNPJ para CEI referente ao titular de cartório, sendo a matrícula emitida no nome do titular, ainda que a respectiva serventia seja registrada no CNPJ, conforme IN MPS SRP nº 20, de 11/01/2007. Conforme previsto na Lei 8.935/94, no seu Artigo 20 e 21, o gerenciamento administrativo e financeiro dos serviços notariais e de registro é da responsabilidade exclusiva do respectivo titular, que não é a serventia quem responde, mas sim a pessoa física de seu titular, uma vez que é este quem celebra diretamente os contratos de trabalho;
- Mudança de CEI para CNPJ nos Consórcios de Produtores Rurais, seguindo as orientações da Instrução Normativa RFB nº. 1.210/2011, de 16/11/2011.

## **7.8.6 TÉRMINO DO PERÍODO DE CESSÃO DE TRABALHADOR**

**7.8.6.1** É enquadrada no motivo "Término do período de cessão de trabalhador" a situação de término da cessão onde devido, ao trabalhador recolhimento de FGTS decorrente de adicional sobre o valor da remuneração, sendo o recolhimento realizado pela empresa cessionária, em nome da mesma, e utilizando os dados cadastrais do empregado e do vínculo referente à empresa de origem.

Não é devido o recolhimento em caso de cessão de trabalhador regido por regime jurídico próprio, independentemente do regime da empresa cessionária e os recolhimentos indevidamente realizados são tratados conforme disposto no item DEVOLUÇÃO DO FGTS deste Manual.

## **7.9 MOTIVOS DE TRANSFERÊNCIA DE CONTA VINCULADA FGTS – EMPREGADOR DOMÉSTICO**

**7.9.1** São motivos de transferência de contas pelo empregador doméstico as seguintes situações:

- Mudança de inscrição de CEI para CPF mesmo empregador doméstico com recolhimento anterior a OUTUBRO/2015 no CEI e recolhimento no eSocial por DAE;
- Sucessão por separação conjugal de empregador doméstico permitido entre os cônjuges;
- Sucessão por falecimento do empregador doméstico permitido para cônjuge, filhos ou pessoa que resida no mesmo endereço.

**7.9.2** No caso de separação conjugal ou falecimento do empregador doméstico é permitida a continuidade do vínculo empregatício e realização dos novos recolhimentos pelo sucessor, assim considerado:

- separação conjugal: um dos cônjuges;
- falecimento do empregador doméstico titular do contrato: herdeiro direto do falecido ou pessoa que resida no mesmo endereço.

**7.9.3** Previamente ao pedido de transferência pelo empregador doméstico, o ente da família que assumir a responsabilidade pelo contrato deve:

- realizar a anotação na página relativa às "Anotações Gerais" da Carteira de Trabalho do empregado, informando o novo titular da obrigação e o motivo que o levou a assumir o contrato;
- providenciar o seu cadastramento e o cadastramento do trabalhador no portal eSocial, mantendo os dados do vínculo original (mesma data de admissão);
- realizar o primeiro recolhimento de FGTS por meio do DAE.

**7.9.4** O empregador doméstico deve observar ainda outras orientações sobre a matéria disponíveis no site do eSocial,<https://portal.esocial.gov.br/> .

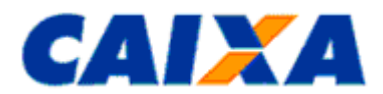

## **7.10 PREENCHIMENTO DO FORMULÁRIO PTC**

## **7.10.1 INFORMAÇÕES GERAIS**

**7.10.1.1** O formulário PTC está disponível no sítio da CAIXA [\(www.caixa.gov.br\)](http://www.caixa.gov.br/), na opção Downloads/FGTS/ Extrato e Retificação de Dados (PTC – EMPREGADORES GERAL) e em Downloads/FGTS/Empregador Doméstico (PTC – EMPREGADOR DOMÉSTICO).

**7.10.1.2** No preenchimento e utilização do PTC o empregador deve observar detalhamento dos itens subsequentes e entregue nas agências da CAIXA ou, nas localidades onde não exista agência da CAIXA, o formulário é enviado diretamente à Centralizadora Nacional do FGTS responsável pelo tratamento do formulário - [Anexo III,](#page-67-0) conforme identificado abaixo:

▪ CEEMP – PTC – EMPREGADORES GERAL;

▪ CEPAF –PTC – EMPREGADOR DOMÉSTICO.

**7.10.1.3** O formulário entregue nas Agências da CAIXA deve ser impresso em papel A4 em página única.

### **7.10.2 PREENCHIMENTO DO PTC EMPREGADORES GERAL – TIPO DE PEDIDO "TOTAL"**

**7.10.2.1** O tipo de pedido "TOTAL" é aplicado a solicitação de transferência de saldo das contas vinculadas de todos os trabalhadores ativos de uma empresa de origem para contas vinculadas a uma empresa destino.

**7.10.2.2** Para o pedido de transferência TOTAL, o empregador deve proceder conforme detalhamento abaixo:

- observar orientações contidas no item CONDIÇÕES NECESSÁRIAS À TRANSFERÊNCIA DE CONTAS;
- para transferência de contas na situação de **composição de grupo econômico** ou **assunção de encargos trabalhistas** decorrente de cisão/fusão/sucessão/incorporação deve ser apresentada, previamente e uma única vez em qualquer agência da CAIXA, conforme subitens [7.8.2](#page-56-0) e [7.8.3](#page-56-1) respectivamente;

**7.10.2.3** No preenchimento do PTC do tipo TOTAL, observa-se:

#### **CAMPO - PARA USO DA CAIXA**

- Campo utilizado para atestar a conferência e recepção do formulário, pela CAIXA ou agência bancária conveniada. São consignados os dados da agência e identificação do responsável, sob carimbo.

#### **SEÇÃO 1 - IDENTIFICAÇÃO DO EMPREGADOR ORIGEM/ANTERIOR NO FGTS**

- Seu preenchimento é obrigatório de acordo com os dados existentes no cadastro do FGTS.

### **SEÇÃO 2 - IDENTIFICAÇÃO DO EMPREGADOR DESTINO/ATUAL NO FGTS**

- Seu preenchimento é obrigatório de acordo com os dados existentes no cadastro do FGTS.

#### **SEÇÃO 3 - DADOS DA TRANSFERÊNCIA**

- O campo "Data da Transferência" é preenchido com a **data** em que ocorreu a efetiva transferência.

- O campo "Tipo de Transferência" é assinalado com "X" no tipo "TOTAL".

- O campo "Motivo de Transferência" é assinalado com "X" no motivo correspondente, observadas as orientações contidas no subitem MOTIVO DE TRANSFERÊNCIA.

## **SEÇÃO 4 - DADOS DO TRABALHADOR**

- Não se aplica seu preenchimento para pedido do tipo TOTAL.

**SEÇÃO 5 - DADOS DO RESPONSÁVEL PELA SOLICITAÇÃO**

- Seu preenchimento é obrigatório e deve conter os **dados do responsável** pela solicitação (nome, CPF, telefone e endereço eletrônico).

## **CAMPO - LOCAL/DATA E IDENTIFICAÇÃO DO EMPREGADOR DESTINO**

- Preenche os campos Local/Data e Identificação (nome completo por extenso e CPF do empregador de destino dos trabalhadores), sendo que a ausência deste preenchimento e de assinatura implica em não acatamento do pedido.

#### **CAMPO - LOCAL/DATA E IDENTIFICAÇÃO DO EMPREGADOR ORIGEM**

- Só aplicável na hipótese de separação conjugal do CEI Rural com sucessão por um dos cônjuges. Neste caso o preenchimento é obrigatório para os campos Local/Data e Identificação (nome completo por extenso e

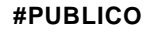

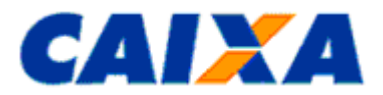

CPF do empregador de origem dos trabalhadores), sendo que a ausência deste preenchimento e de assinatura implica em não acatamento do pedido.

#### **7.10.3 PREENCHIMENTO DO PTC EMPREGADORES GERAL – TIPO DE PEDIDO "PARCIAL"**

**7.10.3.1** O tipo de pedido "PARCIAL" é aplicado a solicitação de transferência de saldo das contas vinculadas de parte dos empregados ativos de uma empresa de origem para contas vinculadas a uma empresa destino.

**7.10.3.2** Para o pedido de transferência PARCIAL, o empregador deve proceder conforme detalhamento abaixo:

- observar orientações contidas no item CONDIÇÕES NECESSÁRIAS À TRANSFERÊNCIA DE CONTAS;
- para transferência de contas na situação de **composição de grupo econômico** ou **assunção de encargos trabalhistas** decorrente de cisão/fusão/incorporação/sucessão deve ser apresentada, previamente e uma única vez em qualquer agência da CAIXA, conforme subitens [7.8.2](#page-56-0) e [7.8.3;](#page-56-1)
- registra a data/código de movimentação N1 ou N2 na conta vinculada a empresa origem e N3 na conta vinculada à empresa destino dos trabalhadores, conforme subitem [7.5.3.1.](#page-55-0)

**7.10.3.3** No preenchimento do PTC PARCIAL, observa-se:

#### **CAMPO - PARA USO DA CAIXA**

- Campo utilizado para atestar a conferência e recepção do formulário, pela CAIXA ou agência bancária conveniada. São consignados os dados da agência e identificação do responsável, sob carimbo.

#### **SEÇÃO 1 - IDENTIFICAÇÃO DO EMPREGADOR ORIGEM/ANTERIOR NO FGTS**

- Seu preenchimento é obrigatório de acordo com os dados existentes no cadastro do FGTS.

#### **SEÇÃO 2 - IDENTIFICAÇÃO DO EMPREGADOR DESTINO/ATUAL NO FGTS**

- Seu preenchimento é obrigatório de acordo com os dados existentes no cadastro do FGTS.

#### **SEÇÃO 3 - DADOS DA TRANSFERÊNCIA**

- O campo "Data da Transferência" é preenchido com a **data** em que ocorreu a efetiva transferência.

- O campo "Tipo de Transferência" é assinalado com "X" no tipo "PARCIAL".

- O campo "Motivo de Transferência" é assinalado com "X" no motivo correspondente, observadas as orientações contidas no subitem MOTIVO DE TRANSFERÊNCIA.

#### **SEÇÃO 4 - DADOS DO TRABALHADOR**

- Preenchimento obrigatório e conforme consta no cadastro do FGTS.

### **SEÇÃO 5 - DADOS DO RESPONSÁVEL PELA SOLICITAÇÃO**

- Seu preenchimento é obrigatório e deve conter os **dados do responsável** pela solicitação (nome, CPF, telefone e endereço eletrônico).

#### **CAMPO - LOCAL/DATA E IDENTIFICAÇÃO DO EMPREGADOR DESTINO**

- Preenche os campos Local/Data e Identificação (nome completo por extenso e CPF do empregador de destino dos trabalhadores), sendo que a ausência deste preenchimento e de assinatura implica em não acatamento do pedido.

### **CAMPO - LOCAL/DATA E IDENTIFICAÇÃO DO EMPREGADOR ORIGEM**

- Só aplicável na hipótese de separação conjugal do CEI Rural com sucessão por um dos cônjuges. Neste caso o preenchimento é obrigatório para os campos Local/Data e Identificação (nome completo por extenso e CPF do empregador de origem dos trabalhadores), sendo que a ausência deste preenchimento e de assinatura implica em não acatamento do pedido.

**7.10.3.4** Nas situações que envolvam quantidade expressiva de empregados aptos à transferência para uma mesma empresa Destino (acima de 25 empregados), é viabilizada ao empregador a apresentação da relação dos trabalhadores em meio eletrônico, que consiste na troca de arquivos com leiaute pré-estabelecido pela CAIXA.

**7.10.3.4.1** Neste caso deve ser entregue nas Agências da CAIXA o PTC corretamente preenchido, impresso e assinado, para conferência e protocolo de recepção, sendo aposto na seção 4 (Dados do trabalhador) a expressão – relação eletrônica que será requisitada pela CEEMP após conferência do documento.

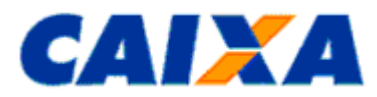

**7.10.3.4.2** Para envio eletrônico, o empregador deve preparar arquivo texto (.txt) constando as seguintes informações do trabalhador, sendo um trabalhador por linha e sem espaço:

▪ número do PIS;

▪ data de admissão do (s) trabalhador (es),

 $\blacksquare$  Fx.:

1001595754226052011

2101013261501012001

## **7.10.4 PREENCHIMENTO DO PTC EMPREGADOR DOMÉSTICO**

**7.10.4.1** O PTC EMPREGADOR DOMÉSTICO é aplicado a solicitação de transferência de saldo das contas vinculadas de empregados ativos de um empregador doméstico de origem para contas vinculadas a um empregador doméstico destino.

**7.10.4.2** Ao PTC EMPREGADOR DOMÉSTICO é protocolado nas Agências da CAIXA juntamente com a cópia dos seguintes documentos:

▪ CTPS: página com foto, qualificação pessoal, registro do contrato e anotações gerais; e

▪ Comprovante de endereço – pessoas físicas que moram no mesmo endereço; ou

▪ Comprovante de filiação.

**7.10.4.3** Para o pedido de transferência EMPREGADOR DOMÉSTICO, o empregador observa as orientações contidas no item MOTIVOS DE TRANSFERÊNCIA DE CONTA VINCULADA FGTS – EMPREGADOR DOMÉSTICO.

**7.10.4.4** Preenche formulário PTC EMPREGADOR DOMÉSTICO conforme itens subsequentes.

#### **CAMPO - PARA USO DA CAIXA**

- Campo utilizado para atestar a conferência e recepção do formulário, pela CAIXA ou agência bancária conveniada. São consignados os dados da agência e identificação do responsável, sob carimbo.

#### **SEÇÃO 1 - IDENTIFICAÇÃO DO EMPREGADOR ORIGEM/ANTERIOR NO FGTS**

- Seu preenchimento é obrigatório de acordo com os dados existentes no cadastro do FGTS.

### **SEÇÃO 2 - IDENTIFICAÇÃO DO EMPREGADOR DESTINO/ATUAL NO FGTS**

- Seu preenchimento é obrigatório e é coincidente com o cadastro do FGTS.

#### **SEÇÃO 3 - DADOS DA TRANSFERÊNCIA**

- O campo "Data da Transferência" é preenchido com a **data** em que ocorreu a efetiva transferência.

O campo "Motivo de Transferência" é assinalado com "X" no motivo correspondente, observadas as orientações contidas no subitem MOTIVOS DE TRANSFERÊNCIA DE CONTA VINCULADA FGTS – EMPREGADOR DOMÉSTICO.

### **SEÇÃO 4 - DADOS DO TRABALHADOR (preencher coluna nome em ordem alfabética)**

- Seu preenchimento é obrigatório e deve conter os **dados do trabalhador** a ser transferido (nome, data de admissão e PIS/NIT/NIS).

## **SEÇÃO 5 - DADOS DO RESPONSÁVEL PELA SOLICITAÇÃO**

- Seu preenchimento é obrigatório e deve conter os **dados do responsável** pela solicitação (nome, telefone e endereço eletrônico).

#### **CAMPO - LOCAL/DATA E IDENTIFICAÇÃO DO EMPREGADOR ORIGEM**

-Preenche os campos Local/Data e Identificação (nome completo por extenso e CPF do empregador de origem dos trabalhadores).

- Para o motivo "Sucessão por separação conjugal de empregador doméstico", a ausência deste preenchimento e de assinatura implica em não acatamento do pedido.

### **CAMPO - LOCAL/DATA E IDENTIFICAÇÃO DO EMPREGADOR DESTINO**

- Preenche os campos Local/Data e Identificação (nome completo por extenso e CPF do empregador de destino dos trabalhadores), sendo que a ausência deste preenchimento e de assinatura implica em não acatamento do pedido.

Vigência: 24/05/2019 61 / 85

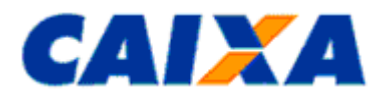

## **8 CAPÍTULO VI – CADASTRAMENTO DE AGENTE PÚBLICO**

## **8.1 SOLICITAÇÃO DE CADASTRAMENTO DE AGENTE PÚBLICO**

**8.1.1** O cadastramento do servidor público na base do FGTS tem por única finalidade a comprovação automática do vínculo jurídico entre o Órgão Público outorgante e o servidor outorgado, vis ando possibilitar a outorga de procuração eletrônica no canal Conectividade Social.

**8.1.2** O cadastramento na base de dados do FGTS não implica em inclusão do servidor público no regime do FGTS, nem tampouco causa qualquer reflexo perante outros órgãos, tais como INSS e Receita Federal.

**8.1.3** As informações de agentes públicos não integrantes do regime do FGTS transmitidas via arquivo SEFIP para a Previdência Social não são gravadas na base do FGTS.

**8.1.4** Para o referido cadastramento é necessário o preenchimento do formulário "Solicitação de Cadastramento de Agente Público" a ser entregue em agência CAIXA, juntamente com a apresentação dos seguintes documentos (original ou cópia autenticada):

- Documento de identificação do servidor público;
- Portaria de nomeação do agente público emitida pelo órgão público, ou sua publicação no Diário Oficial;
- **8.1.5** No preenchimento da Solicitação de Cadastramento de Agente Público observa-se:
- Campo PARA USO DA CAIXA
	- Campo utilizado para atestar a conferência e recepção do formulário, pela CAIXA ou agência bancária conveniada. São consignados os dados da agência e identificação do responsável, sob carimbo.
- Seção 1 Identificação do Empregador (Preenchimento obrigatório)
	- Seu preenchimento é obrigatório de acordo com o Cadastro Nacional da Pessoa Jurídica da Receita Federal, sendo que o nome da pessoa para contato deve ser distinto do nome do agente a ser cadastrado na base do FGTS e o telefone e endereço eletrônico devem ser do setor responsável pela solicitação.
- Seção 2 Identificação do Trabalhador (Preenchimento obrigatório)
	- Seu preenchimento é obrigatório e de acordo com os dados constantes do cadastro do PIS/PASEP (nome do trabalhador, nº do PIS/PASEP, nº do CPF, data de nascimento e nome da mãe).
- Seção 3 Endereço do Trabalhador (Preenchimento obrigatório)
	- Preencher com o endereço residencial do trabalhador.
- Seção 4 Informação da Movimentação do servidor público
	- Preencher com a data da exoneração do servidor público, caso haja.
- Campo Identificação e assinatura do servidor público responsável pela solicitação
	- Informar o nome por extenso e CPF do servidor público responsável pela solicitação, superior hierárquico do servidor que solicita cadastramento na base de dados do FGTS.

## **9 CAPÍTULO VII - QUALIFICAÇÃO CADASTRAL DO PIS/PASEP**

#### **9.1 DOCUMENTO DE MANUTENÇÃO DO NIS – DMN**

**9.1.1** Este documento é encontrado para *download* no sítio da CAIXA na internet, opção <http://www.caixa.gov.br/site/paginas/downloads.aspx>*, Cadastro NIS,* para uso pelo trabalhador, a fim de retificar os dados no cadastro do NIS.

**9.1.2** As divergências cadastrais nas inscrições PIS são identificadas pela emissão do relatório de inconsistências cadastrais, solicitado via Conectividade Social pelo empregador. Essas inconsistências têm como reflexo:

- Não emissão de extrato para o trabalhador;
- Não localização da conta pelo empregador no Conectividade Social, seja para verificação de saldo para cálculo do recolhimento rescisório ou informação de movimentação.
- Não possibilidade de consulta internet pelo trabalhador

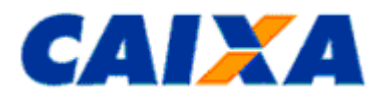

**9.1.2.1** Para o empregador doméstico, caso haja divergência, a agência deverá identificar e solicitar o preenchimento do formulário DMN, anexando cópias dos documentos comprobatórios.

**9.1.3** Toda manutenção cadastral no Cadastro NIS é solicitada em Agência CAIXA.

**9.1.4** A Caixa disponibiliza para as empresas, duas formas de cadastramento: online ou em lote, ambos acessados pelo Conectividade Social – CNS ICP.

**9.1.5** Esse processo requer a geração do arquivo e sua postagem pela Caixa Postal do Conectividade Social (CNS ICP), serviço ENVIO DE ARQUIVO CADASTRO NIS, e após receber o arquivo, a Caixa analisa e caso tudo esteja correto, retorna-o já com os números dos NIS incluídos e com os códigos de retorno.

**9.1.6** O acesso ao CNS é feito por meio de certificado digital padrão ICP-Brasil caso a empresa já possua acesso ao pacote básico de operações, a opção ENVIO DE ARQUIVO CADASTRO NIS aparecerá automaticamente.

**9.1.6.1** Nos casos de certificado digital de Pessoa Física, uma nova outorga deverá ser dada pela Pessoa Jurídica para que a opção Envio de Arquivo Cadastro NIS seja visualizada.

**9.1.6.2** Essa outorga se dá no próprio Conectividade Social.

**9.1.7** Para saber mais sobre essa forma de cadastramento, acesse na área de download do site da CAIXA [\(http://www.caixa.gov.br/cadastros/nis/Paginas/default.aspx\)](http://www.caixa.gov.br/cadastros/nis/Paginas/default.aspx) os documentos [Layout Padrão Empresa](http://www.caixa.gov.br/site/Paginas/PageNotFoundError.aspx?requestUrl=http%3a//www.caixa.gov.br/Downloads/cadastro-nis/GuiaQualificacaoCadastral_v02_20_03.pdf) e [Envio](http://www.caixa.gov.br/Downloads/beneficios-sociais-pis/Enviar_Arquivo_CNS.pdf)  [de arquivo CNS -](http://www.caixa.gov.br/Downloads/beneficios-sociais-pis/Enviar_Arquivo_CNS.pdf) Orientações.

- **Exemplo - Retificação no cadastro do PIS para qualificação cadastral da conta**
- O trabalhador solicitou ao empregador, por não estar recebendo extratos em casa, que verificasse o saldo de sua conta FGTS. O empregador não localizou a conta do trabalhador ao efetuar consulta por meio do Conectividade Social.
- Após analisar o relatório de inconsistência cadastral, solicitado pelo Conectividade Social, o empregador verificou que a data de nascimento do empregado apresentava divergência entre os cadastros do FGTS e PIS.
- Conferindo os documentos pessoais do trabalhador, verificou ainda no Relatório de Contas com Inconsistências Cadastrais que a incorreção se encontrava no cadastro do PIS.
- Assim, o trabalhador foi orientado a comparecer a uma agência da CAIXA para regularização, onde o formulário DMN é preenchido pelo trabalhador, que deve anexar ao formulário cópia de sua carteira de identidade.
- Retornando à empresa, o trabalhador informou que a alteração promovida no PIS é apropriada em rotina noturna, portanto, a partir do dia seguinte a conta pode ser visualizada pelo empregador no Conectividade Social. A partir daí é também viabilizada a emissão de extrato para o endereço registrado no cadastro do FGTS, se consistente.

## **NOTA:**

▪ O mesmo procedimento descrito neste exemplo é utilizado para as divergências registradas para o dado **nome** que já está atualizado no cadastro do FGTS.

## **10 CAPÍTULO VIII – RETIFICAÇÃO DE CONTRATO CONSIGNADO**

**10.1** Para alterar o número do contrato em empréstimo consignado, de Instituição Consignatária, o empregador deve encaminhar um Ofício à CAIXA, conforme [Anexo XIII.](#page-84-0)

**10.1.1** Esse Ofício deve ser protocolado em qualquer Agência da CAIXA e conter assinatura do responsável legal pela empresa.

**10.2** Esse Ofício solicita a exclusão do dado informado a CAIXA quando da primeira informação de desligamento do trabalhador ao FGTS.

**10.2.1** Após essa exclusão o empregador deve prestar essa informação novamente, utilizando um dos canais descritos abaixo:

- Serviço "Comunica Movimentação do Trabalhador" do Conectividade Social Empregador;
- GRRF Conectividade Social Empregador;
- **GRRF Aplicativo Cliente ICP.**

## **NOTA**:

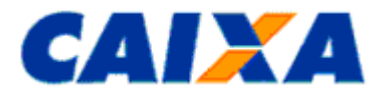

▪ Caso na primeira informação o empregador não informou contrato consignado, quando era devido , para informar esse contrato em uma segunda movimentação, deve também encaminhar esse Ofício, para exclusão do dado de que o trabalhador não possuía consignado, para posterior informação correta.

## **11 CAPÍTULO IX - FALE CONOSCO - TELEFONES DA CAIXA**

**11.1** A CAIXA oferece atendimento telefônico direcionado para empresas, governo e para você.

## **11.1.1 SAC CAIXA = 0800 726 0101:**

**11.1.1.1** Para informações, reclamações, sugestões, elogios, pedidos de cancelamento.

**11.1.1.2** Atendimentos realizados 24 horas por dia e sete dias por semana.

## **11.1.2 CAIXA CIDADÃO - 0800 726 0207**

**11.1.2.1** Pelo CAIXA Cidadão trabalhador solicita informações sobre:

- FGTS;
- $\blacksquare$  PIS:
- Benefícios Sociais;
- Cartão Social;
- Serviços de Loteria.

**11.1.2.2** O atendimento ocorre de segunda a sexta-feira, das 8h às 21h, e aos sábados, das 10h às 16h, aceitando chamadas originadas de telefones fixos e celulares.

**11.1.2.3** O serviço de consulta eletrônica está disponível 24 horas por dia, 7 dias por semana.

## **11.1.3 Suporte Tecnológico- 0800 726 0104 Capitais e regiões metropolitanas 3004 1104**

**11.1.3.1** Atendimento realizado, diariamente, das 7h às 20h, para suporte a Empresas e Estados e Municípios, referente a produtos como:

- Conectividade Social;
- $-$  GPS:
- GRRF;
- SEFIP; e
- SIUMP.

**11.1.3.2** Atendimento realizado 24 horas por dia e sete dias por semana, oferecendo suporte Comercial referente aos produtos disponíveis em horário integral, tais como:

- Internet da CAIXA;
- Internet Banking;
- Portal de Compras;
- Caixa Internacional;
- Universidade Caixa;
- GovCAIXA;
- E-CaixaPostal;
- Depósitos Judiciais; e
- Salas e Terminais de Autoatendimento.

**11.1.3.3** Atendimento realizado entre 7h às 20h de segunda a sexta-feira e sábados das 7h às 13h para suporte empresarial, referente a produtos como:

▪ Convênios;

Vigência: 24/05/2019 64 / 85

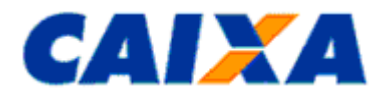

- Cobrança;
- Folha de Pagamento;
- Pagamento Eletrônico;
- Débito em Conta; e
- Caixa Rápido.

## **11.1.4 Ouvidoria CAIXA = 0800 725 7474**

**11.1.4.1** Para denúncias e reclamações não solucionadas, com atendimento realizado de segunda a sextafeira, das 7h às 20h.

## **11.1.5 Atendimento à Deficiente Auditivo = 0800 726 2492**

**11.1.5.1** Atendimentos especializados realizados 24 horas por dia, sete dias na semana, sobre:

- Produtos e serviços;
- Suporte tecnológico;
- Informações;
- Reclamações;
- Sugestões; e
- **Elogios.**

## **12 CAPÍTULO X - QUADRO RESUMO DAS VERSÕES E RESPECTIVAS DATAS DE VIGÊNCIA.**

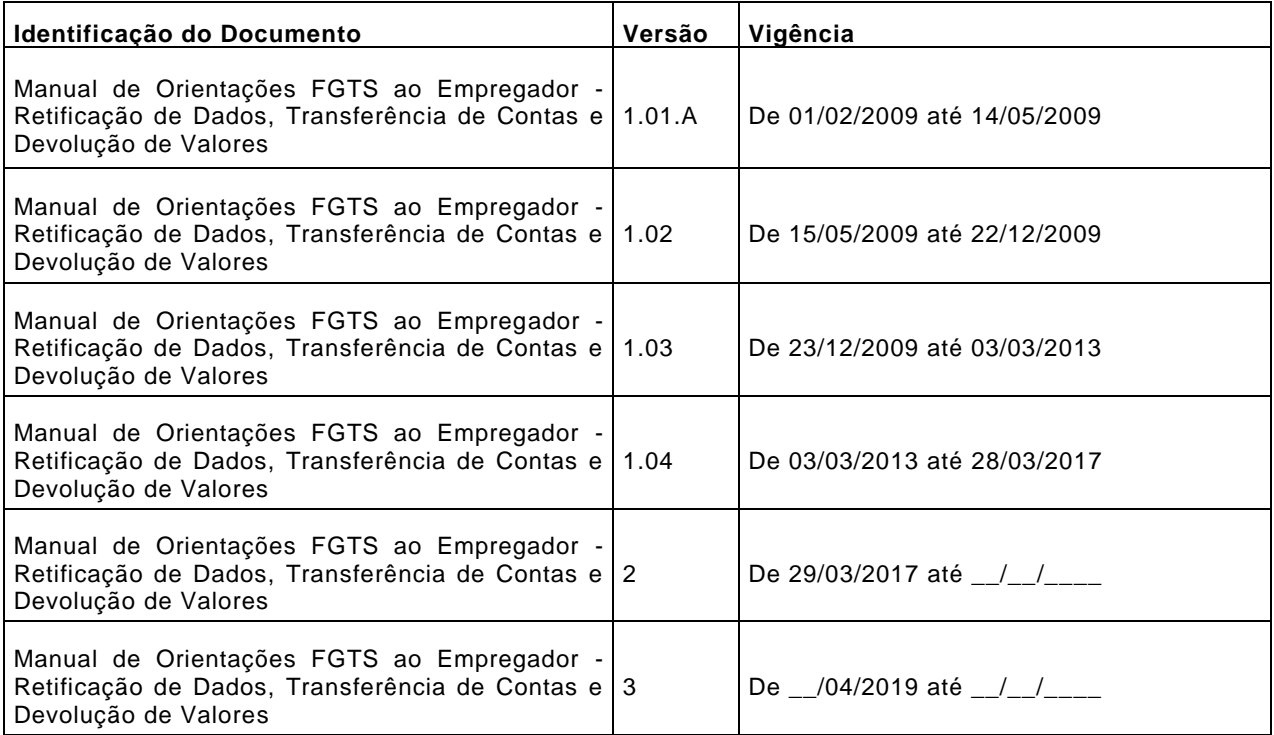

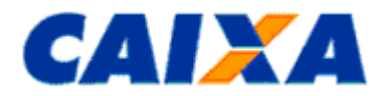

## **13 CAPÍTULO XI – ANEXOS**

## **13.1 ANEXO I - TABELA DE CÓDIGOS DE RECOLHIMENTO FGTS**

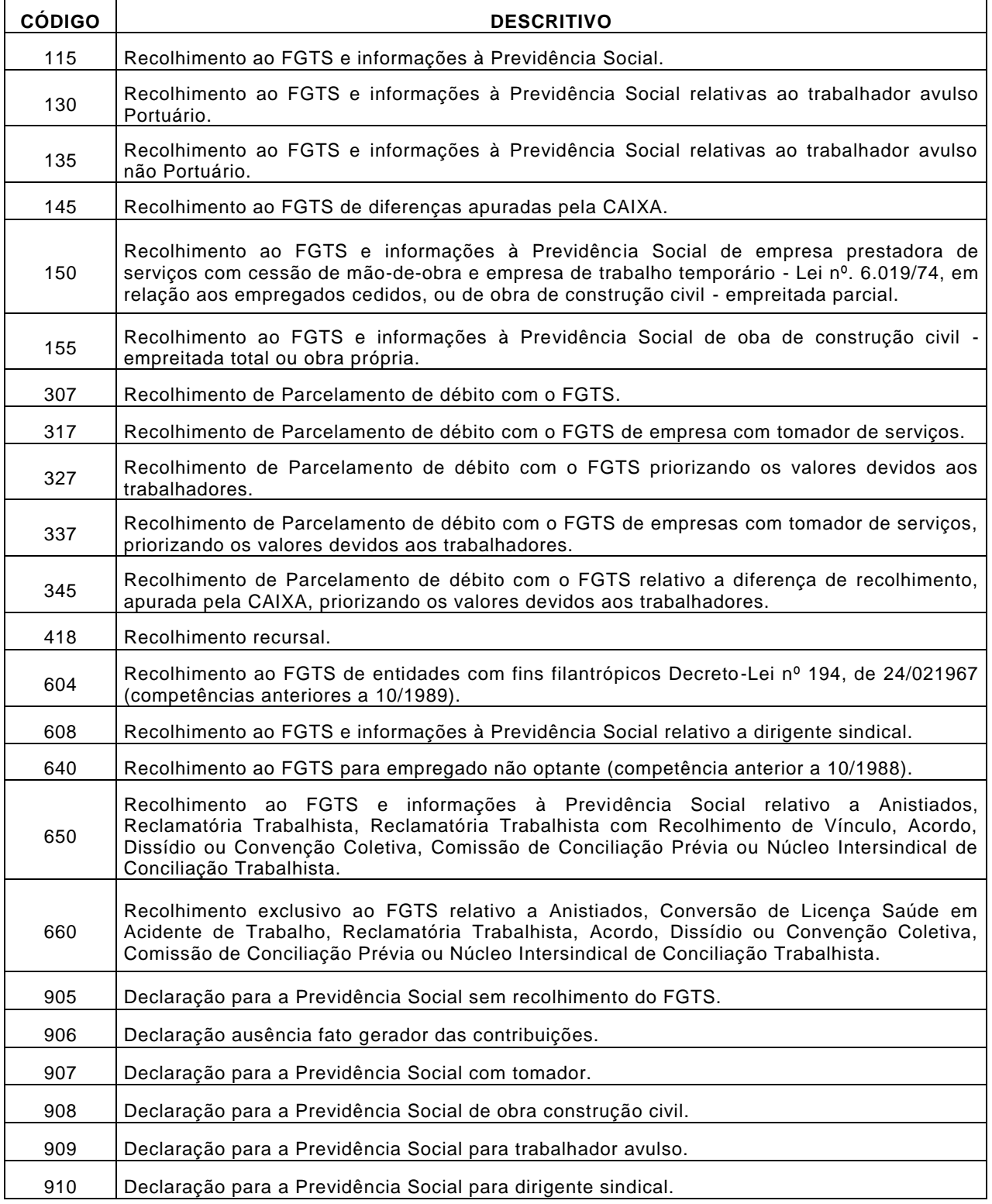

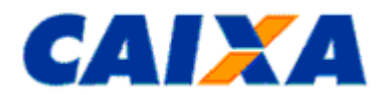

## **13.2 ANEXO II - TABELA DEMANDA E PRAZO DE ATENDIMENTO**

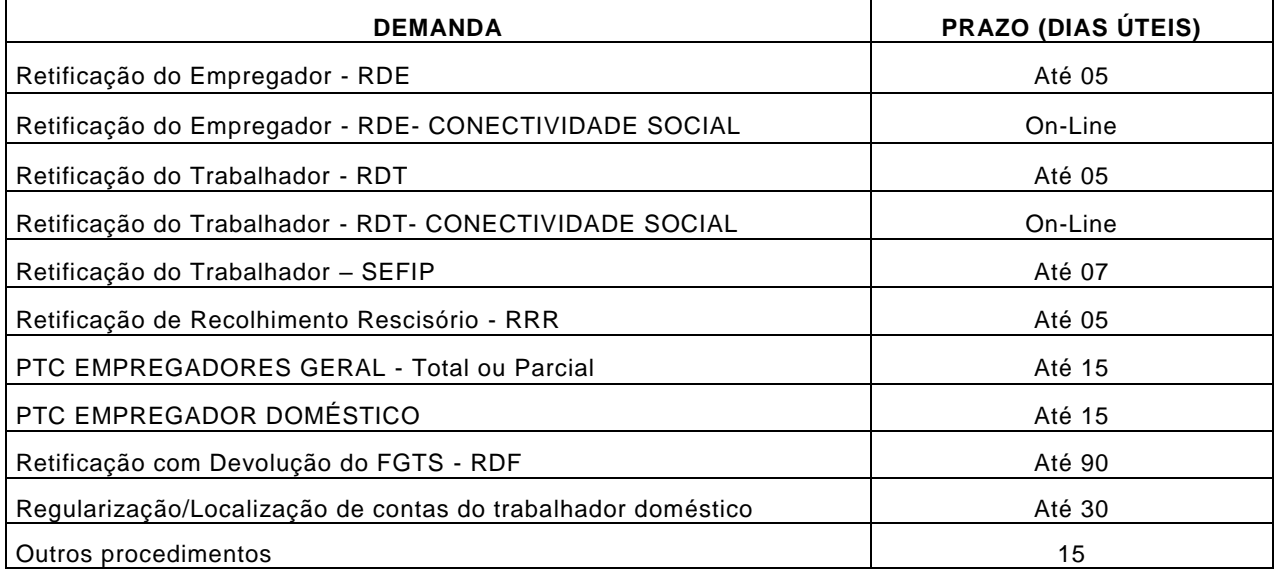

▪ O prazo é contato a partir do dia útil seguinte a data de recepção do pedido na CAIXA.

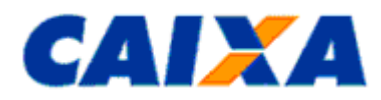

## <span id="page-67-0"></span>**13.3 ANEXO III - RELAÇÃO DE CENTRALIZADORAS E REPRESENTAÇÕES DO FGTS X ABRANGÊNCIA**

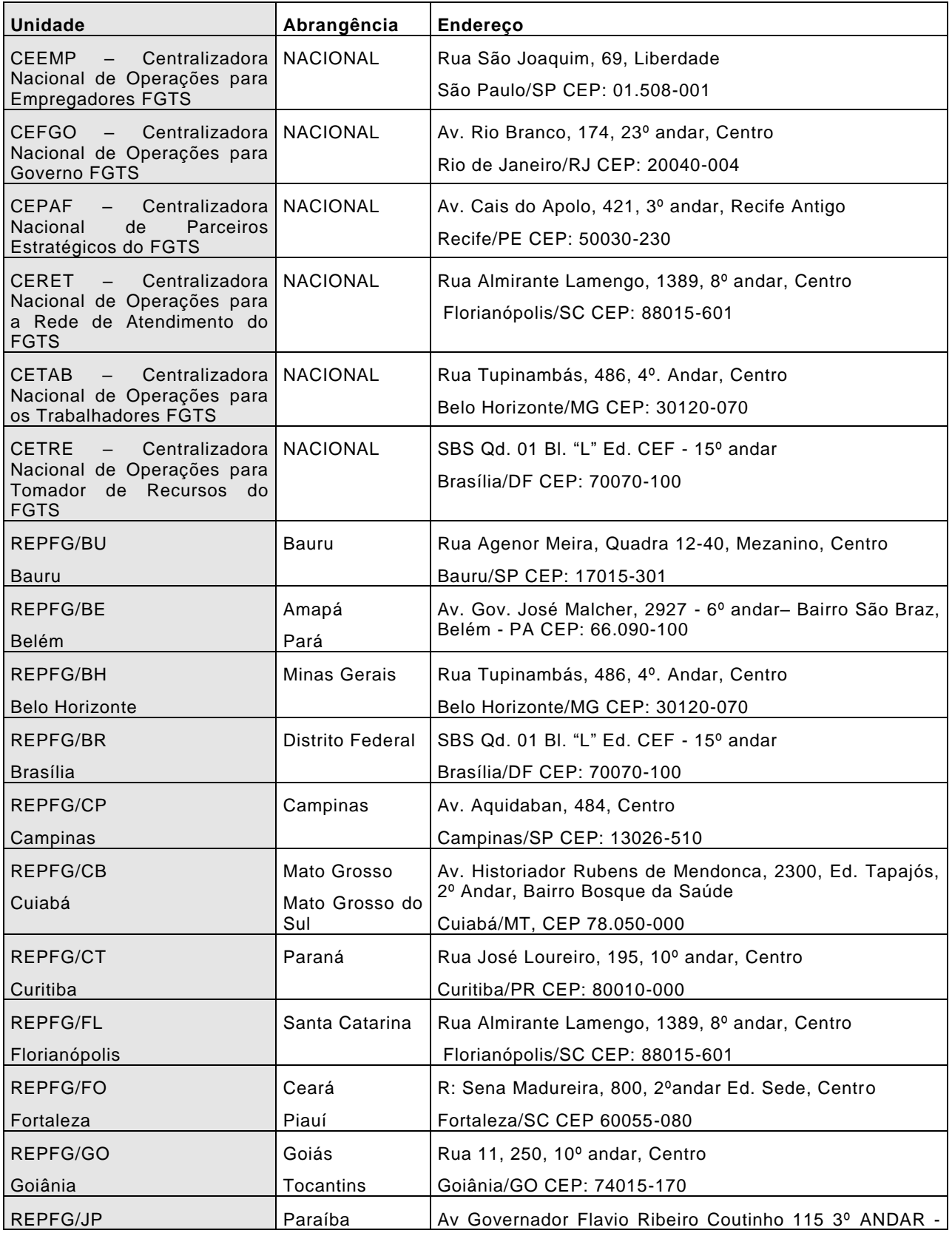

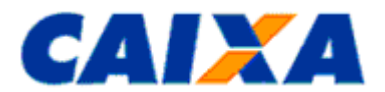

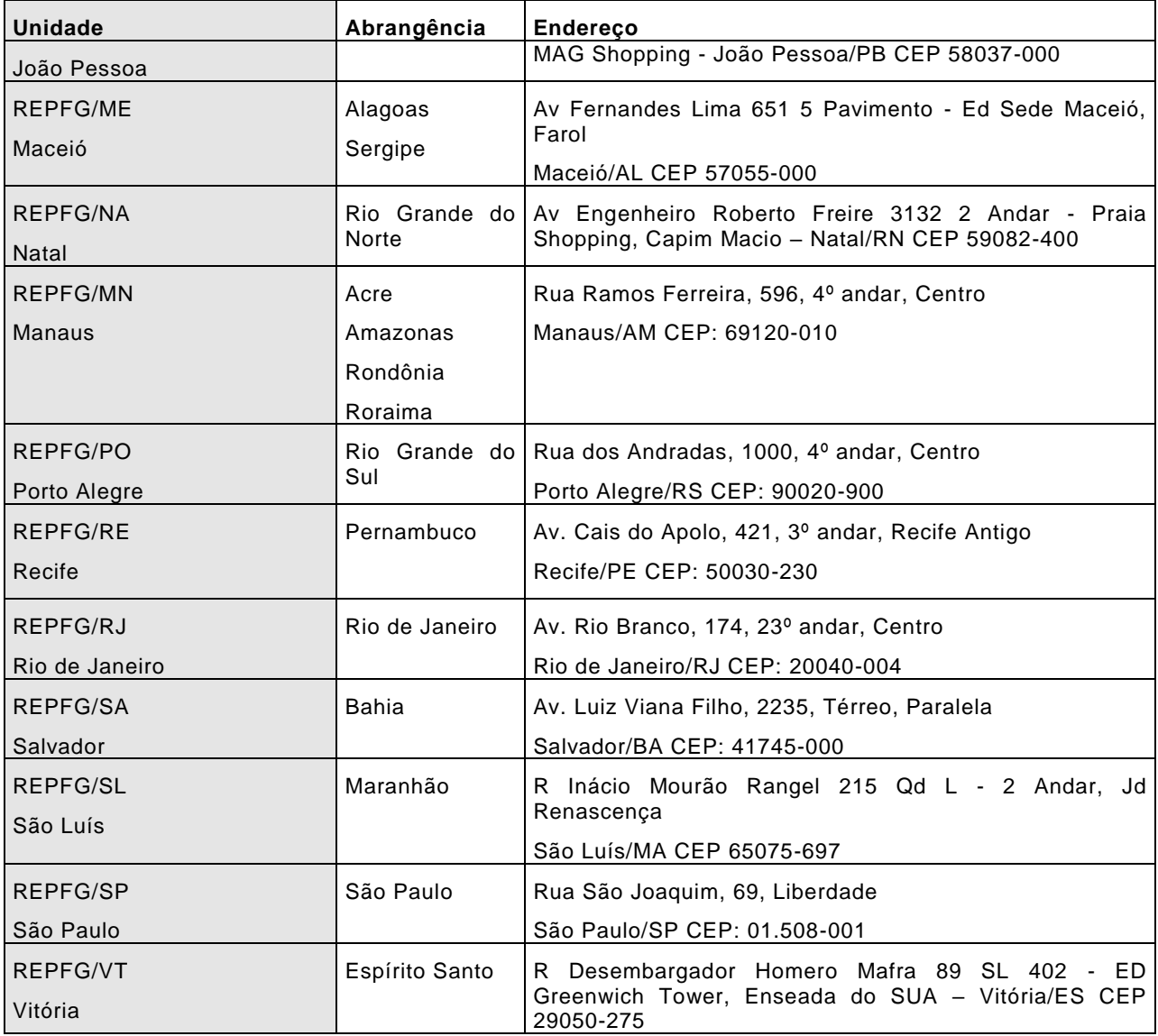

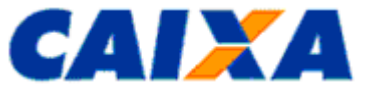

# **13.4 ANEXO IV - REQUISITOS DE LOCALIZAÇÃO DE CONTAS NA INTERNET**

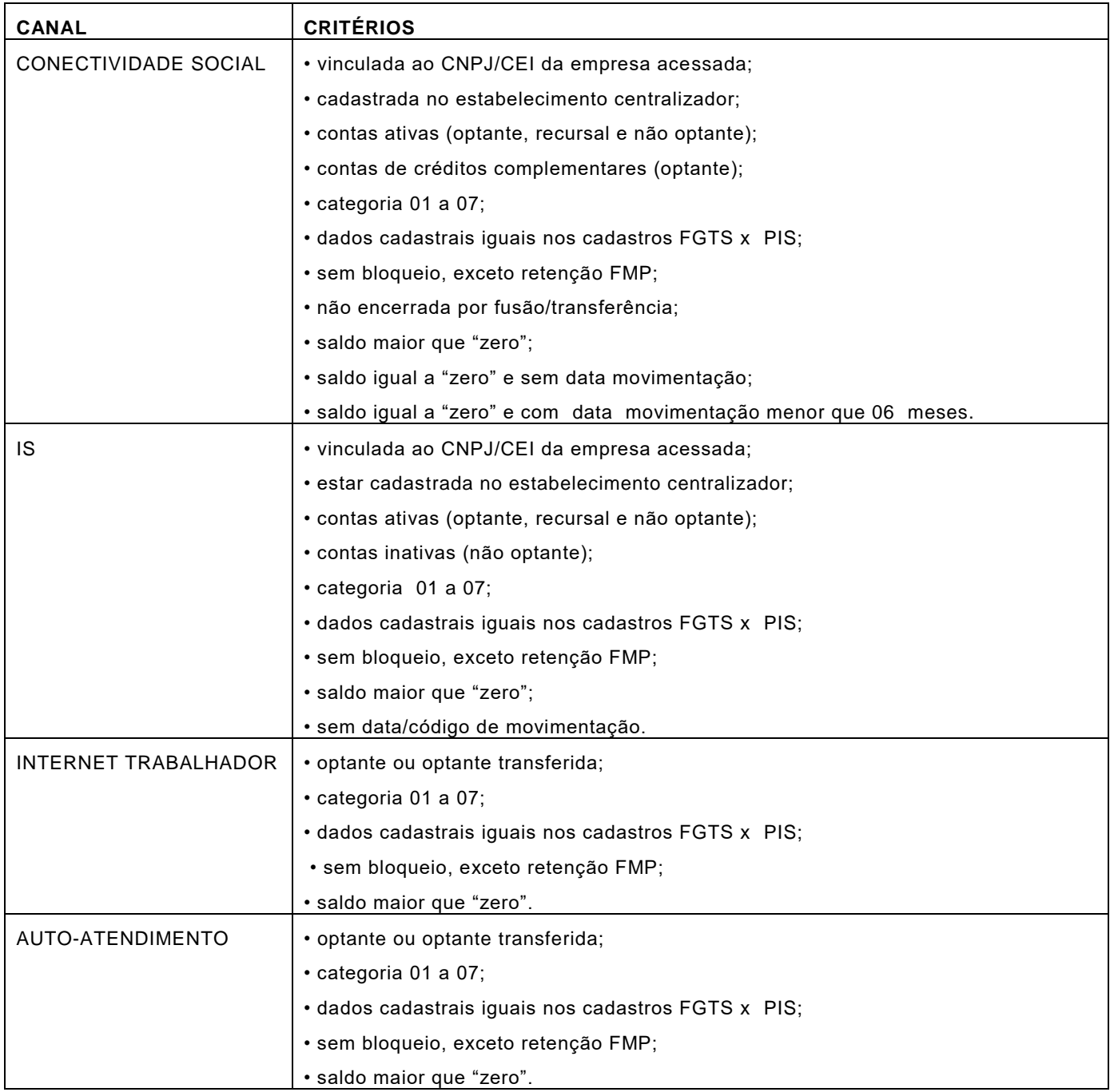

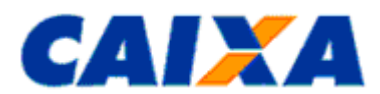

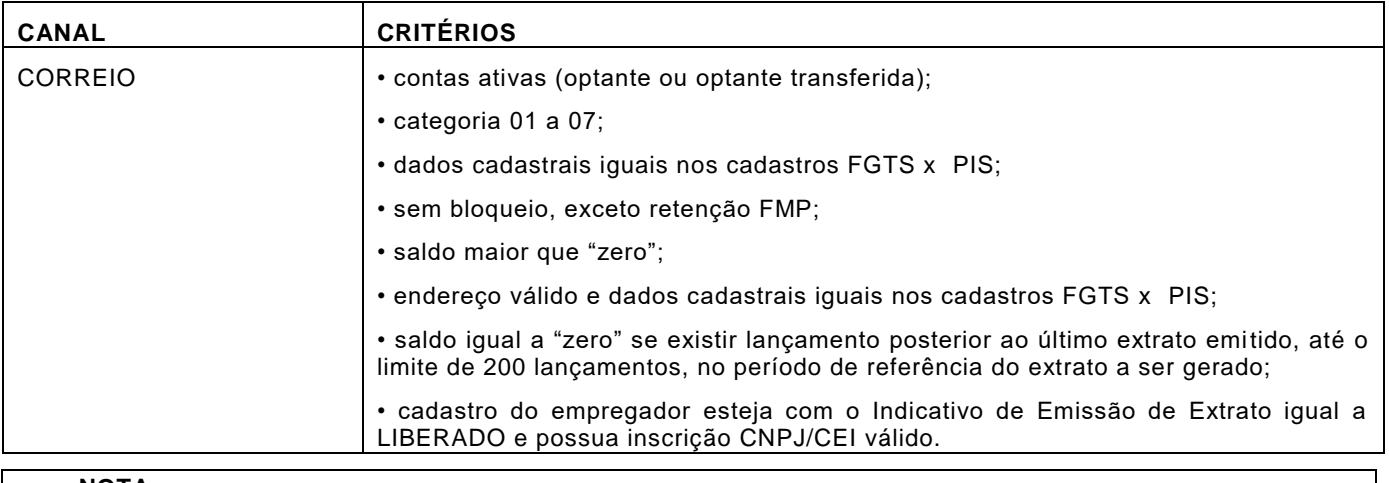

## ▪ **NOTA:**

▪ São considerados dados cadastrais qualificados aqueles que sejam iguais entre o cadastro do FGTS e PIS. Neste caso são comparados os dados "Nome", "PIS/PASEP" e "Data de Nascimento".

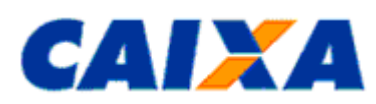

## **13.5 ANEXO V - CRÍTICAS NO PROCESSAMENTO DAS ALTERAÇÕES CADASTRAIS VIA SEFIP (TRABALHADOR)**

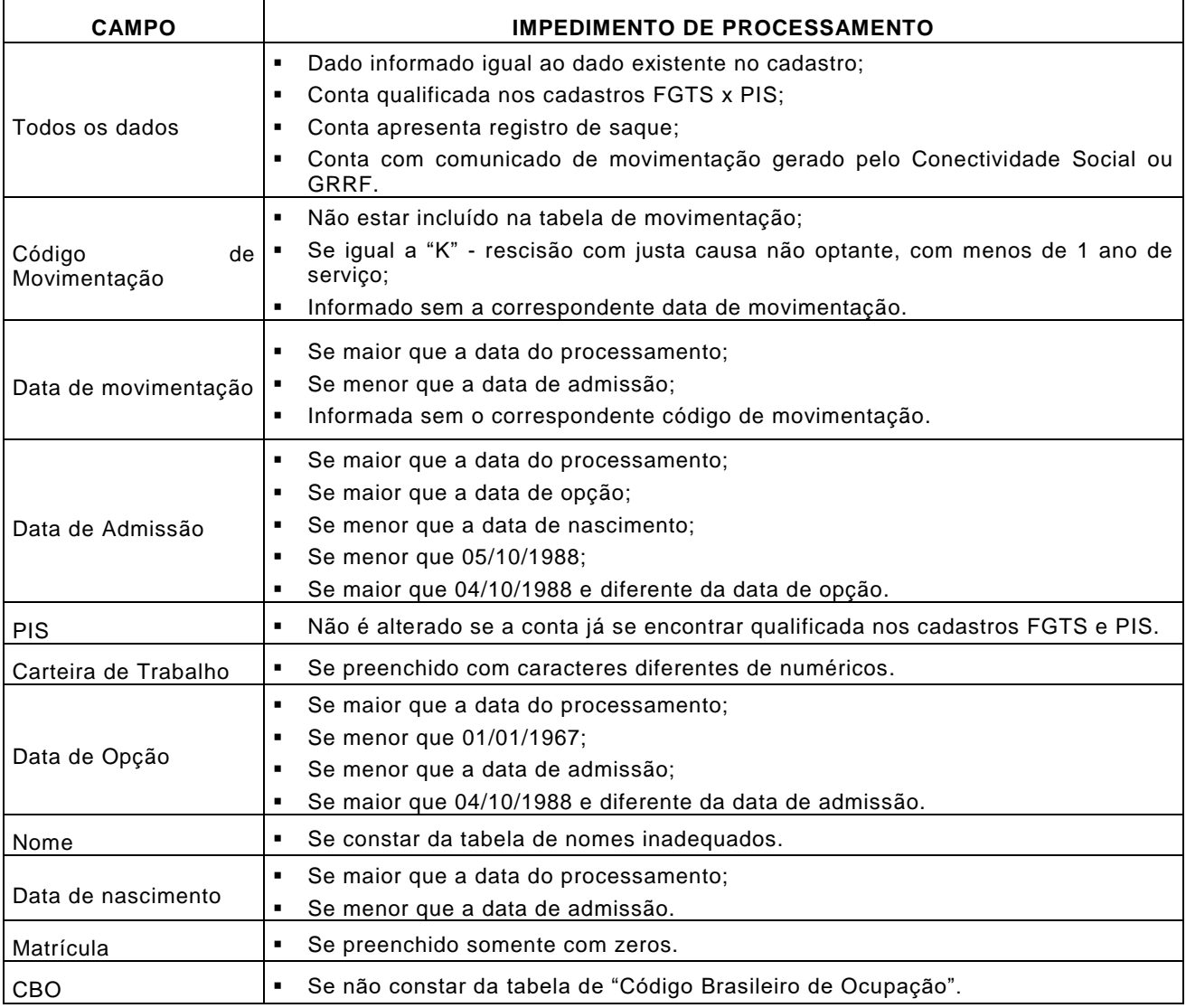

## **NOTA**:

- Na hipótese da CTPS apresentar numeração de oito dígitos (igual ou superior a 10 milhões), da série 001-0, emitidas nos estados SE, MG, CE, RS, SC, RJ, GO, BA no exercício de 2006, os trabalhadores deverão procurar qualquer posto do MTE emissor do documento para sua substituição sem nenhum prejuízo para o mesmo.
- Para recolhimento do FGTS e/ou prestar informações à Previdência Social ou retificação de dados ao FGTS, mediante o uso do programa SEFIP, até o trabalhador obter novo número de CTPS, o empregador deve incluir o número da carteira desconsiderando o primeiro dígito à esquerda.
- A localização da conta para processamento do registro de alteração cadastral ocorre por meio dos dados "PIS/PASEP", "Data de Admissão", "Categoria", no estabelecimento solicitante;
- São tratadas por meio do formulário RDT as situações não previstas no registro de alteração do SEFIP ou no RDT Conectividade Social, situações incompatíveis com as críticas aplicadas ao seu processamento ou empregadores desobrigados do uso do Certificado Digital ICP – Empregador Doméstico e MEI; no processamento da informação da DATA/CÓDIGO DE MOVIMENTAÇÃO é considerada a seguinte regra de apropriação:
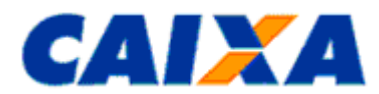

- Se não existe movimentação definitiva na conta, é processada a inclusão no cadastro FGTS, da data informada no registro de alteração;
- Se existir movimentação definitiva na conta e for maior que a data que está sendo informada no registro de alteração, é necessário, previamente, solicitar a exclusão da data registrada por meio do formulário RDT;
- Se existir movimentação definitiva na conta e for menor que aquela data que está sendo informada no registro de alteração, é processada no cadastro;
- Conta com movimentação definitiva e com saque já realizado na conta, é necessário, previamente, solicitar a exclusão da data registrada por meio do formulário RDT.

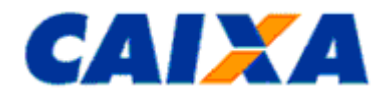

## **13.6 ANEXO VI - UTILIZANDO O SEFIP NA ALTERAÇÃO CADASTRAL EXCLUSIVA PARA O FGTS**

**13.6.1** Na geração do arquivo SEFIP, que contenha somente registro de alteração cadastral para o FGTS (Registros 10,11, 13, 14 e 32), além da utilização do código de recolhimento 660, conforme previsto no "Manual da GFIP/SEFIP para Usuários do SEFIP 8.4", realiza os seguintes procedimentos:

**13.6.2** Gera, através do programa de folha de pagamento, o arquivo SEFIP.RE com a Empresa/Trabalhadores que necessitam de alterações cadastrais;

**13.6.3** Importa o arquivo SEFIP.RE para o SEFIP;

- **13.6.4** Clica no Botão NOVO para abrir o Movimento, obedecendo aos seguintes parâmetros :
- Competência Mês/Ano em que o arquivo está sendo enviado;
- Código de Recolhimento 660;
- Indicador de Recolhimento No Prazo.
- **13.6.5** O código de recolhimento 660 exige preenchimento das "Informações Complementares";

**13.6.5.1** 4.1 - Preenche os campos do quadro "Outras Informações" com os seguintes dados:

- Processo 1;
- Ano Informar o ano Corrente;
- $\blacksquare$  Vara/JCJ 1;
- Período Início Mês/Ano em que o arquivo está sendo enviado;
- Período Fim Mês/ Ano em que o arquivo está sendo enviado.
- Características do Recolhimento: 05 ACORDO COLETIVO;
- **13.6.6** Os trabalhadores são alocados nas modalidades branco ou 1;
- **13.6.7** Selecionar o código da alteração a ser realizada;
- **13.6.7.1** Preenche o campo "Conteúdo" a informação correta a ser processada no cadastro do FGTS;

**13.6.8** Transmiti o arquivo pelo Conectividade Social;

**13.6.9** Salva o Relatório Comprovante/Protocolo de Alterações Cadastrais, disponível no SEFIP no caminho *Relatórios, Comprovante / Protocolo, Arquivo Selo, Alterações Cadastrais*.

### **NOTA:**

- Os procedimentos aqui indicados também são utilizados para Alteração de Endereço do Trabalhador e para Movimentação do Trabalhador e para tanto é selecionada a opção pretendida prevendo:
	- o "Nova alteração de endereço";
	- o "Nova alteração cadastral";
	- o "Nova Movimentação".
- É possível realizar a alteração do CNAE, Endereço e Razão do Empregador.

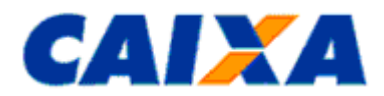

# **13.7 ANEXO VII - TABELA DE CATEGORIA DE CONTAS**

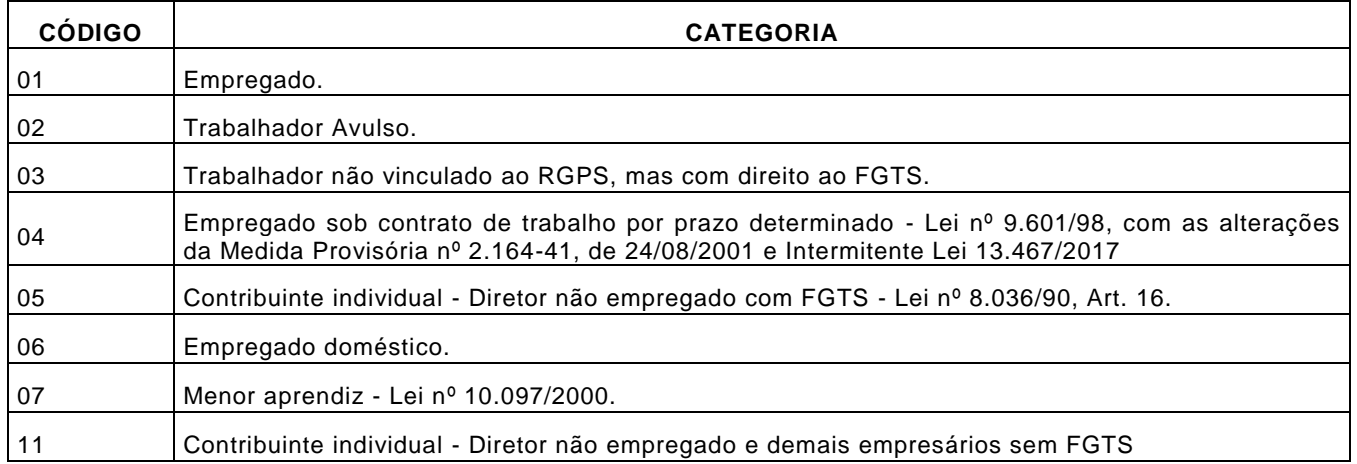

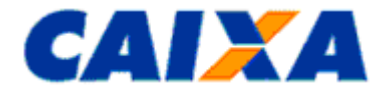

## **13.8 ANEXO VIII - RELATÓRIO DE INCONSISTÊNCIA CADASTRAL (LEIAUTE)**

#### 0011000001000000000000000017963496000016320050308  $\ddot{\phantom{0}}$ **FGTS** CAIXA ECONOMICA FEDERAL PAGTNA .  $1 \star$ ٠. RELATORIO DE CONTAS COM INCONSISTENCIAS CADASTRAIS  $SFG.SA.514$ DATA DA GERACAO: 08/03/2005\* BASE DOMICILIO: PR EMPREGADOR: EMPRESA A CNPJ/CEI: 99.999.999/0000.00 COD EMPRESA: 09901300000000\* PIS/PASEP: 11111111180 DT ADMISSAO: 26/07/1999 COD EMPREGADO: 00002070800 TIPO CONTA: OPTANTE CATEGORIA: 1 **NOME** DT NASCIMENTO CADASTRO FGTS: 01/01/1900 CADASTRO FGTS: JOSE DA SILVA CADASTRO PIS : CADASTRO PIS: 00/00/0000 OBSERVACOES : PIS INEXISTENTE. PROMOVER REGULARIZACAO JUNTO A CAIXA. PIS/PASEP: 12600000506 DT ADMISSAO: 24/11/1998 COD EMPREGADO: 00001159689 TIPO CONTA: OPTANTE CATEGORIA: 1 \* **NOME** DT NASCIMENTO CADASTRO FGTS: MARIA AP DA SILVA CADASTRO FGTS: 20/04/1977 CADASTRO PIS: 16/02/1975 CADASTRO PIS : ALESSANDRA DE SOUZA PIS/PASEP: 19999999998 DT ADMISSAO: 02/04/2001 COD EMPREGADO: 00004654621 TIPO CONTA: OPTANTE CATEGORIA: 1 \* **NOME** DT NASCIMENTO CADASTRO FGTS: ANTONIO PEREIRA CADASTRO FGTS: 12/09/1972 CADASTRO PIS: 12/09/1972 CADASTRO PIS : ANTONIO PARREI

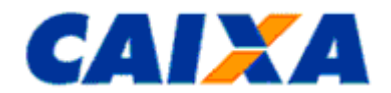

# **13.9 ANEXO IX - TABELA DE CÓDIGO DE MOVIMENTAÇÃO**

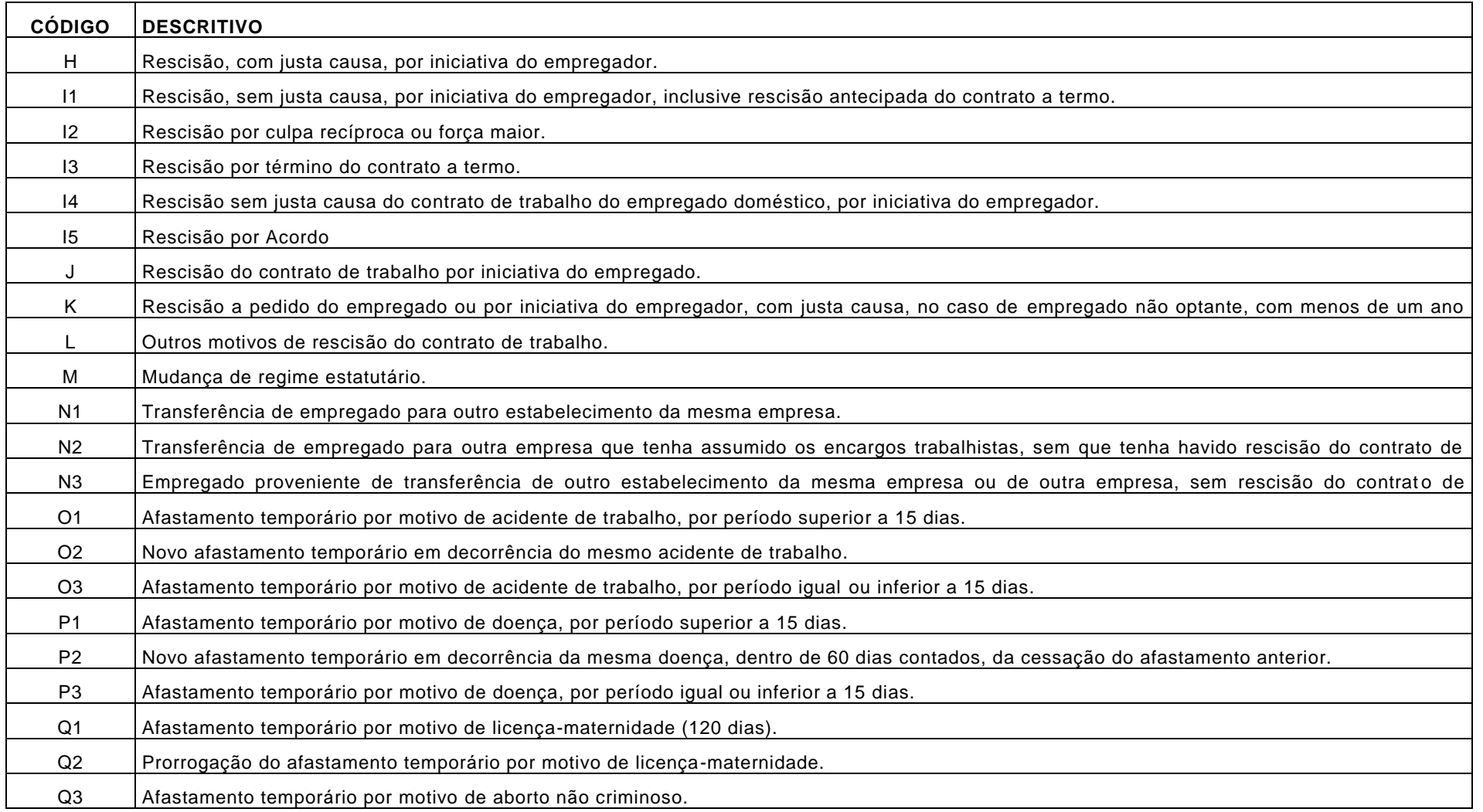

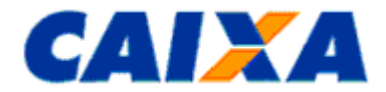

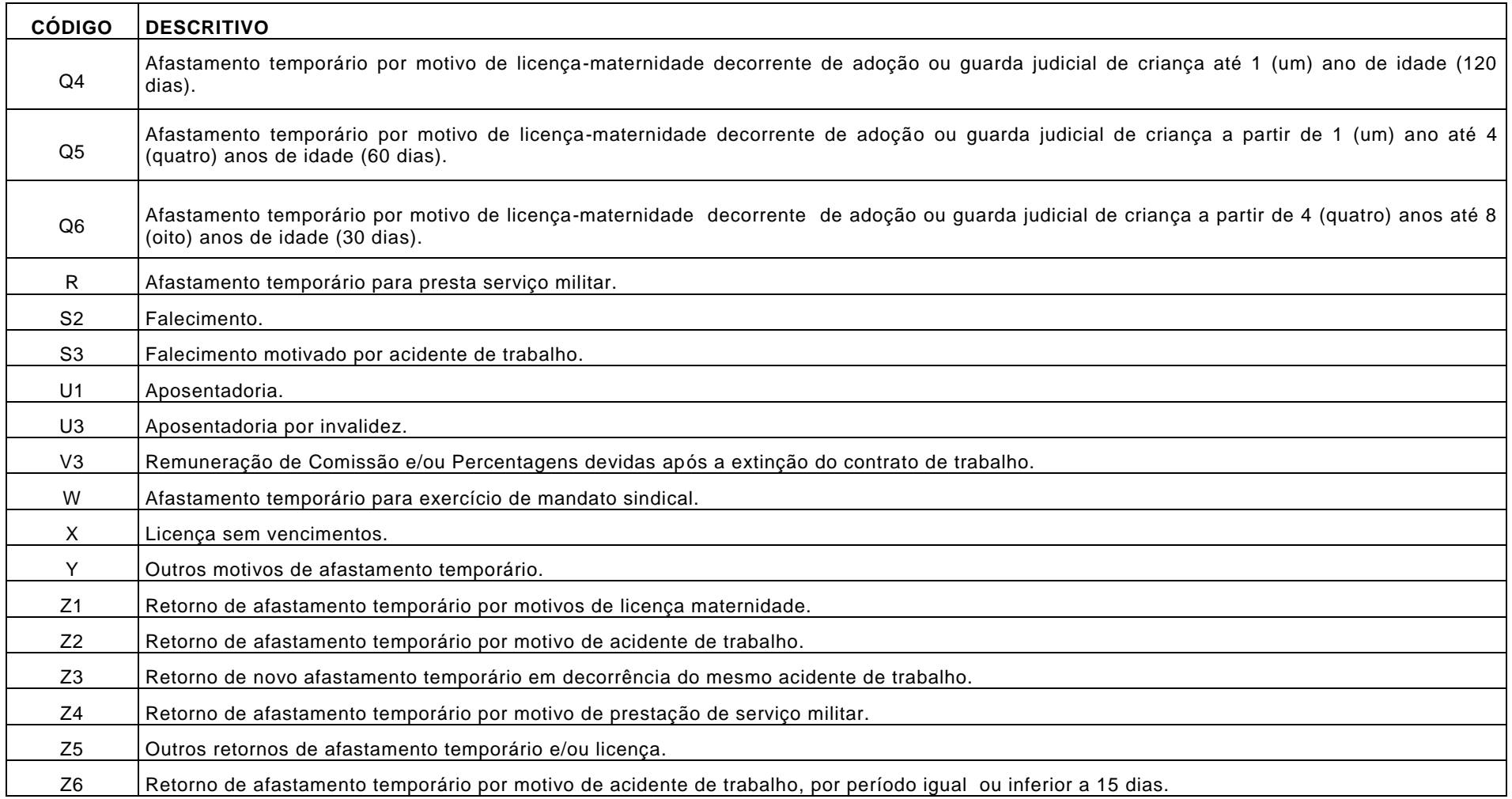

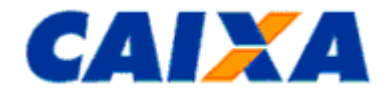

# **13.10 ANEXO X - CHECK LIST PARA RETIFICAÇÃO COM DEVOLUÇÃO DO FGTS**

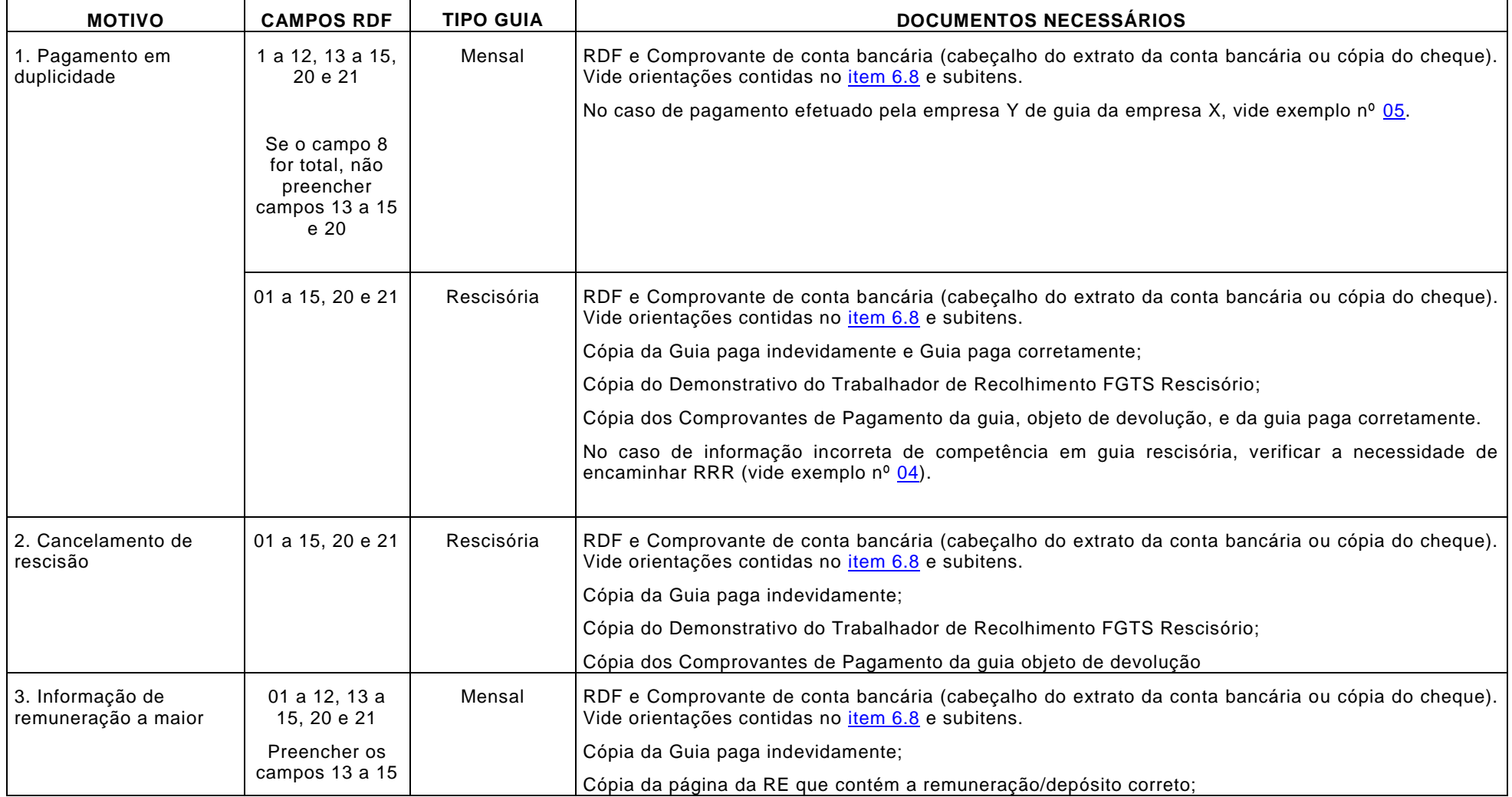

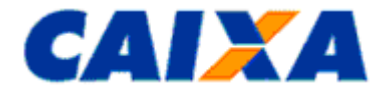

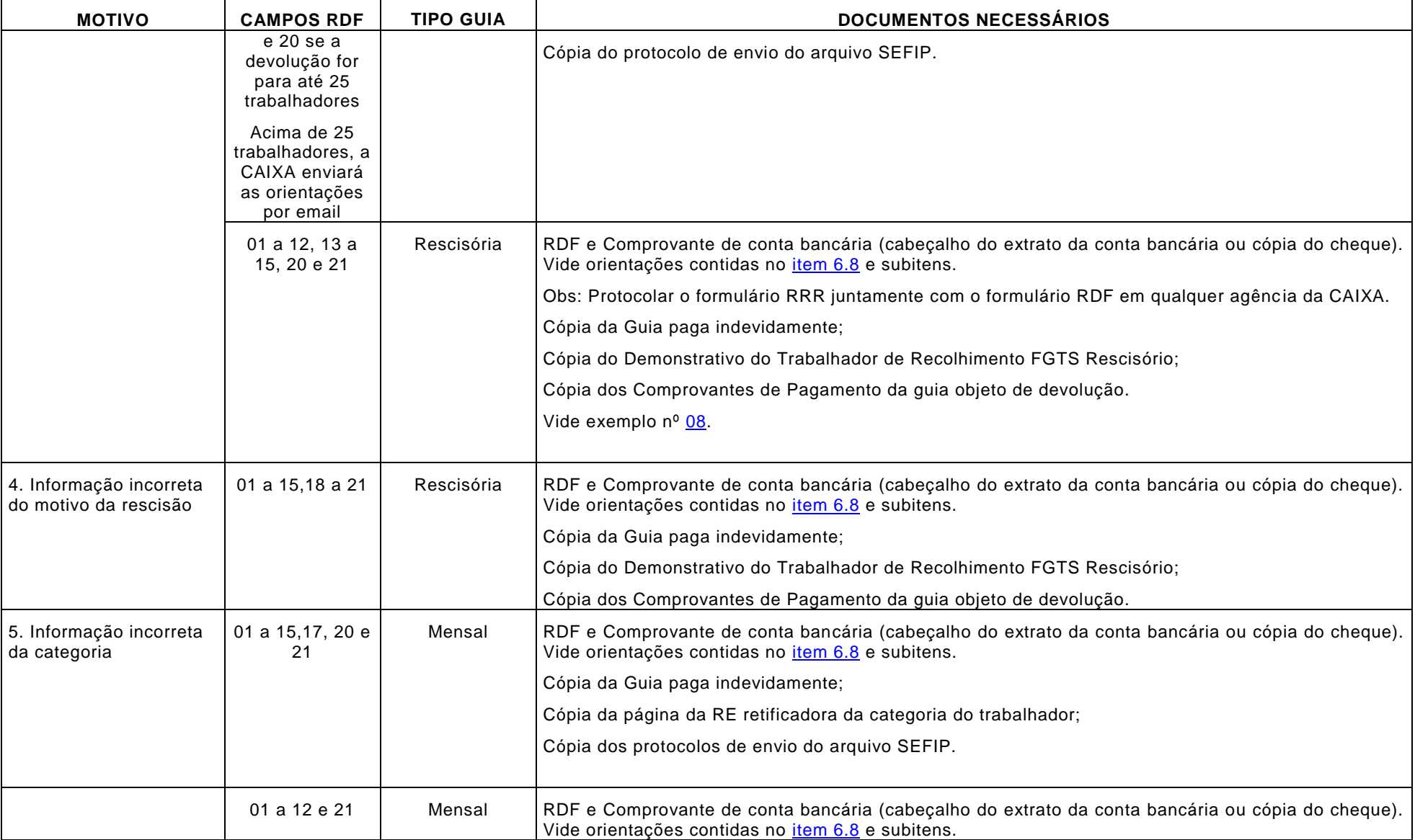

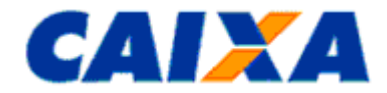

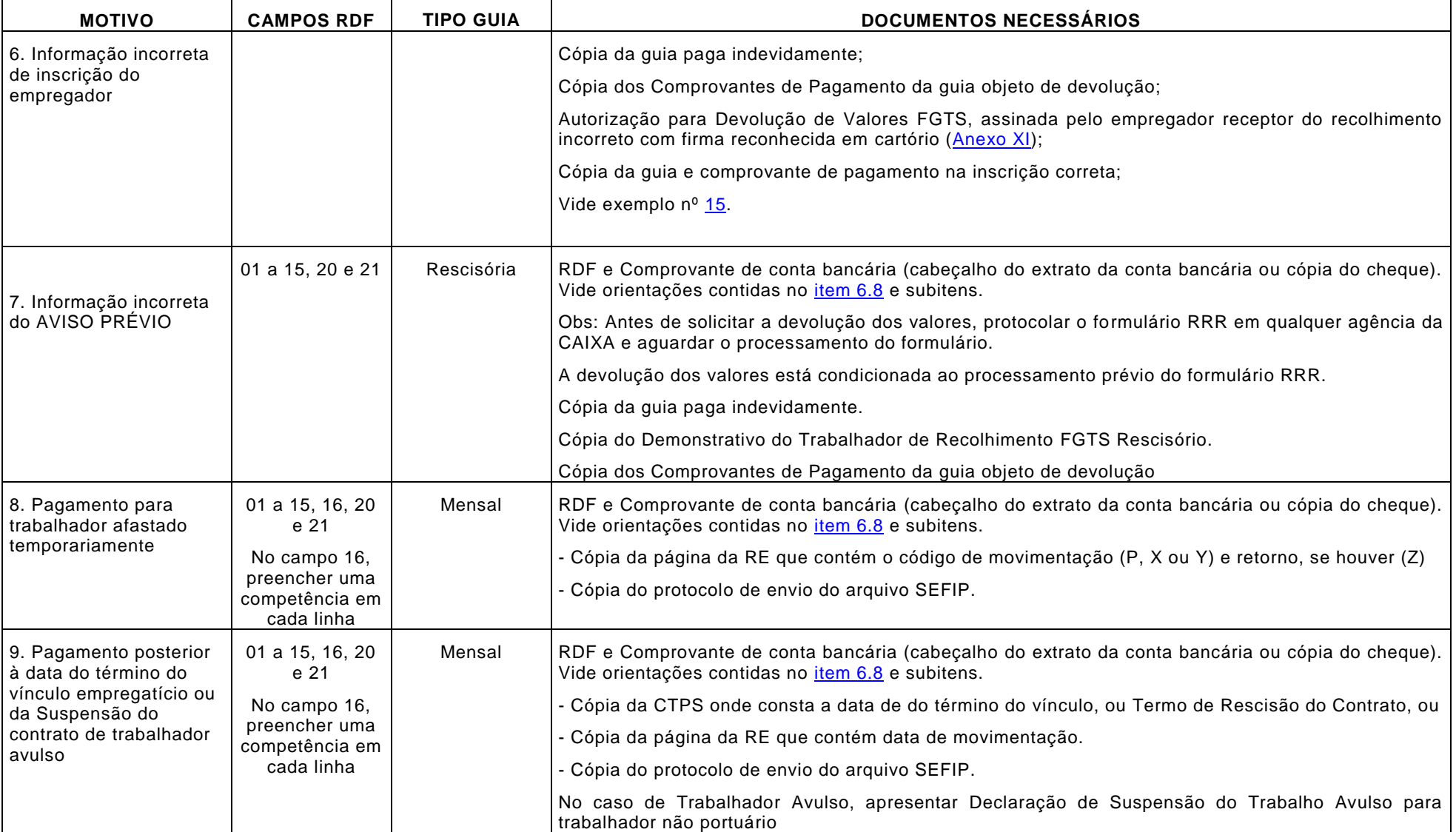

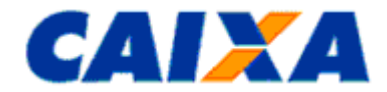

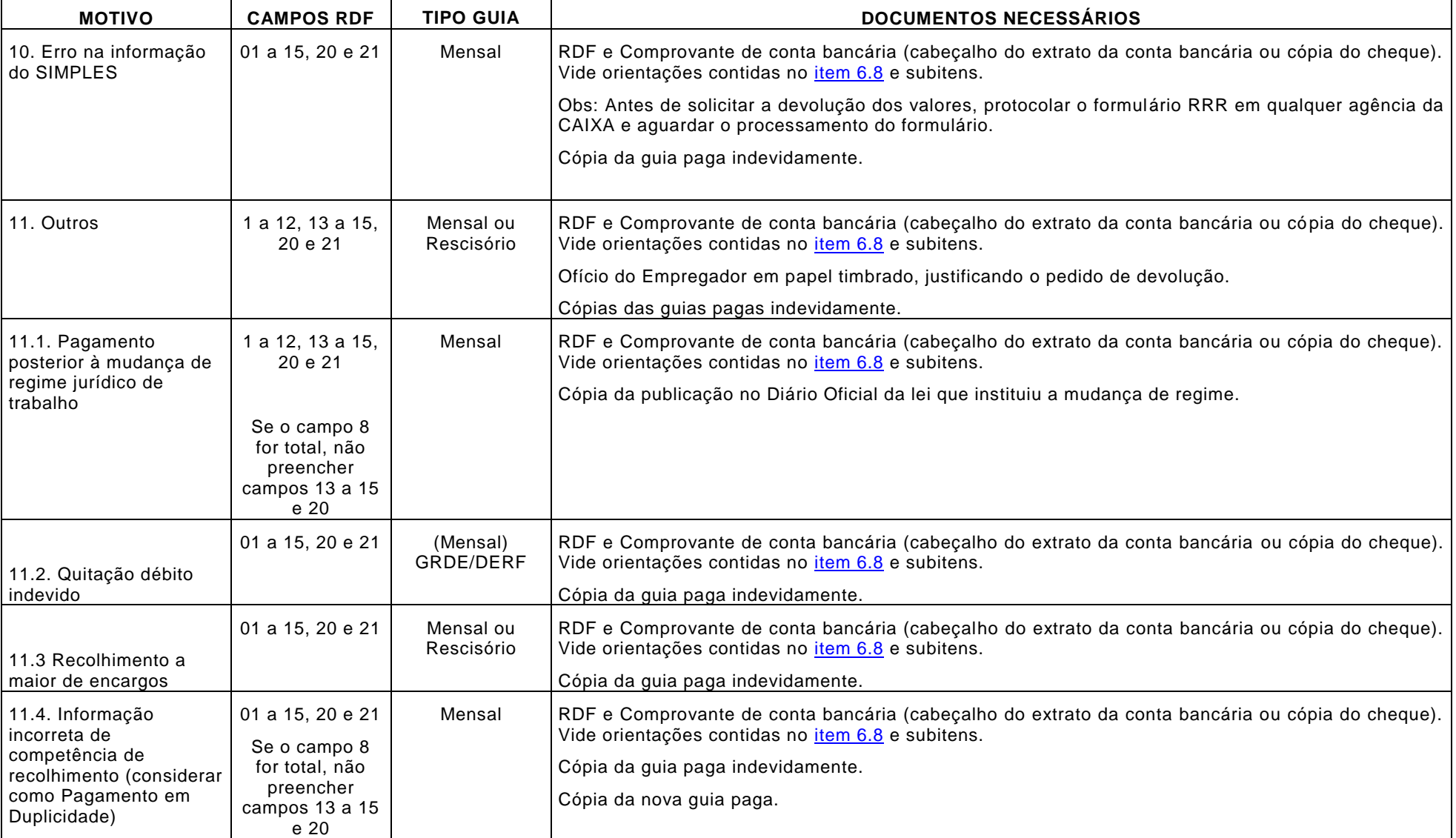

<span id="page-82-0"></span>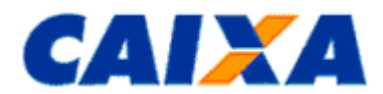

# **13.11 ANEXO XI - OFÍCIO DE AUTORIZAÇAO DE DEVOLUÇAO**

À

Caixa Econômica Federal

Assunto: Recolhimento do FGTS em CNPJ incorreto

Senhor Gerente,

A empresa Y (Razão social da empresa receptora), (CNPJ/CEI), com sede (Endereço completo), vem informar que o recolhimento processado para a inscrição deste empregador na data DD/MM/AAAA, no banco arrecadador (Nome do Banco Arrecadador), no valor total de R\$ x.xxx,xx (xxxxxx Reais), não foi realizado por esta empresa.

Desta forma, autorizamos a Caixa Econômica Federal a promover o estorno dos valores recolhidos indevidamente e a adotar os procedimentos necessários à regularização da ocorrência.

Atenciosamente

Nome completo do representante da empresa Y

\_\_\_\_\_\_\_\_\_\_\_\_\_\_\_\_\_\_\_\_\_\_\_\_\_\_\_\_\_\_\_\_\_\_\_\_\_

Função que exerce na empresa Receptora

Cidade, UF, Dia de Mês de Ano

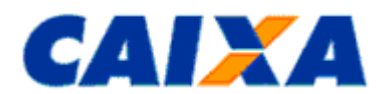

## **13.12 ANEXO XII - OFÍCIO DE VINCULAÇÃO ENTRE EMPREGADORES**

À

Caixa Econômica Federal

Assunto: Relação de empresas vinculadas para fins de transferência de contas FGTS

Senhor Gerente,

Pelo presente instrumento e na melhor forma de direito, declaro que as empresas abaixo qualificadas possuem vinculação do tipo grupo econômico ou assunção de encargos trabalhistas por cisão/fusão/sucessão que as habilitam para transferência de contas entre estas empresas.

CNPJ RAZÃO SOCIAL ENDEREÇO

-------------- ----------------------------------------------------- ---------------------------------------------------

Desta forma, autorizamos a Caixa Econômica Federal a promover a transferência solicitada entre estas empresas.

Atenciosamente

Nome completo do representante da empresa Função que exerce na empresa

\_\_\_\_\_\_\_\_\_\_\_\_\_\_\_\_\_\_\_\_\_\_\_\_\_\_\_\_\_\_\_\_\_\_\_\_\_

Cidade, UF, Dia de Mês de Ano

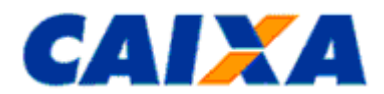

## **13.13 ANEXO XIII – OFICIO DE RETIFICAÇÃO DE CONTRATO CONSIGNADO**

## À

Caixa Econômica Federal

Assunto: Retificação de Contrato Consignado

Senhor Gerente,

A empresa (Razão social da empresa receptora), (CNPJ/CEI), com sede (Endereço completo), vem solicitar a exclusão da informação referente ao contrato consignado do trabalhador descrito abaixo, que foi informado em \_\_/\_\_/\_\_\_\_ por meio de (Comunicado de Movimentação do Trabalhador, GRRF Conectividade Social Empregador, GRRF Aplicativo Cliente), com vínculo com esse empregador.

Nome do Trabalhador:

NIS:

Data de Admissão:

Após essa exclusão, esta empresa se responsabiliza a prestar a informação correta, por meio dos canais d e comunicação disponibilizados pela CAIXA para esse fim.

Atenciosamente

\_\_\_\_\_\_\_\_\_\_\_\_\_\_\_\_\_\_\_\_\_\_\_\_\_\_\_\_\_\_\_\_\_\_\_\_\_ Nome completo do representante da empresa

Função que exerce na empresa Receptora

Cidade, UF, Dia/Mês/Ano